### **UNIVERSIDAD TECNICA FEDERICO SANTA MARIA**

**Repositorio Digital USM https://repositorio.usm.cl**

Tesis USM TESIS de Pregrado de acceso ABIERTO

2020-11

# INSPECCIÓN BASADA EN TERMOGRAFÍA AÉREA PARA PLANTAS FOTOVOLTAICAS SITUADAS EN TECHOS

SÁNCHEZ GARAY, JOSÉ URBANO

https://hdl.handle.net/11673/50038 Repositorio Digital USM, UNIVERSIDAD TECNICA FEDERICO SANTA MARIA

## **Universidad Técnica Federico Santa María**

## **Departamento de Mecánica**

**Santiago – Chile**

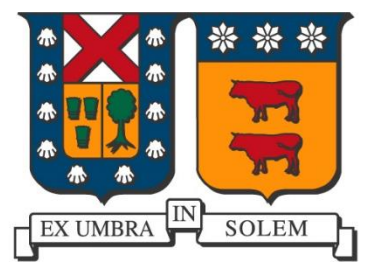

## **"Inspección basada en Termografía Aérea para Plantas Fotovoltaicas situadas en Techos"**

**José Urbano Sánchez Garay**

**Memoria de Titulación para optar al Título de Ingeniero Civil Mecánico** 

**Profesor guía: PhD. Rodrigo Barraza Vicencio**

**Profesor correferente: Ing. Federico Castillo Burns**

**Noviembre 2020**

## **Dedicatoria**

*Agradezco haber tenido el apoyo constante de mis padres, por haberme dado las comodidades para sólo dedicarme a estudiar, a mi hermano y mis amigos que me ayudaban a distraerme y a mis compañeros de proyecto que me ayudaron a sacar adelante este trabajo.*

## **Resumen**

Ante la descarbonización de la matriz energética chilena, es que en los últimos años se han incrementado los proyectos de instalación de plantas fotovoltaicas situadas tanto en suelo como en techo. Por tanto, surge la necesidad de estudiar la termografía aérea y establecer las características comunes que este tipo de inspección debe cumplir en estas plantas y así apoyar sus respectivos mantenimientos.

Primero se investigó y recopiló toda la información relativa a la termografía aérea. Luego se diseñaron pruebas de vuelo y experimentos, para estudiar las variables más importantes a la hora de realizar una inspección, esto se llevó a cabo con la RPA DJI Matrice 200 v1.0 y con la cámara termográfica Zenmuse XT 2. Esto se dividió en dos partes, la primera parte se centró en inspeccionar una planta FV cercana a los 100 kW situada en techo, de donde se desprendió cual era el rango óptimo de altura de trabajo para la cámara que se estaba utilizando, el overlap o superposición frontal mínimo y en qué dirección deben crearse los caminos de vuelo al configurar la aplicación de vuelo, siendo esta DJI GS Pro. Por último, se destacaron y describieron las anormalidades encontradas en los módulos FV examinados.

La segunda parte, consistió en desarrollar un experimento, donde se emuló un módulo fotovoltaico con puntos calientes (hot spots), esto se realizó con un montaje experimental que considera una estructura de madera donde se montaron dos vidrios y se calentaron con lámparas que utilizan ampolletas de cerámica, dado que estas últimas solo emiten radiación infrarroja y no entregan luminosidad, donde se puso a prueba la altura de vuelo y su capacidad de detección, la velocidad de vuelo y los efectos de difuminado. Obteniéndose que a medida que la altura de la aeronave crece la precisión de la medición decrece y que los efectos de difuminado comienzan a aparecer a la velocidad de los 2,5 m/s.

A partir de lo recopilado en el estado del arte, la experiencia adquirida de las pruebas de vuelo y los experimentos se generó una guía de buenas prácticas y se propone una metodología de trabajo para inspección de plantas FV a través de termografía aérea. Por último, para validar los resultados obtenidos, se contrastaron los requerimientos del estándar internacional de la IEC 62446-3:2017 con los resultados obtenidos en este trabajo.

## **Abstract**

Faced the decarbonization of the Chilean energy matrix, it is that in recent years the installation projects of photovoltaic plants located both on the ground and on the rooftop have increased. Therefore, the need arises to study aerial thermography and establish the common characteristics that this type of inspection must meet in these plants and thus support their respective maintenance.

First, all the information regarding aerial thermography was investigated and collected. Then Flight tests and experiments were designed to study the most important variables when carrying out an inspection. A DJI Matrice 200 v1.0 UAV was used equipped with the Zenmuse XT 2 thermal camera. This was divided into Two parts, the first part focused on a 100 kW rooftop PV plant inspection, from which the optimal range of working height for the infrared camera was obtained, the minimum frontal overlap, flight alignment paths app configuring were also studied, by means of the DJI GS Pro flight manager. Finally, the abnormalities found in the examined PV modules were highlighted and described.

The second part of this work consisted of developing an experiment, where a photovoltaic module with hot spots was emulated. This was done with an experimental setup consisting of a wooden structure lined by a surface glass layer, heat was applied by means ceramic heat bulbs, as these only emit infrared radiation and do not deliver luminosity. The flight height and detection capacity, the flight speed and the smear effects were tested. Obtaining that as the height of the aircraft increases, the precision of the thermal measurement decreases and that the smearing effects begin to appear at a speed of 2.5 m/s.

Based on what has been learned through the state of the art and the experience gained from flight tests and experiments, flight guide is generated, and a work methodology is proposed. Finally, this work is contrasted with the IEC 62446-3: 2017 thermography international standard.

## **Glosario**

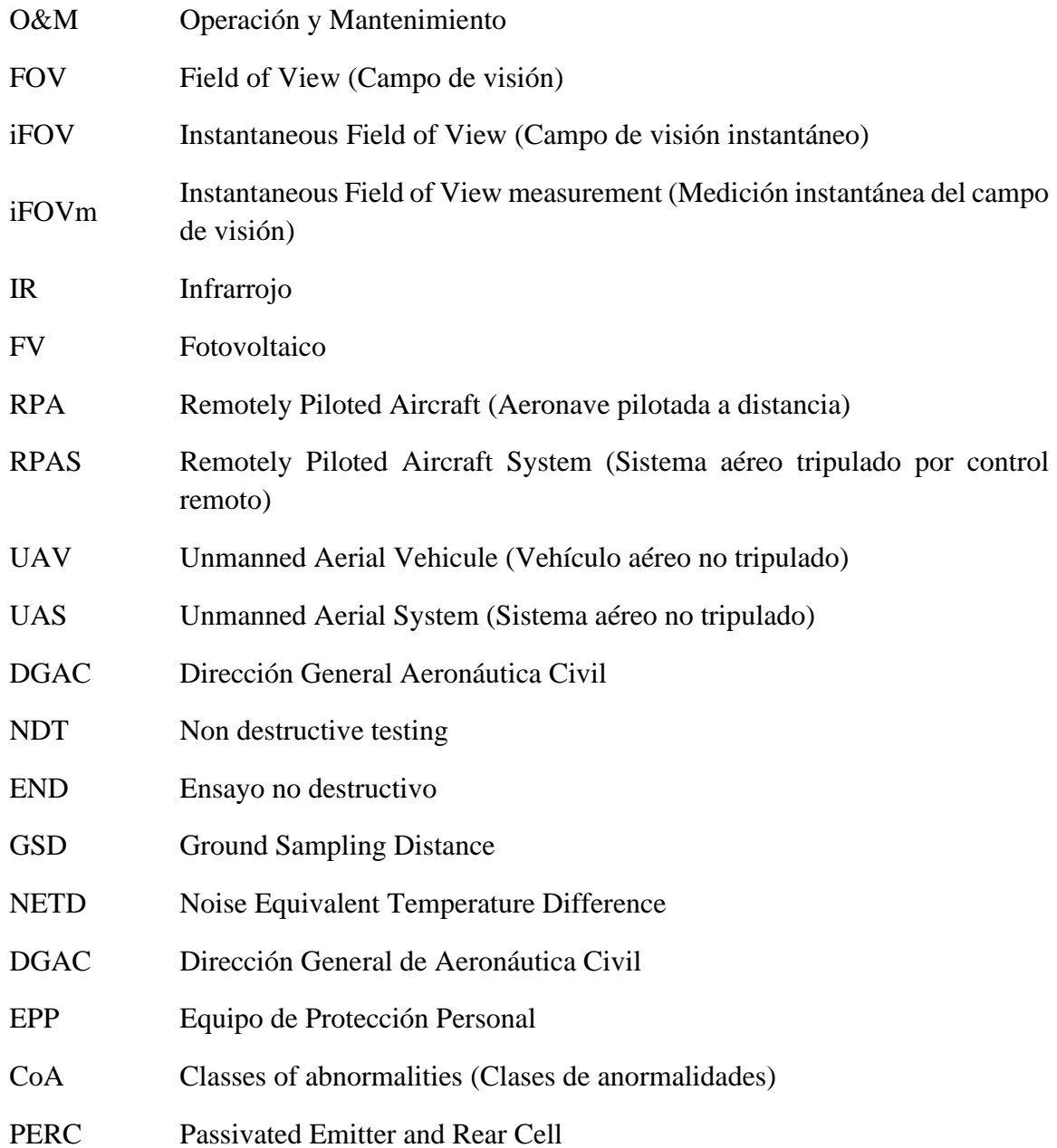

## **Definiciones**

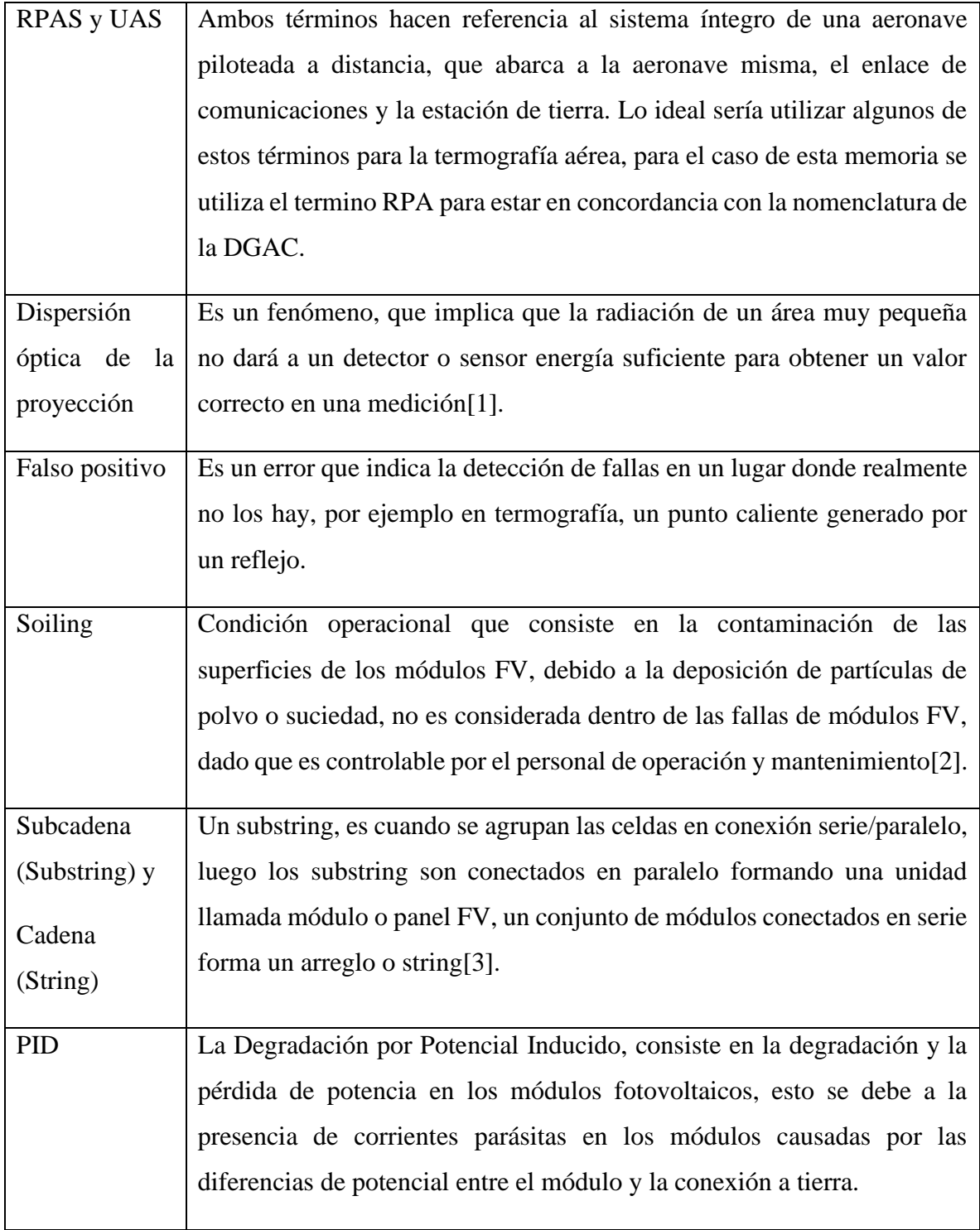

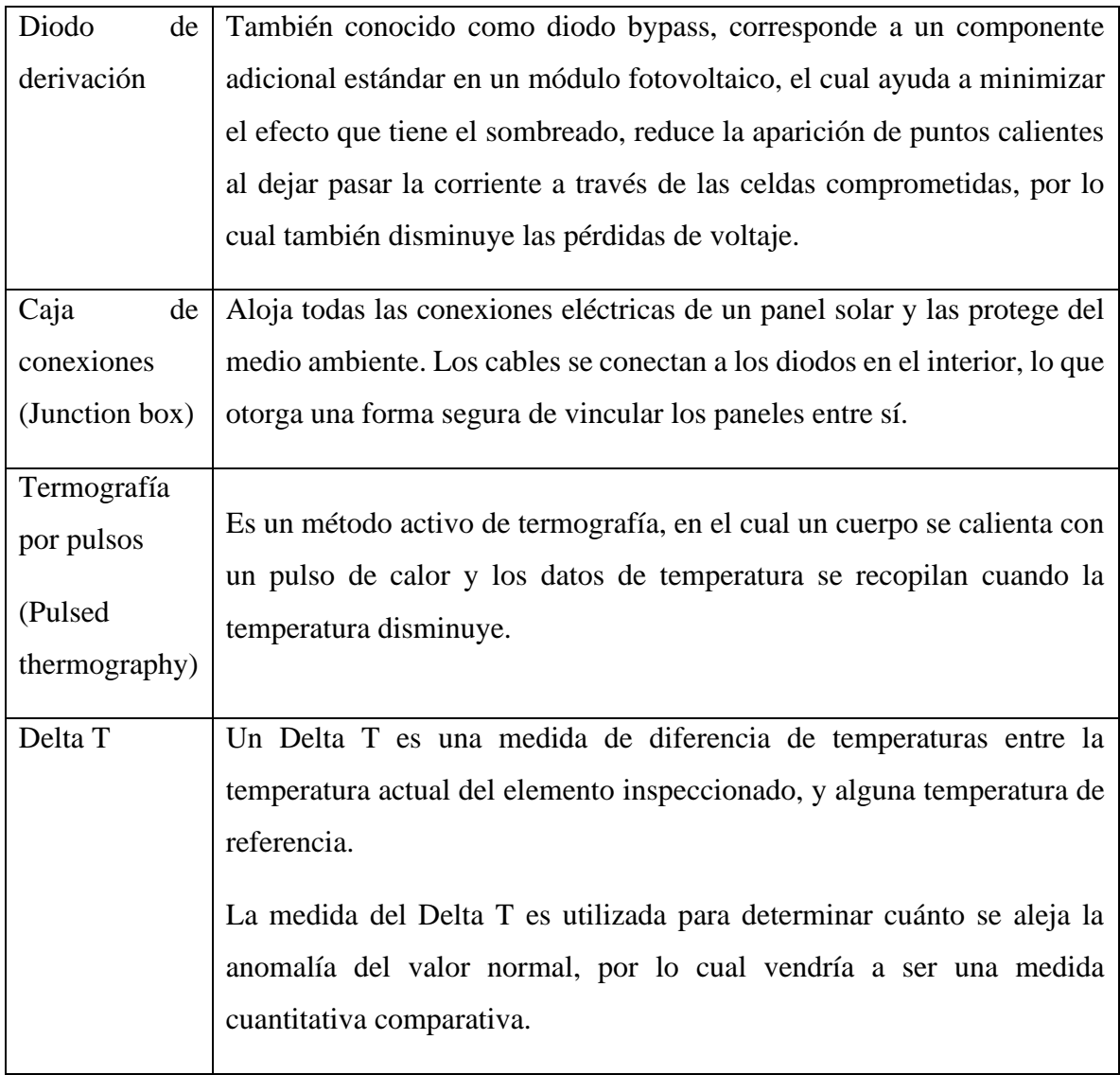

## Índice

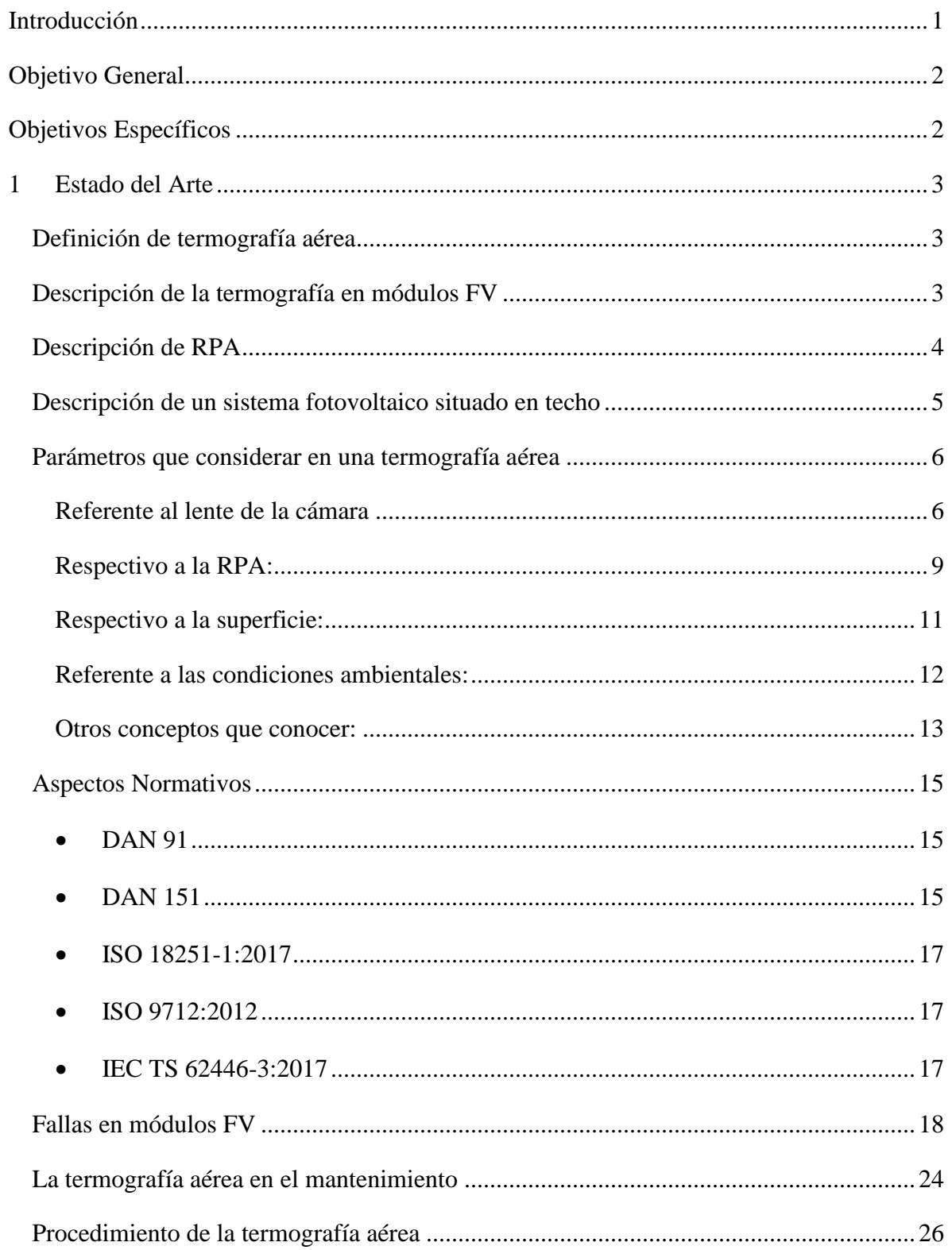

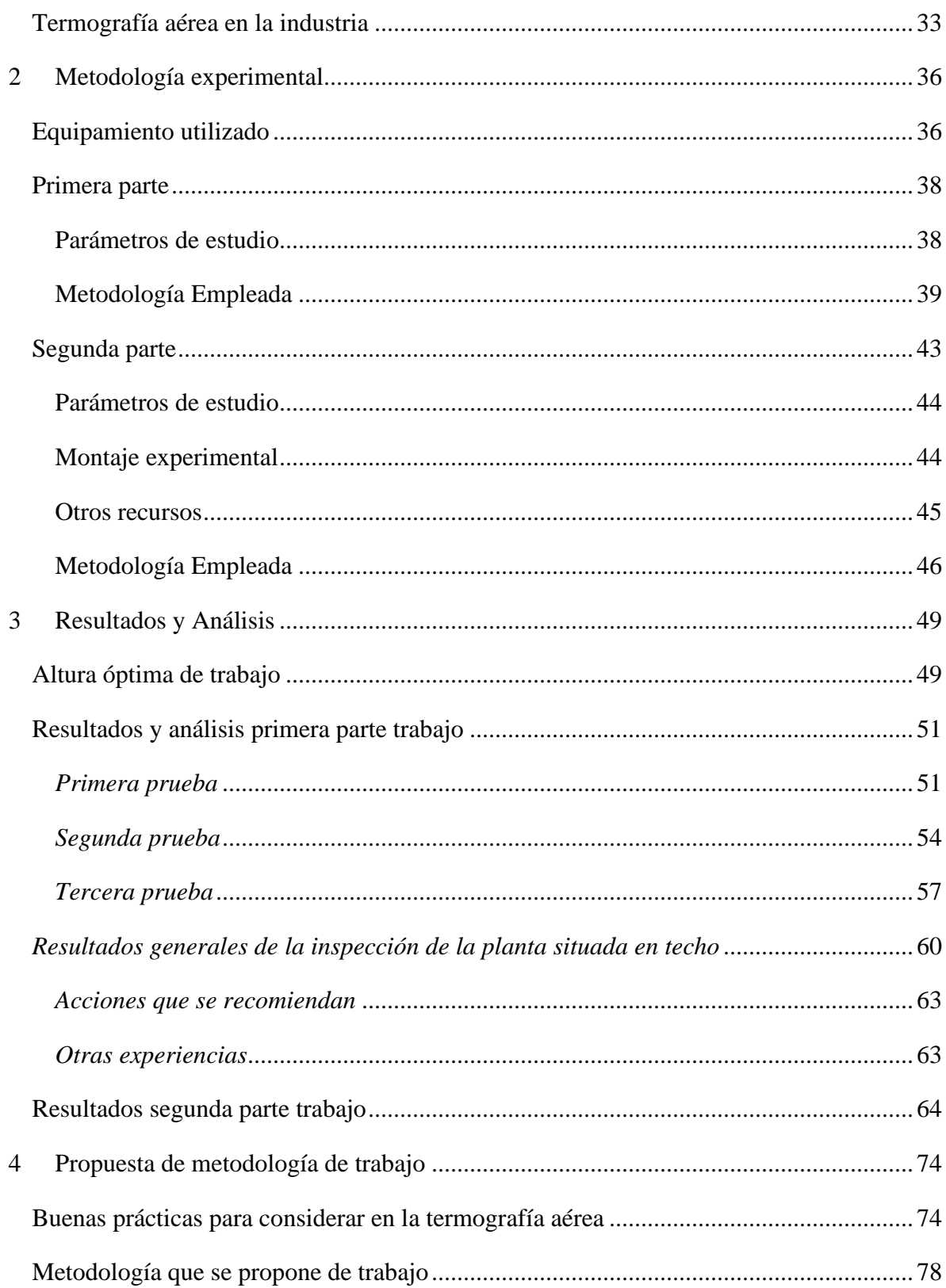

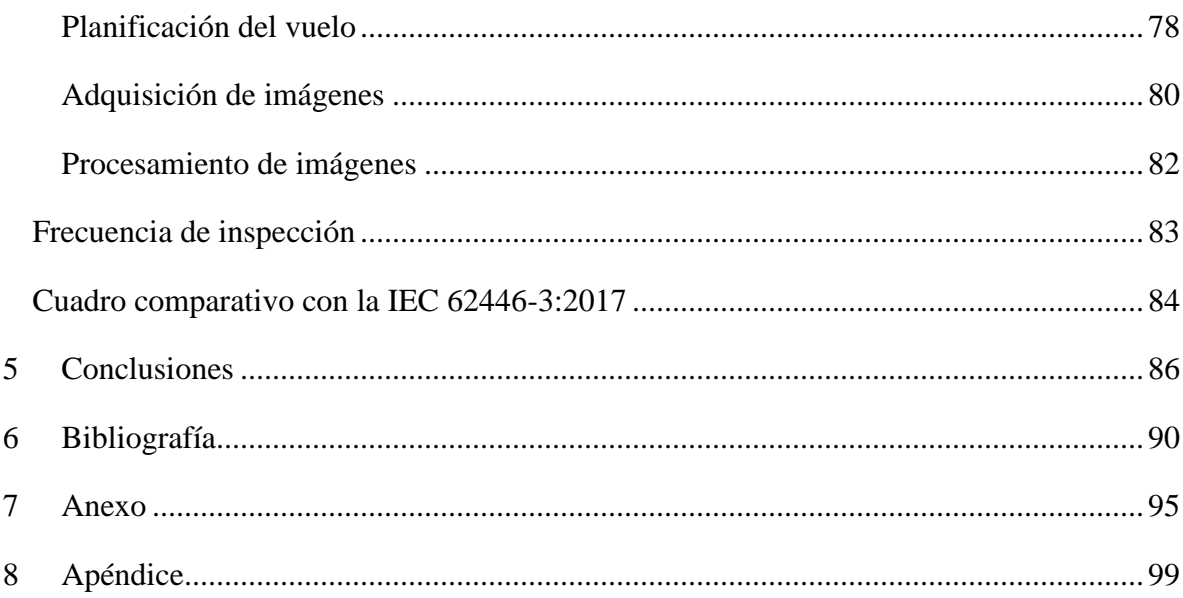

## **Índice de Figuras**

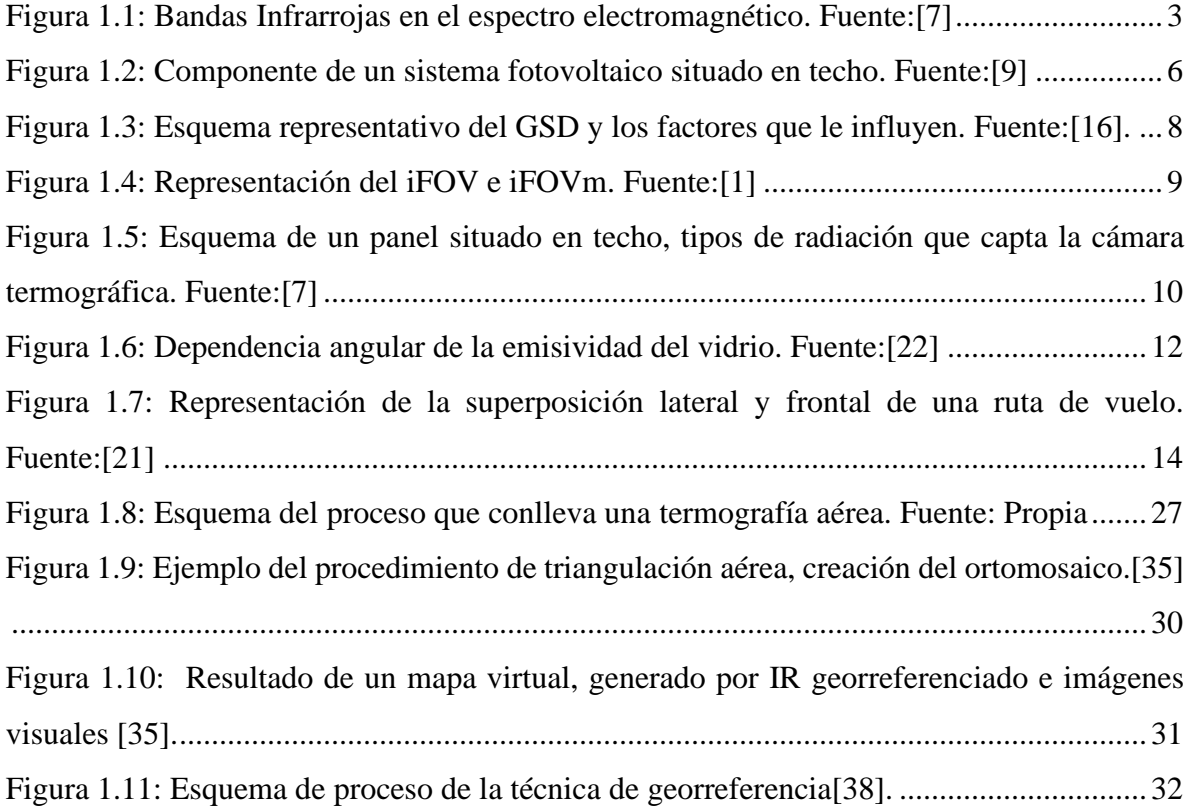

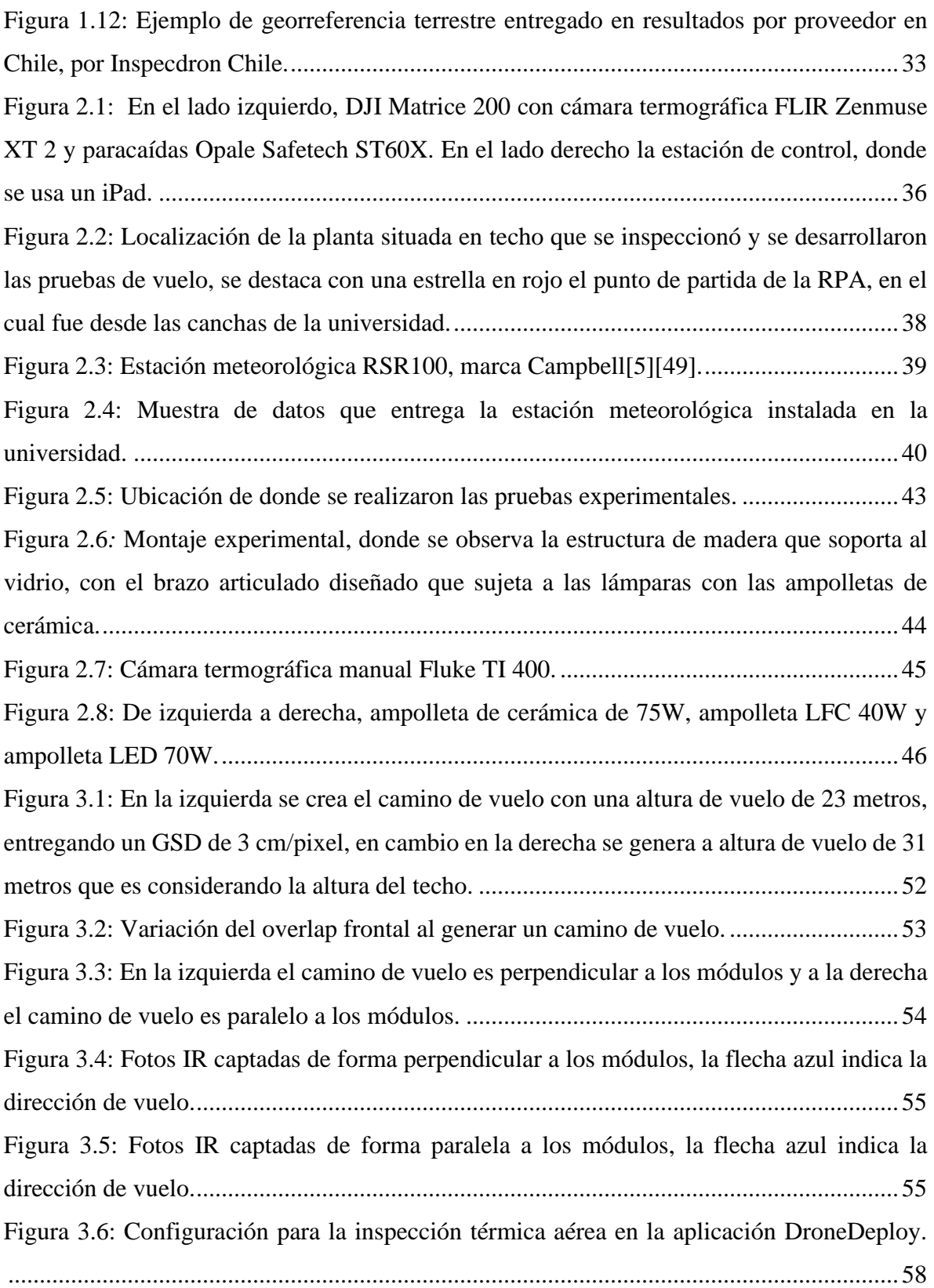

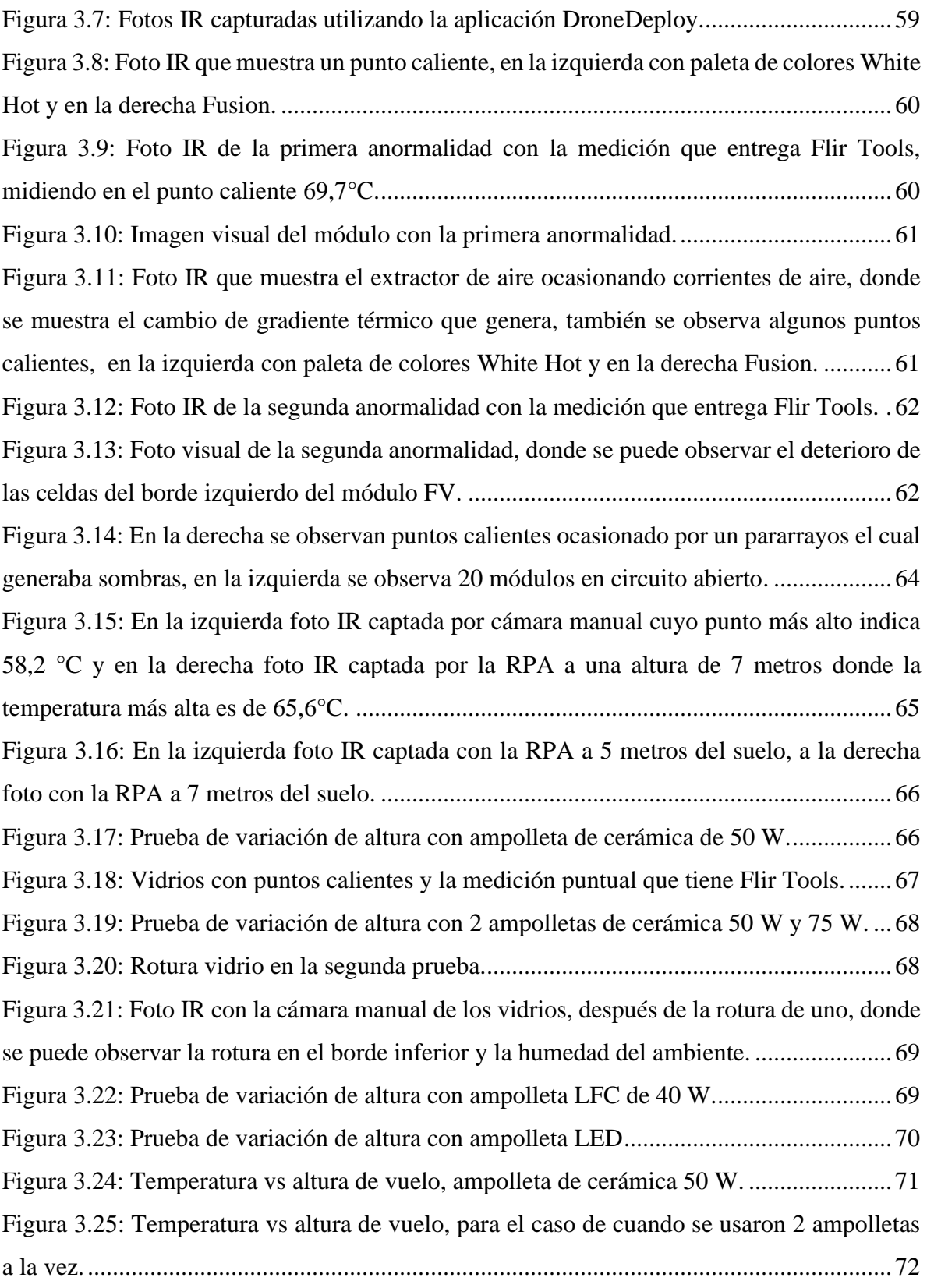

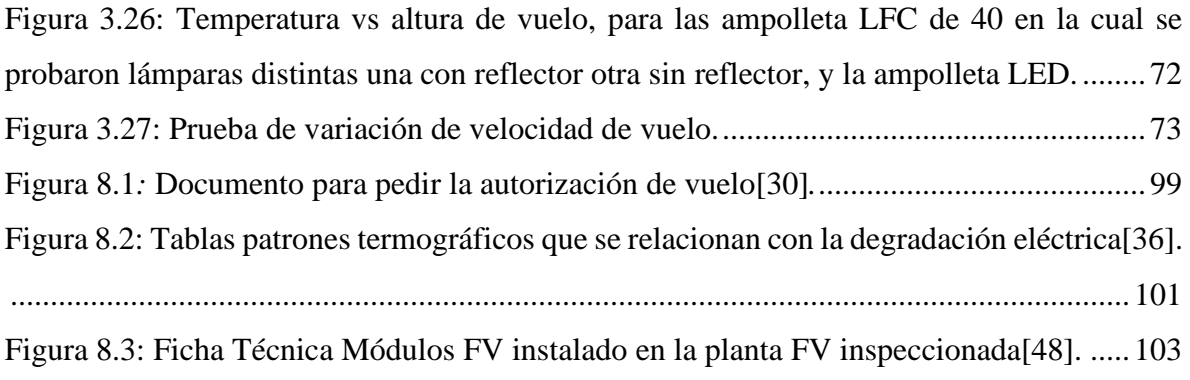

## **Índice de Tablas**

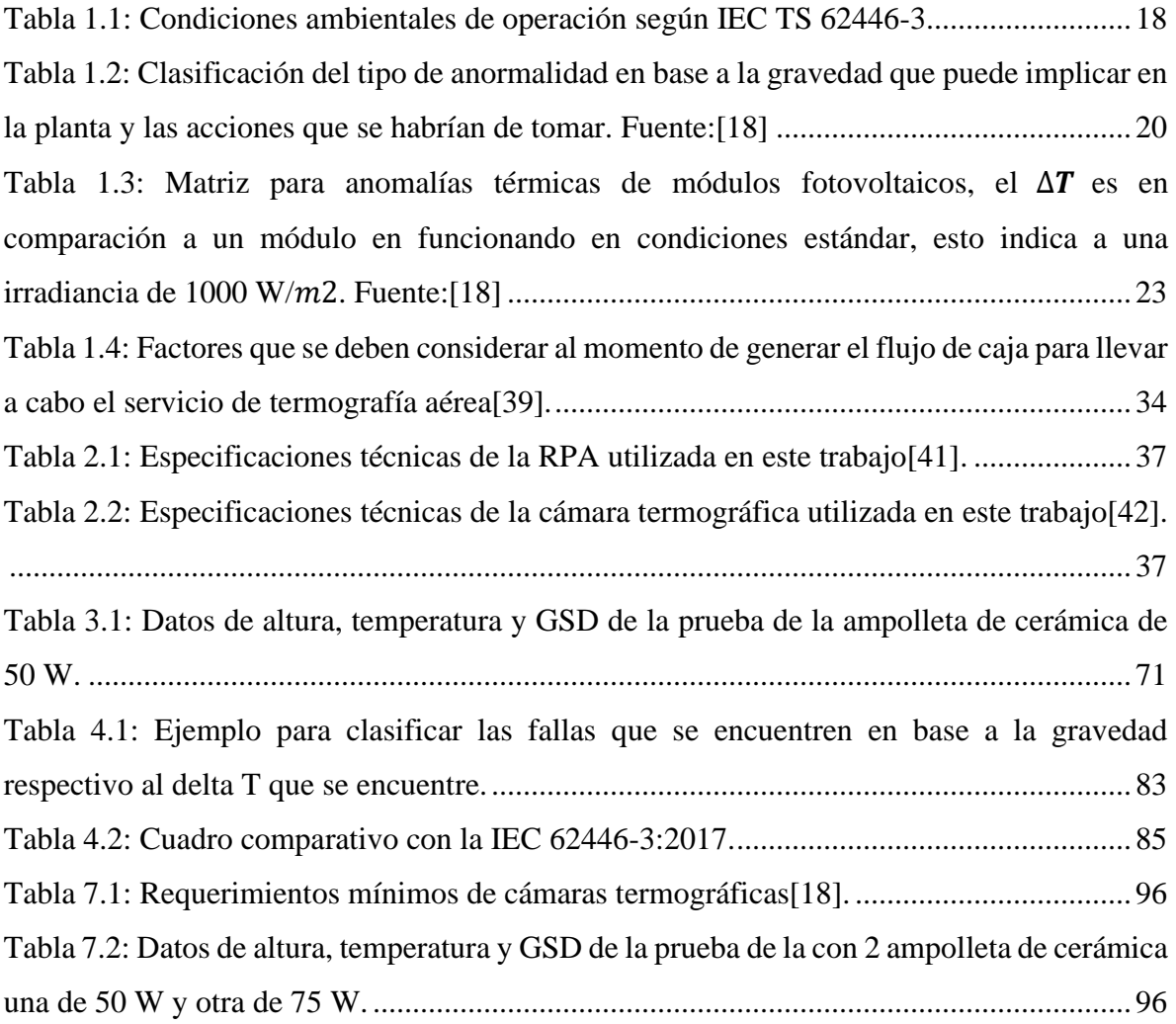

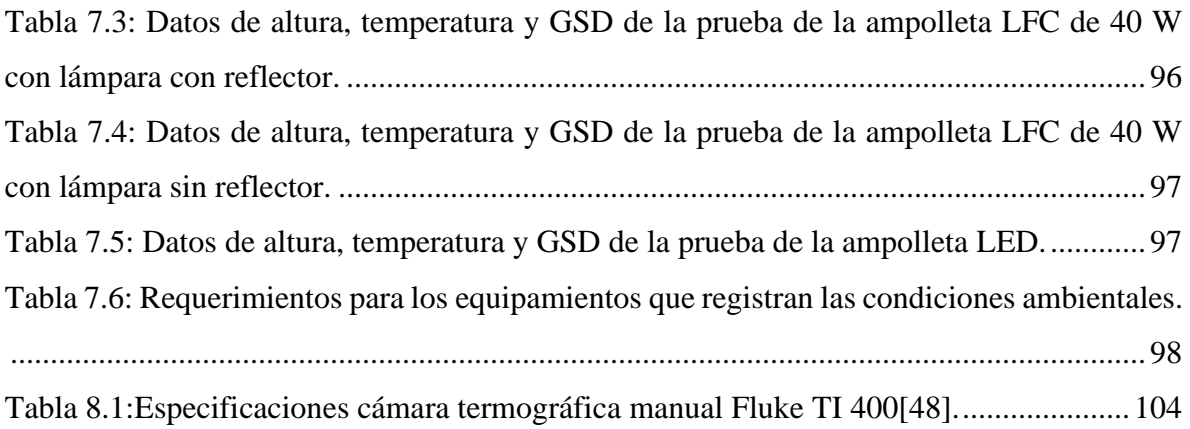

## <span id="page-15-0"></span>**Introducción**

La instalación de paneles solares fotovoltaicos en techos ha ido en incremento en los últimos años, esto dado a empresas que han querido sustentar sus procesos a partir de energías renovables y también al programa de instalación de techos solares públicos del ministerio de energía, por lo anterior es de gran interés estudiar y sentar las bases para la correcta implementación de una termografía aérea para dar apoyo a los planes de operación y mantenimiento de estas plantas. Esto dado que las aeronaves pilotada a distancia, pueden llegar a ser muy efectivas en reducir el tiempo de inspección en comparación a los métodos manuales tradicionales además de que puede reducir el riesgo de exponer a personas a lugares complejos y peligrosos de acceder como lo pueden ser la plantas FV situadas en techos.

Una termografía aérea se puede realizar en inspecciones desde instalaciones solares en techos de edificios hasta plantas solares de mayor envergadura, en las primeras se preferirá la calidad de imagen debido a su menor tamaño, en cambio en las plantas situadas en suelo que generalmente son más grandes se priorizará la capacidad de detección y el tiempo de inspección.

Este trabajo se focalizará en estudiar y exponer los aspectos que se necesitan conocer para desarrollar una inspección basada en termografía aérea, para luego diseñar e implementar pruebas de vuelos y experimentos de los cuales se puedan desprender conclusiones respectivas a los parámetros más importantes al realizar una termografía aérea. Para luego generar una guía de buenas prácticas y proponer una metodología de trabajo. Con el fin de establecer las características comunes que debe tener una inspección basada en termografía aérea.

## <span id="page-16-0"></span>**Objetivo General**

▪ Estandarizar el proceso de la termografía aérea focalizada en plantas de módulos fotovoltaicos situadas en techos, en base a las normas y mediciones experimentales realizadas.

## <span id="page-16-1"></span>**Objetivos Específicos**

- Sintetizar los antecedentes teóricos, técnicos, tecnológicos, de operación y normativos para el desarrollo de una termografía aérea.
- Implementar experimentos o pruebas de vuelo para distintos escenarios con el fin de probar la sensibilidad de los principales parámetros que pueden afectar una termografía aérea.
- Analizar los resultados a partir de las pruebas realizadas para obtener una retroalimentación de los parámetros estudiados.
- Proponer una metodología de trabajo en base a las conclusiones que se obtengan de los experimentos para el correcto desarrollo de una termografía aérea.

## <span id="page-17-0"></span>**1 Estado del Arte**

#### <span id="page-17-1"></span>**Definición de termografía aérea**

La termografía aérea, consiste en incorporar una cámara termográfica a una RPA, con el fin de tomar fotografías o grabar videos termográficos desde el aire, aprovechando las ventajas de movilidad y rapidez de la aeronave.

#### <span id="page-17-2"></span>**Descripción de la termografía en módulos FV**

La termografía es una técnica de inspección no destructiva (NDT), esto implica que no requiere establecer contacto físico con el objeto para examinarlo, la cual se basa en la detección y la cuantificación de la radiación infrarroja emitida por el componente que se está inspeccionando[4].

Esta cuantificación se realiza a través de la cámara termográfica, con la cual se mide la distribución térmica de un cuadro determinado, dado que estas utilizan sensores infrarrojos que detectan la radiación en el rango IR emitida por los objetos, asignándoles una escala de colores según la cantidad de radiación IR que estos emiten[5].

Lo anterior, se basa en la ley de radiación del cuerpo negro de Planck, con la cual se sabe que todos los cuerpos con una temperatura superior al cero absoluto (−273 °C) emiten radiación infrarroja, que el ojo humano no puede detectar, cuya longitud de onda está entre  $0.7 \mu m$  y 1000  $\mu$ m[6]. La radiación infrarroja se divide en 5 bandas, Infrarrojo cercano (NIR): 0.75 a 1  $\mu$ m, Infrarrojo de longitud de onda corta (SWIR): 1 a 2,7  $\mu$ m, Infrarrojo de longitud de onda media (MWIR):  $3 a 5 \mu m$ , Infrarrojo de longitud de onda larga (LWIR):  $8 a 14 \mu m$ , Infrarrojo de longitud de onda muy larga (VLWIR): más de 15  $\mu$ m [7].

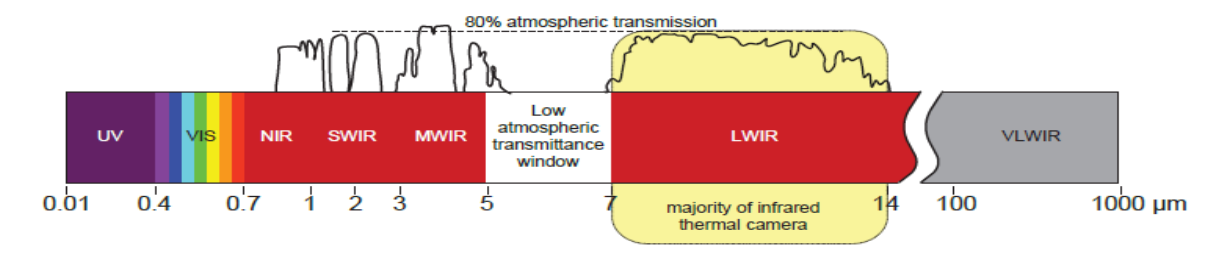

Figura 1.1: Bandas Infrarrojas en el espectro electromagnético. Fuente:[7]

Las cámaras térmicas funcionan en un rango de sensibilidad espectral más estrecho, este generalmente es de aproximadamente entre 3 a 5  $\mu$ m y desde 7 a 14  $\mu$ m, esto abarca entre MWIR y LWIR, comúnmente conocido como rango infrarrojo térmico, que contiene las temperaturas más típicas de la Tierra, aproximadamente entre −20 a 350 ° C. Sin embargo, cada cámara térmica indica el rango de longitud de onda en el que funciona[6].

Por último, la radiación medida puede ser a través de técnicas pasivas, que significa que el sistema esté en condiciones estándar de funcionamiento, o sea, bajo luz solar natural, sin fuentes externas de energía o irradiación, al contrario de las técnicas activas, que es cuando se le aplica una estimulación externa. El gradiente térmico que se medirá puede ir desde un módulo individual hasta plantas fotovoltaicas que pueden estar situadas en techos o en suelo.

#### <span id="page-18-0"></span>**Descripción de RPA**

Una RPA, es una aeronave pilotada a distancia remotamente, conocida popularmente como dron, también en la literatura se puede encontrar como RPAS, UAV o UAS. La RPA tiene distintos usos, como militar, de investigación, de exploración, etc. Los cuales están regulados por las normas de las instituciones pertinentes de cada país.

Para la aplicación de una RPA en la inspección de paneles solares, se necesita cumplir con ciertas características, como tener una gran estabilidad para capturar detalles de forma precisa, seguridad en el aterrizaje, maniobrabilidad y autonomía de vuelo, por lo cual, se utilizan multicópteros o multirotores (2 o más rotores), ya que con estos se tienen los medios para mantener y dirigir de forma amigable el vehículo por un tiempo de vuelo aceptable. Los multicópteros generalmente se clasifican por la cantidad de motores que tienen, como tricóptero, quadcóptero, hexacóptero y octocóptero, con tres, cuatro, seis y ocho motores, respectivamente.

Decidir el tipo de multicóptero en términos de la cantidad de rotores determinará la carga útil (payload), que indica el peso que puede transportar la RPA, esto sin considerar el peso de la misma aeronave. Esto es de suma importancia, dado que se necesita cargar una cámara termográfica, un paracaídas y en algunos casos otra cámara visual. En general, los multicópteros más populares en el mercado son los quadcópteros, ya que tienen más potencia para levantar y empujar que los tricópteros, lo que le permite tener una mayor carga útil, sin aumentar significativamente el costo de fabricación y ser más maniobrables. En cambio, los hexacópteros u octocópteros, permiten el transporte de cámaras más pesadas y complejas, además de otros accesorios, también, pueden alcanzar mayores velocidades y alturas de elevación. Otro punto para resaltar es que los hexacópteros tienen un aterrizaje más seguro que los quadcópteros, esto se debe a que en el caso de que un motor o rotor falle, el hexacóptero aun así podrá aterrizar, no de esta manera el quadcóptero que tendrá que activar su paracaídas. Pero cabe destacar que a medida que tenga más rotores la RPA, el vehículo será más pesado, lo cual disminuirá su autonomía de vuelo, además de que su precio también será mayor.

De lo anterior, se tiene que, al aumentar la cantidad de motores y hélices, hay un mejor control y estabilidad de la aeronave y menos influencia del viento. Sin embargo, este incremento significa un dispositivo más grande que es más costoso y tiene una duración de batería más corta[6].

#### <span id="page-19-0"></span>**Descripción de un sistema fotovoltaico situado en techo**

Los sistemas fotovoltaicos convierten la energía solar en energía eléctrica, en Chile se distinguen los sistemas conectados a red (On-grid) y los sin conexión a red (Off-Grid), es decir, si el sistema está conectado a la red de distribución de energía eléctrica, esta puede ser utilizada para el consumo propio y, en caso de haber excedentes, estos pueden ser inyectados a la red eléctrica, en cambio, si no está conectado a la red, son unidades independientes, que solo pueden ser utilizadas para consumo propio[8].

Los sistemas fotovoltaicos tienen 3 componentes principales, los módulos FV, la estructura de soporte de estos y el inversor. Primero los módulos FV, son el principal componente del sistema fotovoltaico, dado que estos transforman la energía solar en energía eléctrica de corriente continua. Los paneles fotovoltaicos pueden ser monofaciales o bifaciales, lo que indica que capturan la luz del sol por su cara superior, por lo que la energía que no se captura en las celdas fotovoltaicas de la cara superior simplemente se reflecta y se pierde. En cambio, los paneles bifaciales, están diseñados para producir energía solar a través de ambas caras, la superior e inferior. Para ello, estos módulos solares cuentan con celdas fotovoltaicas en ambas caras, las de la cara superior aprovechan la radiación solar directa y las de la parte inferior, cara al suelo, aprovechan la radiación reflejada, estos módulos se instalan en suelos con alta reflectividad[9][10].

Existen diferentes tecnologías para los módulos FV, en la industria de la energía existen 3 tipos, diferenciándose en el material de las celdas, monocristalino, policristalino y de película delgada (thin film). Siendo los más utilizados los compuestos de silicio cristalino dado a que es una tecnología madura y confiable, los de película delgada aún es una tecnología que está en desarrollo.

Por otro lado, la estructura de los soportes, fija de manera segura los módulos FV al techo del edificio en la orientación e inclinación de diseño determinado, esto para optimizar la generación de energía y la limpieza de los módulos. Por último, el inversor, es el equipo electrónico, que transforma la corriente continua a alterna para usarlo en el edificio o inyectarlo a la red eléctrica[9].

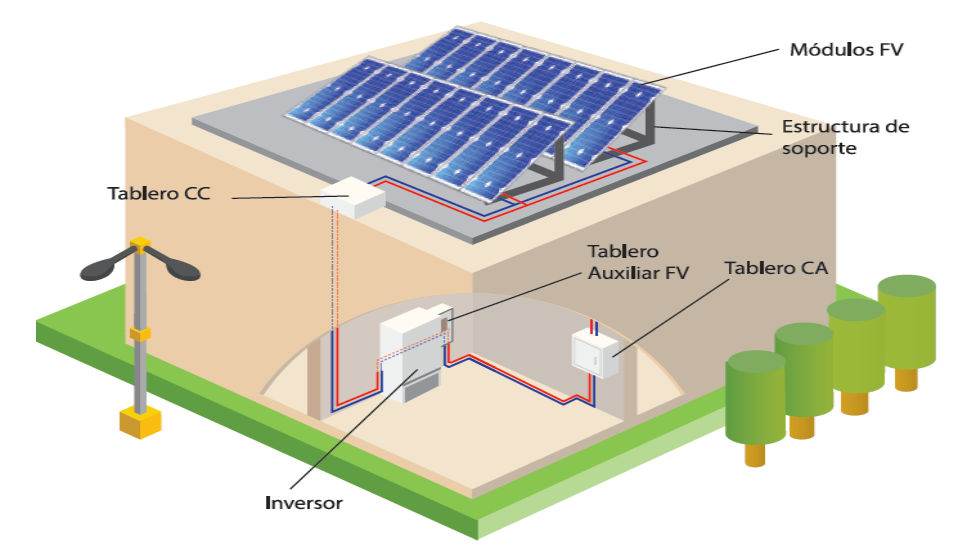

Figura 1.2: Componente de un sistema fotovoltaico situado en techo. Fuente:[9]

#### <span id="page-20-0"></span>**Parámetros que considerar en una termografía aérea**

Para llevar a cabo una termografía aérea de manera correcta, el vuelo tiene que ser lo más preciso posible con el fin de obtener resultados que sean claros y así generar información valiosa para los planes de mantenimiento venideros, por este motivo es necesario tener en consideración cuales son los principales parámetros que influyen en este proceso y estos se clasificaran en 4 categorías, siendo las siguientes:

### <span id="page-20-1"></span>**Referente al lente de la cámara**

La cámara termográfica cumple sus funciones a partir de sensores, existen dos tipos, con detectores refrigerados o no refrigerados. Los sensores de las cámaras termográficas refrigeradas tienen una sensibilidad muy alta a comparación de las no refrigeradas, pero no se usan comúnmente en aplicaciones fotovoltaicas debido al costo y la complejidad del sistema de enfriamiento asociado. Las cámaras termográficas más utilizadas son las que se basan en sensores no refrigerados que pueden funcionar a temperatura ambiente, estos están compuestos de micro bolómetros, que son los que reciben la radiación, la absorben y se calientan, lo cual hace que varié su resistencia eléctrica, lo que causa que la cámara mida este cambio en la resistencia y lo traduzca en una distribución de colores[11].

Al juntar "h" número de bolómetros en el eje horizontal y "v" bolómetros en el eje vertical se forma una malla de bolómetros que representa una imagen termográfica de h  $x$  v pixeles[5], siendo esta la resolución de la cámara termográfica. En otras palabras, los pixeles de la cámara están elaborados con materiales que cumplen la función de estos bolómetros, siendo los píxeles, los puntos de adquisición de datos para mediciones térmicas[12].

Las características más importantes del lente de la cámara son las siguientes:

- *Campo de visión (FOV):* Es el ángulo de apertura horizontal y vertical que tiene el lente, con lo cual se describe el área captada por el sensor o detector[13]. Generalmente el FOV se entrega en las especificaciones técnicas en grados H°xV°, para obtener el FOV en unidades de longitud se utiliza la siguiente formula:

$$
FOV_{H\ o\ V}[mm] = 2 * Distanceia de trabajo[mm] * tan\left(\frac{FOV^{\circ}_{H\ o\ V}}{2}\right) \quad (1)
$$

- *Campo de visión instantáneo (iFOV):* También conocido como resolución espacial, define el objeto más pequeño que se puede detectar dentro del campo de visión a una distancia establecida, y se representa en mrad [14].

Para calcular la resolución espacial a partir del campo de visión dado en las especificaciones técnicas, se tiene la siguiente ecuación:

$$
iFOV[mrad] = \left(\frac{FOV \circ_{H \circ V}}{N \text{úmero de pixels}_{H \circ V}}\right) * \left(\frac{\pi}{180}\right) * 1000\tag{2}
$$

\*Cabe mencionar de las anteriores ecuaciones, que los valores a utilizar coincidan respectivamente con la dirección horizontal/vertical.

Además, para obtener el iFOV en unidades de longitud, se posee la siguiente expresión:

<span id="page-21-0"></span>
$$
iFOV[mm] = \frac{iFOV[mrad] * Distanceia de trabajo[mm]}{1000}
$$
 (3)

El resultado de esta ecuación, será el tamaño medible de un solo píxel a cierta distancia[1]. Cabe destacar de lo anterior, que el iFOV en unidades de longitud, es la equivalencia del término de Distancia de muestreo en tierra (GSD)[15].

**Distancia de muestreo en tierra (GSD):** Es la distancia entre el centro de dos píxeles consecutivos medidos en el suelo, el GSD se ve afectado por la altura del vuelo y las especificaciones de la cámara y sus unidades son cm/pixel[16].

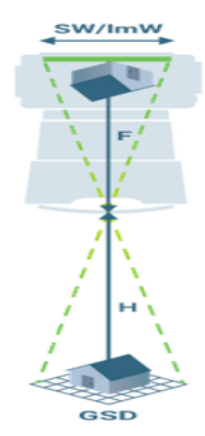

H= Altura de vuelo en metros F= Longitud focal en milímetros SW= Ancho del sensor en milímetros ImW= Ancho de la imagen en pixeles

<span id="page-22-0"></span>Figura 1.3: Esquema representativo del GSD y los factores que le influyen. Fuente:[16]. Siendo la fórmula de cálculo del GSD:

$$
GSD = \frac{H * SW * 100}{ImW * F}
$$
\n<sup>(4)</sup>

A pesar de que son equivalentes el iFOV en unidades de longitud con el GSD, en la industria se utiliza más el término GSD para referirse a los centímetros por pixel que captan las cámaras termográficas.

- *Campo de visión instantáneo medido (iFOVm):* Establece el objeto más pequeño desde el cual se puede realizar una medición de temperatura precisa [17], este es 3 veces más grande que el iFOV, ya que la medición de un solo píxel puede ser imprecisa por varios motivos, como por ejemplo, objetos circundantes que se reflejan generando falsos positivos, geometría irregulares de lo que se está midiendo solo llenando parte del pixel y dispersión óptica de la proyección [1]. Quedando expresado de la siguiente manera:

$$
iFOVm = 3 * iFOV \tag{5}
$$

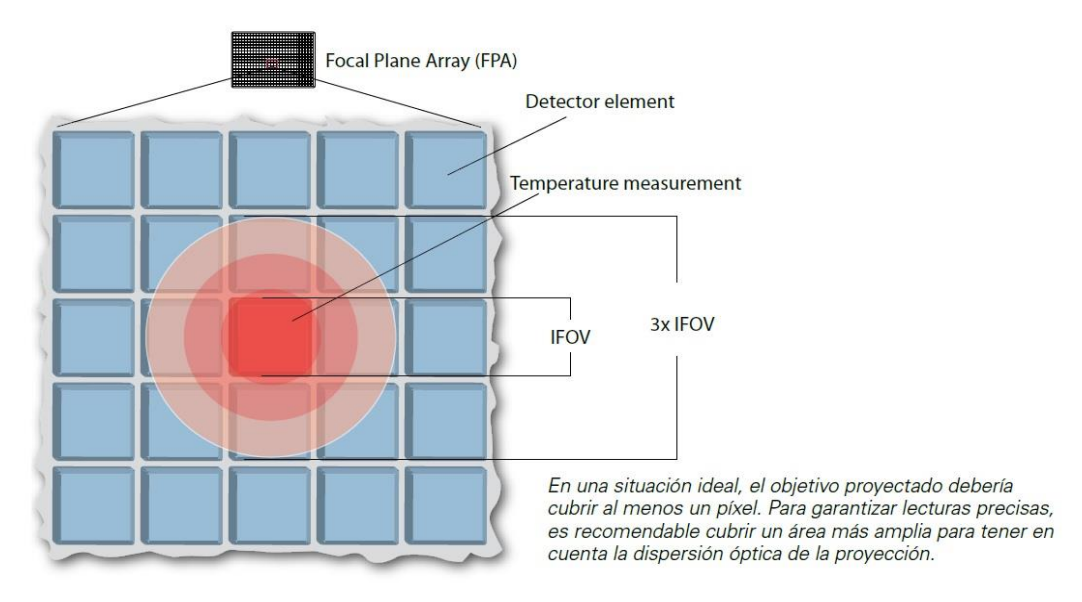

Figura 1.4: Representación del iFOV e iFOVm. Fuente:[1]

#### <span id="page-23-0"></span>**Respectivo a la RPA:**

- *Altura de vuelo:* Es la altura a la cual se toman las fotos, tiene gran implicancia en los resultados que se obtengan, dado que están directamente relacionado, con el iFOV o el GSD, dados en la ecuación[\(3\)](#page-21-0) y (4), la distancia de trabajo que se detalla en el iFOV, es la distancia desde el centro del lente de la cámara a la superficie que se quiere medir, pero esto depende del ángulo en la que este la cámara apuntando, por lo que generalmente esta se aproxima a la altura que tenemos desde el suelo a la cual está la superficie a medir y la RPA, siendo al igual que el GSD que es solo la altura a la que se captura la foto.

Para realizar mediciones lo más precisas posibles se recomienda que el iFOV o GSD calculado a cierta altura, sea en base a la referencia de que una celda de un módulo sea abarcada por un tamaño de 5 x 5 pixeles, por lo que hay que tener en consideración cuanto mide una celda, esto según IEC TS 62446-3, siendo el estándar de esta norma 3 cm/pixel[18]. Respecto a esto mismo, la literatura indica que para obtener resultados favorables el GSD debiese estar en un rango de 3 a 5 cm/pixel [6][19].

- *Velocidad de vuelo:* La velocidad de movimiento de la RPA, se tendrá que manejar con un valor objetivo máximo de 3 m/s, esto para cuando al momento de capturar la foto la RPA no se detiene, en el caso de que la RPA pare al tomar la foto, no hay límite de velocidad, según IEC TS 62446-3.

Lo anterior se debe a que las RPAs se ven afectadas por el viento, las turbulencias, el movimiento de la aeronave, así como por las vibraciones de los rotores[19]. Y estos factores pueden generar efectos de difuminado relevantes en los sensores de las cámaras termográficas, cuando se utilizan para inspecciones en sistemas fotovoltaicos[18].

Una cámara termográfica detecta la radiación y presenta la cantidad de esta, en forma de temperatura aparente, la cual es una temperatura no compensada y se corresponde con toda la radiación que le llega a la cámara[20]. En el caso de un módulo fotovoltaico que está situado en techo, la temperatura aparente está determinada por la radiación reflejada del entorno (nubes y/o cielo), la radiación desde el techo, la transmisión a través del panel y la radiación que emite el módulo fotovoltaico por sí mismo[7].

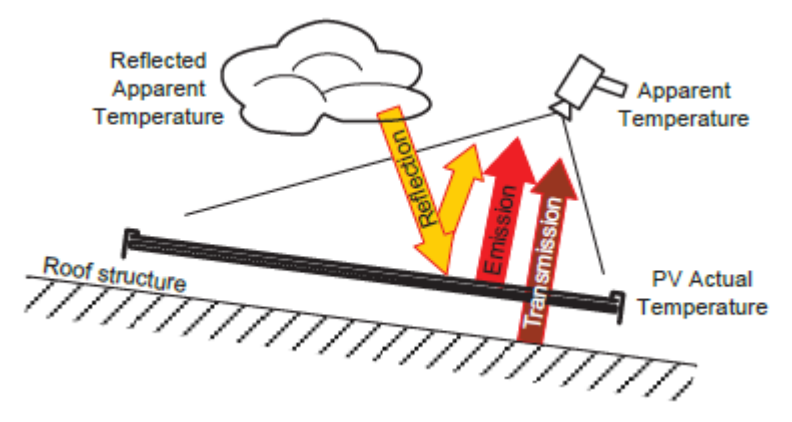

Figura 1.5: Esquema de un panel situado en techo, tipos de radiación que capta la cámara termográfica. Fuente:[7]

Por lo anterior, la imagen termográfica sin corregir será siempre una imagen con temperaturas aparentes y no reales, para obtener resultados lo más cercanos a las temperaturas reales es necesario que al momento de configurar la cámara o el software para el análisis de las fotos termográficas, tener conocimientos de los parámetros referente a la superficie a inspeccionar y las condiciones ambientales.

#### <span id="page-25-0"></span>**Respectivo a la superficie:**

- *Emisividad:* Es la relación entre la cantidad real de radiación electromagnética emitida por un objeto y la cantidad emitida por un cuerpo negro ideal a la misma temperatura, es decir, es la eficiencia con la que un objeto emite radiación y depende de las propiedades de los materiales. La emisividad de los materiales se puede obtener a través de tablas[21][22]. Siendo una de las más importantes la del vidrio que varía entre 0,85 a 0,9[18].
- *Temperatura reflejada:* También conocida como temperatura de fondo, es cualquier radiación térmica que se origina en otros objetos que se refleja en el objetivo que se está midiendo. Cabe destacar de este parámetro, que, para objetos de mayor emisividad, la temperatura reflejada tiene menos influencia. Sin embargo, para los objetos de baja emisividad, es un factor crítico que debe tenerse en consideración dado que a medida que disminuye la emisividad, lo que se está midiendo y viendo térmicamente proviene más de las superficies de los objetos circundantes y no del objetivo que se está inspeccionando[23][24].
- *Ángulo de posición del lente con la superficie:* Los anteriores 2 parámetros, van a depender del ángulo en que se posicione la cámara para inspeccionar, dado que las superficies de los paneles están compuestas de vidrio y las mediciones térmicas en superficies de vidrio no son sencillas de realizar ya que los reflejos en el vidrio son especulares, lo que significa que en cierto ángulos aumentara la radiación por reflexión de los elementos circundantes, generando posibles malas interpretaciones como falsos positivos[22].

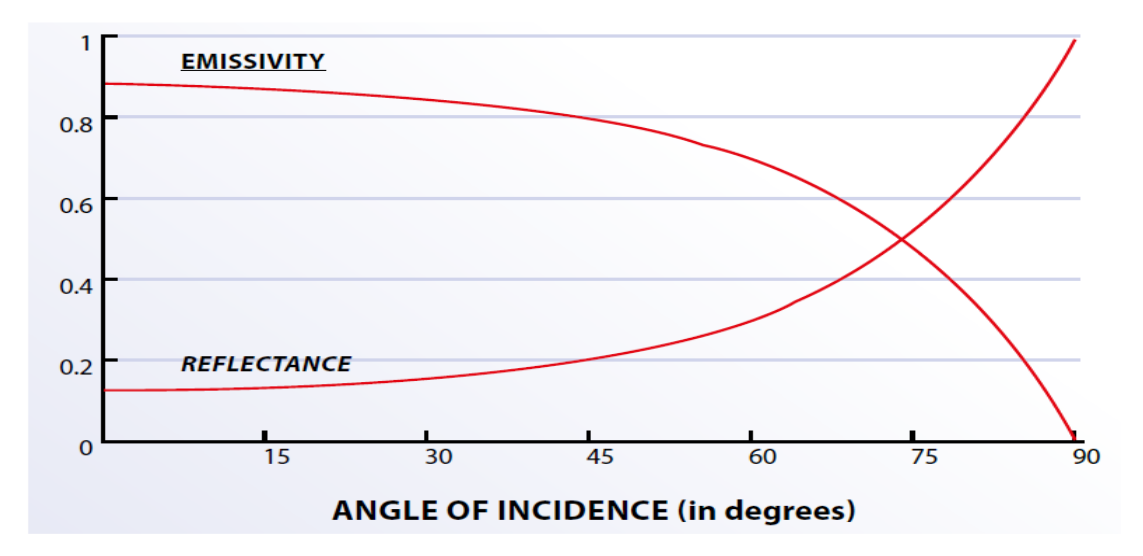

<span id="page-26-1"></span>Figura 1.6: Dependencia angular de la emisividad del vidrio. Fuente:[22]

### <span id="page-26-0"></span>**Referente a las condiciones ambientales:**

Las limitaciones ambientales incluyen la irradiancia, humedad relativa, la temperatura atmosférica, la velocidad del viento y la nubosidad. Estos parámetros varían dependiendo de la hora del día que se registren, por lo cual previo al vuelo, es ideal consignar la hora y obtener los parámetros de alguna estación meteorológica cercana, en el caso de que no hubiese alguna estación meteorológica cercana se necesita tener los equipos respectivos para medir las condiciones ambientales, como, por ejemplo; termómetros, anemómetros, higrómetros, piranómetros, etc. Lo anterior, para obtener mediciones precisas.

Además, cabe agregar que un módulo fotovoltaico típico tarda de 5 a 15 minutos en estabilizarse térmicamente para nuevas condiciones ambientales[11], esto en el caso de que algunos de los factores que se definen a continuación cambien abruptamente.

- *Irradiancia:* Es la densidad de radiación incidente en una superficie dada. Las celdas fotovoltaicas deben alcanzar un cierto nivel de irradiancia natural para obtener una verdadera lectura de temperatura aparente[21], el valor permisible de este parámetro se indica en la [Tabla 1.1,](#page-32-1) según IEC TS 62446-3.
- *Humedad relativa:* Mide la cantidad de agua en el aire en forma de vapor, comparándolo con la cantidad máxima de agua que puede ser mantenida a una temperatura dada. Esta variable afecta a los paneles FV, dado que absorbe y dispersa la

energía térmica, esto disminuye el rango de detección de la cámara. Cuanto mayor es la humedad, mayores son los efectos.

Por otro lado, en el caso de lluvias, se tendrá presente un alto porcentaje de humedad lo que podría mostrar a los paneles de manera uniforme, es decir, isotérmicos, lo que podría conducir a pasar por alto fallas o deterioros en los módulos[21][25].

- *Velocidad del viento:* Considerar la velocidad del viento, es de suma importancia para la RPA, dado que pueda afectar la estabilidad de la aeronave al momento de tomar la foto, lo cual puede generar mediciones difuminadas o desenfocadas. También, una corriente de aire puede afectar el objeto medido, por efectos de convección, ya que estas corrientes arrastran el calor de un objeto cálido y luego lo transfiere a un objeto frío, hasta que las temperaturas del aire y del objeto se igualan [26]. Los valores permisibles de este parámetro se indican en la [Tabla 1.1,](#page-32-1) según IEC TS 62446-3.
- *Nubosidad:* La cobertura de nubes del cielo, es de considerar, dado que un cielo no despejado, bloquea parte de la radiación solar que llega al suelo además puede producir sombreamiento [25], el valor permisible de este parámetro se indica en la [Tabla 1.1,](#page-32-1) según IEC TS 62446-3.
- *Temperatura del aire atmosférico:* La temperatura ambiente influye en la radiación reflejada, dado que cuanto mayor sea la temperatura del aire, este irradiará más, está relacionado con la temperatura reflejada, en muchos casos tan solo hay unos pocos grados Celsius entre la temperatura ambiente y la temperatura reflejada [27].

### <span id="page-27-0"></span>**Otros conceptos que conocer:**

- *Rango de temperatura (Span):* En termografía, se refiere a la diferencia entre los parámetros de temperatura alta y baja en una imagen infrarroja.

Se destaca que el span en las cámaras termográficas se puede configurar de forma automática o manual. En el modo automático, la cámara ajusta automáticamente el intervalo a las temperaturas más altas y bajas dentro del campo de visión (FOV). En cambio, en el modo manual, el usuario puede definir cuál es el rango de la temperatura más alta y baja, lo cual sirve para mejorar el contraste térmico y encontrar anormalidades de forma más sencilla[28].

- *Sensibilidad térmica (NETD):* También conocido como Diferencia de temperatura equivalente de ruido, que significa la diferencia de temperatura mínima que la cámara termográfica puede medir en presencia de ruido proveniente de los circuitos electrónicos presentes en el sistema fotovoltaico. La baja sensibilidad térmica permite la detección de contraste térmico con mayor precisión[6]. Por esto se considera de gran importancia para el proceso de evaluación y comparación del rendimiento entre cámaras termográficas, el valor de este parámetro para inspecciones se indica en el anexo en la [Tabla 7.1,](#page-110-0) según IEC TS 62446-3.
- *Superposición o traslape (Overlap):* Se utiliza generalmente, al momento de planificar rutas de vuelo para tomar cada cierta distancia fotos a través de algún software o aplicación de vuelo, se divide en 2, una superposición lateral (Side Overlap) y un traslape frontal (Front Overlap), el primero se refiere al porcentaje de superposición entre diferentes tramos de vuelo y el segundo significa el porcentaje de la superposición entre una imagen y la siguiente, todo dentro de una misma ruta de vuelo de la RPA. Un ejemplo de esto es lo que se puede observar en la [Figura 1.7,](#page-28-0) donde se realiza un mapeo de un área de interés con una superposición frontal y lateral de un 80% y 20% respectivamente.

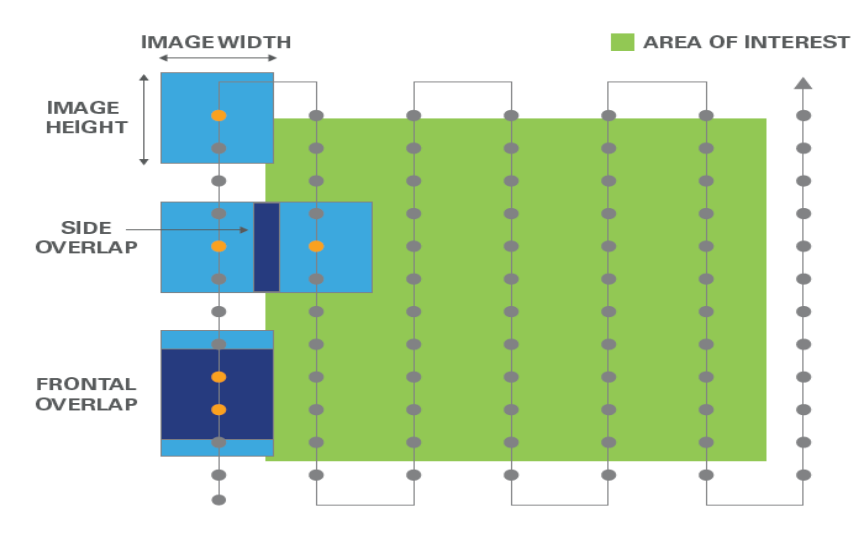

<span id="page-28-0"></span>Figura 1.7: Representación de la superposición lateral y frontal de una ruta de vuelo. Fuente:[21]

#### <span id="page-29-0"></span>**Aspectos Normativos**

La termografía aérea, está regulada principalmente por las normas que imponen las instituciones que estén encargadas de la seguridad aeronáutica de cada país, en Chile vendría a ser la Dirección General de Aeronáutica Civil (DGAC), para el caso de las aeronaves pilotadas a distancia, la DGAC se soporta por las siguientes normas:

- <span id="page-29-1"></span>• **DAN 91**: "Reglas del aire", esta norma regula la operación en áreas no pobladas, y aspectos comunes para áreas pobladas, siendo los principales puntos para destacar:
	- Toda aeronave pilotada a distancia deberá contar con la autorización de la DGAC previo a realizar cualquier operación de vuelo.
	- Dicha autorización será otorgada para cada operación (caso a caso), requiere que la DGAC evalúe que operación prevista no constituya riesgo para las personas o para otras aeronaves (El documento se encuentra en el apéndice, [Figura 8.1\)](#page-113-1).
	- Se permiten las operaciones en áreas pobladas sin requerir autorización de la DGAC, con RPA fabricadas con polietileno expandido o material equivalente, de hasta peso máximo de 750 gramos, destinadas al uso privado o recreacional y siempre que no operen a más de 50 metros de altura[29].
- <span id="page-29-2"></span>• **DAN 151**: "Operaciones de aeronaves piloteadas a distancia, en asuntos de interés público, que se efectúen sobre áreas pobladas", los principales puntos a destacar de esta norma son:
- Define que operaciones se pueden clasificar como de interés público y que son autorizadas para operar en zonas pobladas, las cuales son las siguientes:
	- a) Obtención de imágenes o información sobre hechos de connotación pública con la finalidad de difundirlas a través de medios de comunicación.
	- b) Ejecución de actividades de apoyo en relación con desastres o emergencias provocadas por la naturaleza o por la acción del ser humano.
	- c) Cumplimiento de las funciones legales de algún organismo de la Administración del Estado.
	- d) Otras situaciones de similar naturaleza en cuanto al interés público involucrado, que la DGAC califique sobre la base de la seguridad de la operación[30].
- Define las reglas generales para operar en zonas pobladas, siendo lo principal que toda persona natural o jurídica que desee realizar operaciones con RPA, deberá obtener previamente una autorización de la DGAC, pero para poder pedirla se necesitara de antes tener la siguiente documentación:
	- a) Tarjeta de registro del RPA de la DGAC.
	- b) Credencial del o los pilotos a distancia que operarán el o los RPAs registrados.
	- c) Póliza de seguro exigida por la Junta de Aeronáutica Civil (JAC) o documento suscrito ante notario en el que conste el acuerdo entre las partes (propietario, el contratante de servicios y el piloto a distancia) para asumir la responsabilidad por los daños que puedan causarse a terceros con motivo del vuelo[30].

Cabe destacar que, para obtener la tarjeta de registro de la RPA, la aeronave debe contar con paracaídas en su equipamiento.

- También, se desprenden de esta norma algunas condiciones para la operación del vuelo, como las siguientes:
	- a) Toda operación de RPA, debe efectuarse en condiciones meteorológicas de vuelo visual (VMC).
	- b) No se pueden efectuar operaciones a una distancia mayor de 500 metros en una pendiente visual y a una altura superior a 130 m sobre la superficie en que se opere.
	- c) El tiempo total de vuelo en una operación de un RPA, no podrá exceder el 80% de la máxima autonomía que le permita la carga eléctrica del RPA, no pudiendo durar el vuelo más de 60 minutos.
	- d) Será responsabilidad del piloto a distancia, durante la fase de despegue o lanzamiento y aterrizaje o recuperada del RPA, asegurar que, de acuerdo con las características de este, no se produzcan riesgos en la operación y garantizar que la trayectoria de vuelo en todas sus fases permita salvar cualquier obstáculo y personas que no estén involucradas en la operación, con un margen vertical de 20 metros y con una separación horizontal de 30 metros.

Por otro lado, la termografía aérea como tal no tiene ningún estándar especifico, pero puede ser abarcada por las siguientes normas internacionales:

- <span id="page-31-0"></span>• **ISO 18251-1:2017** "Non-destructive testing - Infrared thermography: Characteristics of system and equipment": Este documento describe los componentes principales y las características, que constituyen un sistema de imágenes IR [31].
- <span id="page-31-1"></span>• **ISO 9712:2012** "Non-destructive testing- Qualification and certification of NDT personnel": Especifica los requisitos para la calificación y certificación del personal que realiza pruebas no destructivas para la industria, además se destaca de esta norma que puede aplicarse a nuevas técnicas dentro de un método NDT establecido, siempre que exista un esquema integral de certificación y que el método o técnica esté cubierto por las normas nacionales o internacionales[32].

El personal encargado de realizar la termografía aérea debe estar debidamente informado y capacitado. La certificación de nivel 1 según el estándar demuestra la calificación y los conocimiento necesarios[19]. Un individuo certificado para el Nivel 1, dentro de sus competencias están, configurar los equipos NDT, el realizar las pruebas, el registrar y clasificar los resultados de las pruebas de acuerdo con criterios escritos[32].

<span id="page-31-2"></span>• **IEC TS 62446-3:2017** "Photovoltaic (PV) systems – Requirements for testing, documentation and maintenance –Part 3: Photovoltaic modules and plants – Outdoor infrared thermography": Este documento define la termografía exterior en módulos fotovoltaicos (FV) y componentes de equilibrio de sistema (BOS) de las plantas de energía fotovoltaica en funcionamiento, utilizando técnicas pasivas (condiciones de funcionamiento estándar del sistema bajo luz solar natural, sin fuentes externas de energía o irradiación). Esta inspección respalda el mantenimiento preventivo para la protección contra incendios, la disponibilidad del sistema para la producción de energía y la inspección de la calidad de los módulos fotovoltaicos. En este documento se incluyen los requisitos para el equipo de medición, las condiciones ambientales, el procedimiento de inspección, el informe de inspección, la calificación del personal y una matriz para anomalías térmicas como guía para la inspección[18].

Se desprende de la anterior norma, las condiciones ambientales de operación, siendo representadas en la siguiente tabla:

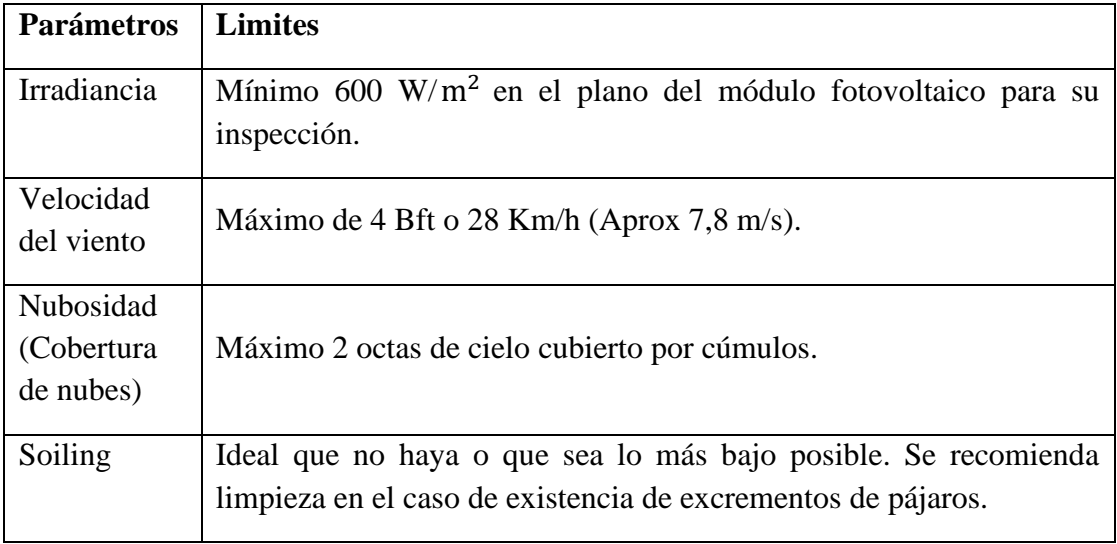

Tabla 1.1: Condiciones ambientales de operación según IEC TS 62446-3.

<span id="page-32-1"></span>De la anterior tabla, cabe mencionar que lo ideal es que una termografía se desarrolle posterior de una limpieza en el caso de que hubiese soiling, dado que el soiling afecta a los módulos fotovoltaicos de forma no homogénea, lo cual puede generar falsos positivos, que se pueden confundir por fallas o al contrario esconder fallas más graves. También se tiene de la norma las condiciones operacionales mininas que debe tener una cámara termográfica, esta tabla se adjunta en el anexo, siendo esta la [Tabla 7.1.](#page-110-0)

Por último, esta norma incluye el uso de las RPAs en la termografía, y las describe como parte del kit de herramientas para la detección y localización de fallas en plantas fotovoltaicas. Y señala que, las RPAs son de gran ayuda para automatizar y acelerar la detección de áreas defectuosas dentro de una gran planta de energía, pero tales técnicas pueden carecer de la resolución para detectar artefactos de componentes finos o identificar modos de falla específicos. Dichas inspecciones por RPAs se clasifica como un procedimiento de inspección simplificado de todo el conjunto FV para encontrar subconjuntos / string / módulos FV con problemas que sean notorios.

#### <span id="page-32-0"></span>**Fallas en módulos FV**

Los módulos fotovoltaicos, pueden presentar diferentes fallas generadas en distintas etapas de su ciclo de vida: fabricación, transporte, instalación y operación. Estas fallas son responsables de la disipación de energía en los módulos fotovoltaicos, produciendo una distribución de temperatura anormal, que en consecuencia se traduce en una pérdida de potencia en los paneles.

Los principales modos de fallas que pueden presentar los módulos fotovoltaicos, son celdas trizadas, corrosión, humedad, delaminación, pérdida de elasticidad, decoloración del encapsulante, falla de soldadura, vidrios rotos, fallas de cortocircuito, interconectores roto y puntos calientes (hot spots)[5].

De lo anterior, uno de los conceptos más importantes a entender es el de los puntos calientes o hot spots, los cuales se generan en los módulos que presentan celdas dañadas, con sombreamiento o incluso soiling. Este efecto puede generar que la corriente operacional exceda la corriente de corto circuito en la celda, forzando a que esta invierta su polaridad y disipe energía. Si la celda o el grupo de celdas disipa suficiente energía, la sobre temperatura localizada puede dañar las regiones circundantes de la celda y en casos extremos provocar incendios [3][5].

Las fallas se pueden clasificar en 3 categorías, una referente a la degradación óptica que abarca decoloración del encapsulante, rotura de la cubierta del frente del vidrio, delaminación y burbujas. Y esta afecta las propiedades ópticas de los módulos fotovoltaicos, lo que resulta en reflexiones no deseadas y la reducción de la radiación solar incidente lo que provoca pérdida de corriente generada. La degradación óptica puede ser ocasionado por factores internos como mala calidad del encapsulante, pero también puede ser causada por altas temperaturas y humedad que son factores externos. Generalmente esta falla, puede ser reconocida con una simple inspección visual[3].

La siguiente clasificación corresponde a desajustes eléctricos y degradación, siendo compuesta por grietas o fracturas de las celdas, huellas de caracol (snail tracks), cintas de interconexión rotas, mala soldaduras, celdas en cortocircuito y sombreado. Estas fallas no siempre son detectables a simple vista y, cuando se vuelven visibles, la degradación térmica y la pérdida de potencia del módulo fotovoltaico defectuoso pueden ser críticas. Generalmente, los módulos defectuosos presentan un patrón térmico con puntos calientes notorios, con valores que dependen de varios factores, como las características de la fractura, las condiciones ambientales, etc.[3]

Y la última categoría corresponde a fallas no clasificadas, como PID y diodo de derivación defectuoso o en cortocircuito, estas se clasifican de esta forma dado que su impacto en el patrón termográfico y la curva I-V del módulo defectuoso no pueden evaluarse y clasificarse de manera absoluta, en base a un solo modelo de energía térmico o eléctrico[3].

Por otro lado, la IEC TS 62446-3 clasifica la anormalidad o defectos, en 3 categorías dado la gravedad y su acción de seguimiento, se ve en la tabla a continuación:

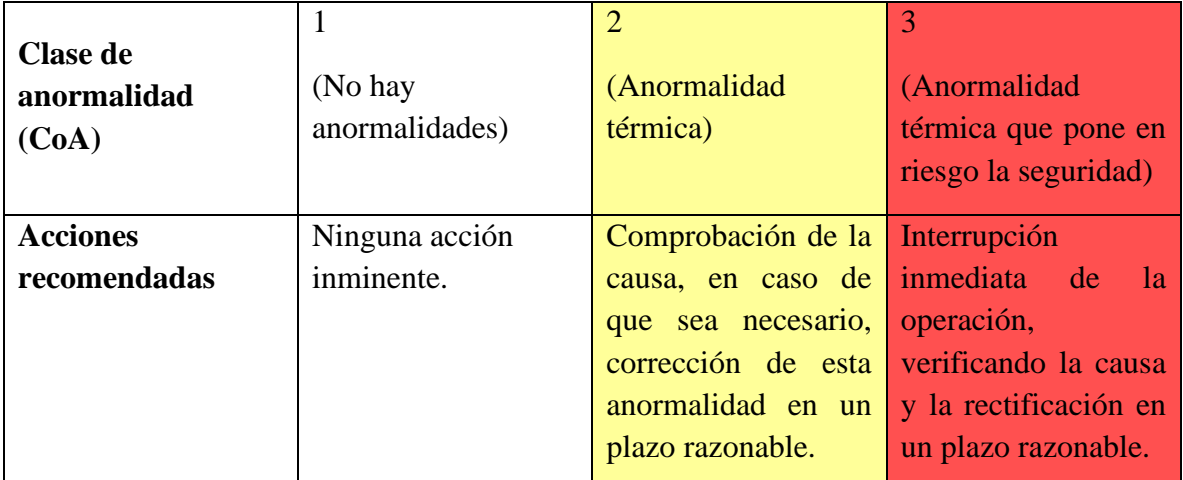

<span id="page-34-0"></span>Tabla 1.2: Clasificación del tipo de anormalidad en base a la gravedad que puede implicar en la planta y las acciones que se habrían de tomar. Fuente:[18]

Para la anterior tabla, no siempre es posible clasificar los defectos en base solo a la foto termográfica, lo ideal siempre es tener la imagen visible y comparar con esta, en casos más complejos, utilizar otros métodos de inspección complementario, como curvas I-V.

Los patrones térmicos y las fallas son clasificadas y representadas por la siguiente Matriz para anomalías térmicas de módulos fotovoltaicos proveniente de la IEC 62446-3:

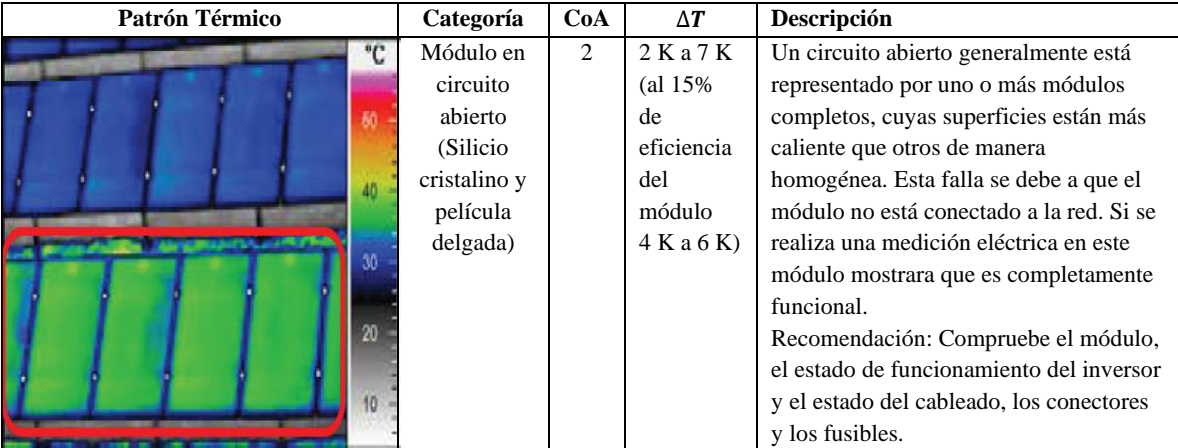

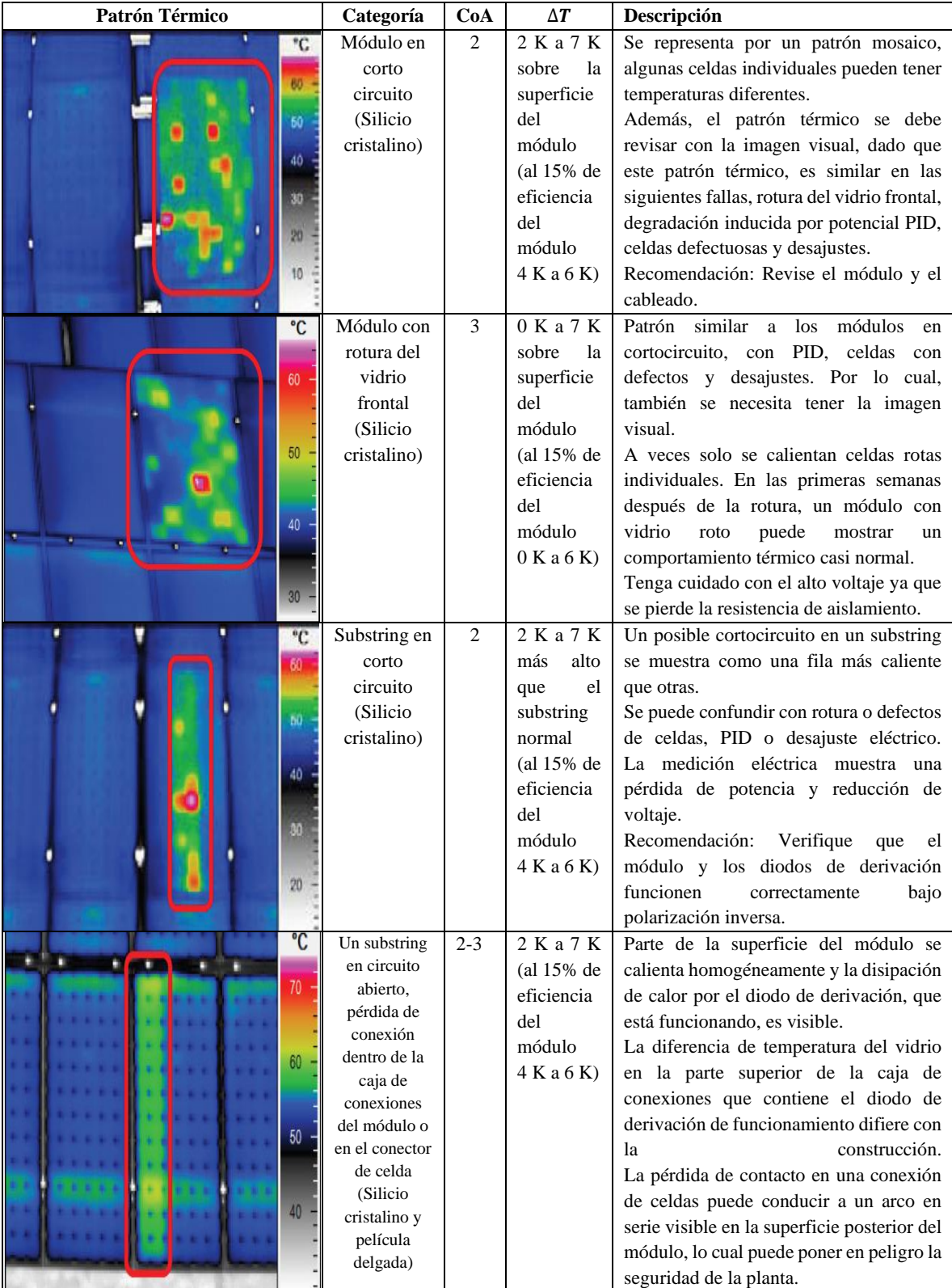
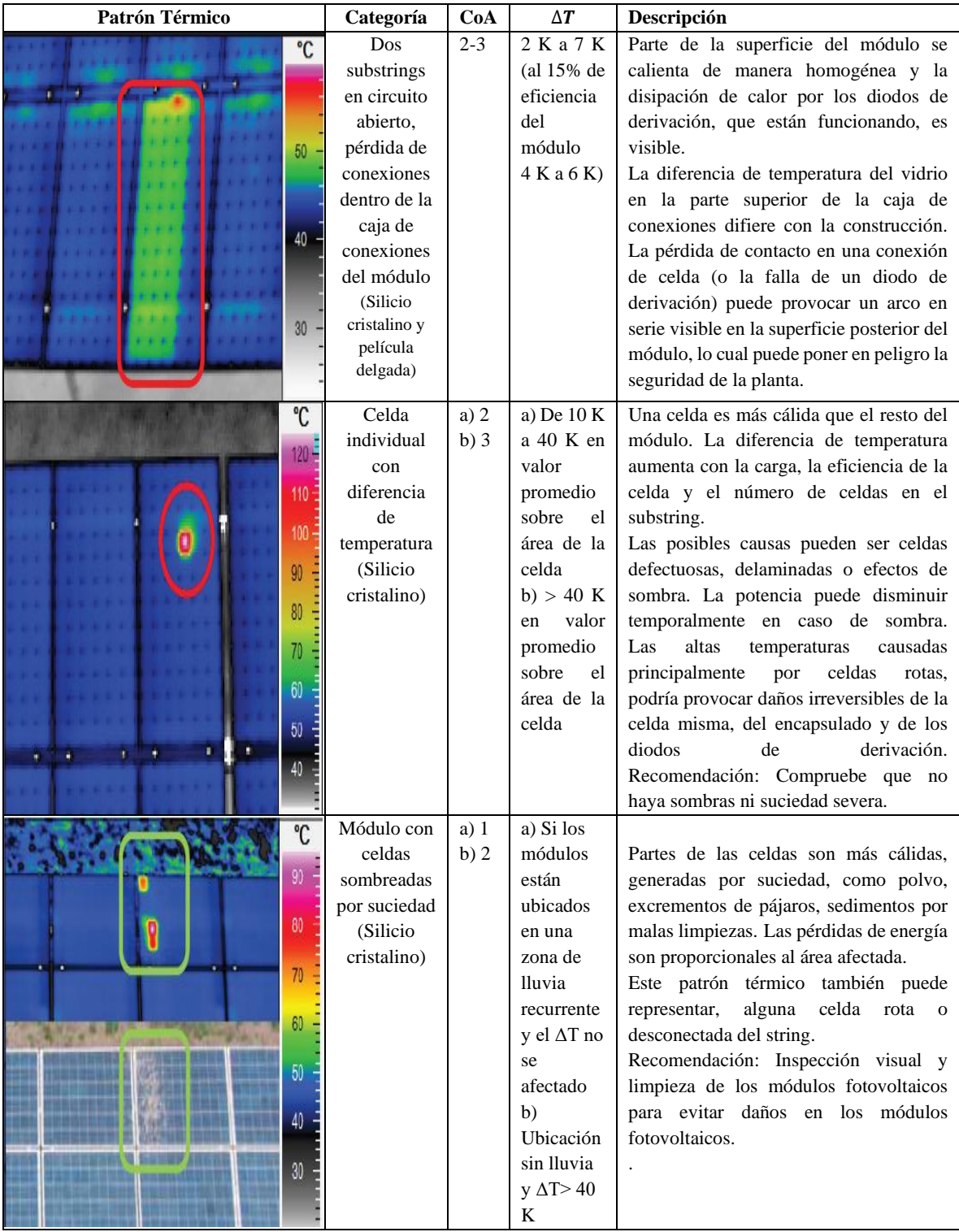

| Patrón Térmico                                                                   | Categoría                                                                                                    | CoA     | $\Delta T$                                                                                                    | Descripción                                                                                                    |
|----------------------------------------------------------------------------------|----------------------------------------------------------------------------------------------------|---------|----------------------------------------------------------------------------------------------------|----------------------------------------------------------------------------------------------------|
| $\overline{C}$<br>70 <sup>°</sup><br>$60 -$<br>50 <sub>1</sub><br>40<br>30<br>20 | Módulo con<br>vidrio<br>frontal roto<br>(Película<br>delgada)                                                 | 3       | Promedio<br>0 K a 7 K<br>sobre<br>la<br>superficie<br>del<br>módulo (a<br>10%<br>de<br>eficiencia<br>del<br>módulo.<br>típicament<br>e 0 K a 4<br>K) | Patrón similar<br>módulos<br>a los<br>en<br>cortocircuito, con PID, defectos en las<br>celdas.<br>A veces solo se calientan celdas rotas<br>individuales.<br>En las primeras semanas después de la<br>ruptura, un módulo con vidrio roto puede<br>mostrar un comportamiento térmico<br>normal.<br>Recomendación: Tenga cuidado con<br>altos voltajes ya que se pierde la<br>resistencia de aislamiento. |
| $\overline{\text{c}}$<br>70<br>60 <sub>1</sub><br>$50 -$<br>40<br>30<br>20<br>10 | Resistencia<br>de<br>transferencia<br>en conexiones<br>cruzadas en<br>módulos de<br>Película<br>delgada       | $2 - 3$ | $>10 K$                                                                                                    | La diferencia de temperatura aumenta<br>con la carga, causada por una mayor<br>resistencia de contacto, esto se puede<br>deber<br>soldaduras.<br>malas<br>a                                                                                                    |
| $\overline{C}$<br>50<br>40<br>30 <sub>1</sub>                                    | Resistencia<br>de<br>transferencia<br>en conexiones<br>cruzadas en<br>módulos de<br>silicio<br>cristalino     | $2 - 3$ | >10 K                                                                                                    | La diferencia de temperatura aumenta<br>con la carga, causada por una mayor<br>resistencia de contacto, esto se puede<br>deber a malas soldaduras.<br>También podría ser causado por una cinta<br>rota o un punto de soldadura perdido<br>entre la cinta y el conector cruzado.                                                                                                    |
| °C<br>60<br>50<br>40                                                             | Caja de<br>conexiones<br>del módulo<br>sobre<br>calentada<br>(Silicio<br>cristalino y<br>película<br>delgada) | $2 - 3$ | $\geq$ 3 K<br>temperatura<br>más alta en<br>comparació<br>n con la<br>caja de<br>conexiones<br>cercana                                               | La diferencia de temperatura aumenta<br>con la carga causada por una mayor<br>resistencia de contacto dentro de la caja<br>de conexiones. También podría ser<br>causado por diodos de derivación de baja<br>resistencia que transportan una corriente<br>significativa.                                                                                                    |

<span id="page-37-0"></span>Tabla 1.3: Matriz para anomalías térmicas de módulos fotovoltaicos, el ∆T es en comparación a un módulo en funcionando en condiciones estándar, esto indica a una irradiancia de 1000  $W/m^2$ . Fuente:[18]

Cabe mencionar de la literatura "Faults and Infrared Thermographic Diagnosis in Operating c-Si Photovoltaic Modules: A Review of Research and Future Challenges"[3], se tienen los patrones termográficos clasificados con su respectiva Curva I-V y degradación eléctrica, lo cual se adjunta en el apéndice[, Figura 8.2,](#page-115-0) además considera el patrón de PID que es algo que el estándar de la IEC 62446-3:2017 nombra pero no lo muestra específicamente en la tabla anterior.

Además, cabe agregar que el procedimiento de termografía básicamente es idéntico para las tecnologías de película delgada y de silicio cristalino, la inspección lleva aproximadamente el mismo tiempo. La única diferencia es que los reflejos en los módulos de película delgada son más fuertes que en los módulos de silicio cristalino, lo que hace que sea aún más importante hacer la inspección en condiciones de cielo despejado. Las fallas detectables en plantas fotovoltaicas de película delgada son las mismas que en las plantas de silicio cristalino. Algunos patrones térmicos solo difieren en su forma debido a las diferentes formas de las celdas en las dos tecnologías[33].

Por último, los patrones descritos en la [Tabla 1.3,](#page-37-0) corresponden a módulos monofaciales, la termografía en módulos bifaciales aún se está desarrollando, hasta ahora se realiza en laboratorios, con métodos activos de termografía, como la termografía por pulsos (pulsed thermography)[34].

#### **La termografía aérea en el mantenimiento**

El mantenimiento se puede definir como el conjunto de actividades que se realizan a instalaciones y equipos con el fin de cuidar y restaurar hasta un nivel económico cada uno de los activos de una empresa, siempre considerando el contexto operacional en el que se desenvuelven.

Al considerar la variabilidad de los sistemas fotovoltaicos instalados y a las distintas condiciones operacionales a las que son sometidos, es que no existe un plan de mantenimiento que se ajuste a todas las plantas o proyectos por igual[35].

En la práctica, es posible agrupar en tres tipos de mantenimiento, estos son; correctivo, preventivo y predictivo. El mantenimiento correctivo, corresponde a todas las operaciones de reparación y/o sustitución de partes necesarias para asegurar que el sistema funcione correctamente durante su vida útil. Mientras que el mantenimiento preventivo, busca evitar o mitigar las consecuencias de fallas de los equipos y del sistema y así aumentar la disponibilidad, limitar los costos y aumentar la vida útil de un sistema FV, siempre cuidando de que los costos no superen a los beneficios. Y, por último, el mantenimiento predictivo también conocido como mantenimiento basado a condición, corresponde a la práctica de usar información en tiempo real, indicado por algún síntoma (vibraciones, temperatura, análisis de aceite, etc.), donde se evalúa el resultado de esta inspección, para decidir si llevar a cabo medidas preventivas como limpieza, o mantenimientos correctivos que se ocupen de fallas complejas[9][35].

A pesar de que la IEC 62446-3:2017, define a la termografía infrarroja de exteriores, como una inspección que respalda al mantenimiento preventivo, la termografía aérea, vendría a ser parte del mantenimiento predictivo, dado que entrega información inmediata, y a partir de los resultados que se obtengan, se tomaran las decisiones, de si realizar medidas preventivas o correctivas, también puede estar el caso de que se decida por no tomar medidas y solo monitorear el estado de los módulos FV.

Para lo anterior, cabe agregar que la técnica de inspección de termografía aérea se utiliza para aprovechar su capacidad de detección de anormalidades en los módulos fotovoltaicos de forma expedita para plantas de gran envergadura y de forma segura para plantas situadas en techos, además para fallas especificas la termografía aérea puede servir para dar un diagnostico final a la gente encargada de O&M, siempre y cuando se tenga los equipos adecuados. Dado que se tendrá dos opciones de objetivos que se quieran alcanzar con la termografía aérea, una es buscar la máxima calidad de las fotos termográficas, de las cuales se puedan obtener mediciones de temperaturas específicas, forma de las áreas más prolijas de las zonas o puntos calientes, la descripción del anterior objetivo se denomina inspección detallada. Por otro lado, el segundo objetivo a alcanzar es un mapeo rápido para detectar anormalidades, y observar el estado de los módulos, para luego derivar a otras técnicas de inspección o acciones de planes de mantenimiento, este objetivo se califica como inspección simplificada, cuya ventaja es que ahorra tiempo, pero se pierde calidad en comparación a la primera forma de inspección[18].

Por último, cabe mencionar que los planes de operación y mantenimiento como también los procedimientos o acciones que conllevan los mantenimientos preventivos y correctivos, como la limpieza o el reemplazo de alguna pieza se describen en las siguientes guías, "Guía de operación y mantenimiento de sistema fotovoltaicos, Programa Techos Solares Públicos."[9] y "Guía de operación y mantenimiento de sistemas fotovoltaicos."[35]

#### **Procedimiento de la termografía aérea**

En primera instancia, se describirán las acciones que conlleva el proceso de la termografía aérea, el cual se divide en 3 etapas; pre mapeo, mapeo y post mapeo.

#### **Pre mapeo**

- **a.** Contacto con el cliente o interesado.
- **b.** Recopilación de información técnica de la planta, como, por ejemplo, layout de la planta o plano CAD, ficha técnica de los módulos de la planta, archivo kmz o kml del lugar donde se encuentran los paneles.
- **c.** Comprobar si el lugar de la operación es una zona poblada o no. Además de pedir autorización para realizar la operación del dron en la DGAC, y cumplir con las respectivas regulaciones.
- **d.** Revisar si están las condiciones ambientales adecuadas, y confirmar si se están cumpliendo las especificaciones recomendadas.
- **e.** Registrar hora, condiciones de superficie y ambientales de alguna estación meteorológica y/o con los instrumentos que se lleven para medir estos parámetros, como, por ejemplo, piranómetro, termómetros de contacto, higrómetros, anemómetros, etc.
- **f.** Lista de verificación (Check List) de los equipos que necesita el personal para llevar la inspección de forma correcta y segura.
- **g.** Lista de verificación (Check List) de los componentes y acciones necesarias para que la RPA funcione cumpliendo las especificaciones recomendadas.

#### **Mapeo**

- **h.** Reconocimiento en terreno de la topología del lugar a inspeccionar.
- **i.** Comprobación de la vista en planta.
- **j.** Configuración de la cámara termográfica.
- **k.** Definición de rutas de vuelo.
- **l.** Validación de las muestras tomadas para descartar falsos positivos, esto a través de comparar la imagen visual con la IR, también puede ser a través de inspección visual en terreno o a través mediciones adicionales como por ejemplo curvas IV a módulos.

# **Post mapeo**

**m.** Identificación de módulos sospechosos.

- **n.** Procesamiento de la imagen térmica, con su respectivo análisis cuantitativo y cualitativo, como, por ejemplo, detallar el  $\Delta T$  encontrado en los módulos sospechosos e identificar el tamaño de la zona de temperatura anormal.
- **o.** Realizar un diagnóstico basado en el patrón térmico, lo ideal sería correlacionarlo con la imagen tomada de la inspección visual, curvas IV y con la estimación de perdida de potencia o rendimiento.
- **p.** Entregar un informe con los resultados que se obtengan, especificando los módulos con anormalidades en el plano, con la descripción de las anormalidades y la gravedad de estas mismas. Este informe está destinado a las personas encargadas de O&M en las plantas.

Lo anterior, describe en forma detallada las acciones que se desarrollan en la siguiente representación del procedimiento.

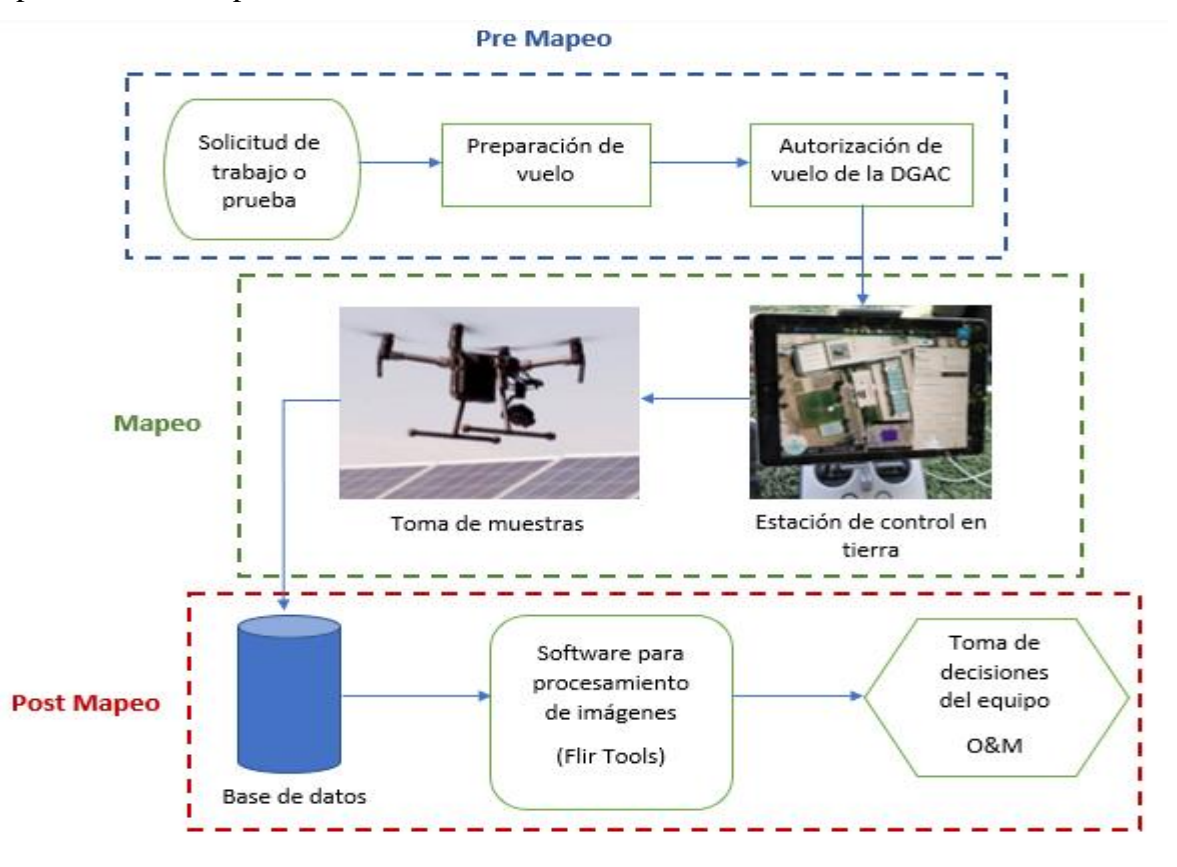

Figura 1.8: Esquema del proceso que conlleva una termografía aérea. Fuente: Propia

Cuando se tiene una solicitud de trabajo, y ya se ha adquirido toda la información técnica que se necesita para realizar la inspección, se debe siempre pedir la autorización de vuelo a la DGAC, para el lugar donde se planean llevar a cabo los trabajos, esto con 7 días de antelación, cabe agregar que el documento que se necesita para pedir la autorización se encuentra adjunto en el apéndice, [Tabla 8.1](#page-118-0) .

En la preparación del vuelo, se crean las rutas de vuelo, se revisa cuantas baterías se necesitarán para completar la inspección y cuantas jornadas de trabajo conllevara esto.

Después de acordar el día más apto para realizar las pruebas, se tomarán los datos en terreno en el día estipulado, donde las imágenes capturadas se traspasarán automáticamente a las memorias internas de la cámara termográfica y a la estación de control de tierra, que podría ser un computador, tablet o hasta un celular. Con esto se generará la base de datos para el software de procesamiento de imágenes, en el caso particular de esta tesis, se utiliza el software Flir Tools, donde se recibe, almacena y se realiza un análisis cualitativo y cuantitativo de las imágenes.

El análisis cualitativo consiste en lo que se ve en la imagen visual e IR, comparar ambas imágenes para descartar falsos positivos, en la imagen visual revisar si hay suciedad destacable como excrementos de aves, además de chequear golpes visibles o trizaduras. En cambio, en la imagen IR, se revisa la forma de los patrones térmicos y se compara con tablas de fallas representativas como por ejemplo la [Tabla 1.3,](#page-37-0) esto para poder clasificar la anormalidad que se obtenga. El análisis cuantitativo se refiere a revisar las temperaturas que puedan marcar las anormalidades que se detecten, además de desprender los ΔT que se obtengan al comparar las temperaturas de los paneles sospechosos con el promedio de uno funcionando en condiciones normales, esto para comprobar la gravedad de la falla.

El análisis cualitativo no puede separarse del análisis cuantitativo al momento de entregar resultados y diagnósticos, si se detectan anormalidades, que no pueden identificarse y evaluarse claramente en función de los patrones térmicos cuantitativos y cualitativos, es necesario complementarlo con otras técnicas de inspección como curvas I-V o electroluminiscencia.

Luego, toda la información se procesa, se realiza un informe, en el cual se describe el equipo utilizado, las condiciones ambientales, un resumen dando el contexto operacional de la planta, la lista de anormalidades, con la localización de los módulos comprometidos, la clasificación de la falla, el nivel de significancia para la planta y acciones recomendadas basado en la clasificación de la anormalidad. Este informe reporta al equipo de operación y mantenimiento, siendo un aporte para la toma de decisiones, en la determinación de acciones destinada a los módulos fotovoltaicos degradados respectivos.

#### **Técnicas de análisis de imágenes**

Existen dos técnicas avanzadas de procesamiento de imágenes que son la triangulación aérea y la georreferenciación terrestre. La primera utiliza los datos de imágenes termográficas y visuales de los módulos fotovoltaicos en funcionamiento, obtenidos por la RPA, para generar mapas de inspección térmicos estáticos, en forma de mosaicos a partir de las fotos recabadas, esta técnica también se llama ortomosaico, stitching o panorama[36]. Para desarrollar un mapa térmico es de suma importancia los metadatos que se obtienen de las fotos, también se necesita conocer la altura a la cual se tomaron las fotos y lo más importante es que las fotos tengan su geo posición, es decir las coordenadas del lugar donde se captó la foto. Por lo anterior, es necesario que se configuren de forma correcta las aplicaciones que se utilicen para volar la RPA, como, por ejemplo, la configuración de la hora, la calibración de la brújula y de la cámara, etc.

Además, se necesitará de un software especializado para tratamiento de datos fotométricos, como por ejemplo PHOTOMOD, que es un software gratuito, con el cual se puede desarrollar el ortomosaico visual e IR, su uso tiene un cierto grado de complejidad a diferencia de otros programas que también pueden realizar ortomosaico, pero son pagados, como por ejemplo FLIR Tools +. Para desarrollar el ortomosaico en PHOTOMOD se necesitan; los parámetros de orientación interna, las coordenadas estimadas de cada centro de imagen, los puntos de referencia, lo cuales implican una gran cantidad de datos de imagen, con una alta redundancia, etc.

Cabe agregar que también se utiliza un dispositivo de localizador de GPS o GPS tracker para registrar los datos geográficos de las rutas de vuelo con mayor precisión, para la sincronización óptima de todas las imágenes y datos geográficos de las inspecciones terrestres se necesitarán de softwares especializados, como por ejemplo GPicSync también se puede hacer el uso de la caja de herramientas de procesamiento de imágenes de MATLAB, y por último, también se necesitará de un software para gestionar los sistemas de coordenadas de los datos para que concuerden con los de PHOTOMOD[36].

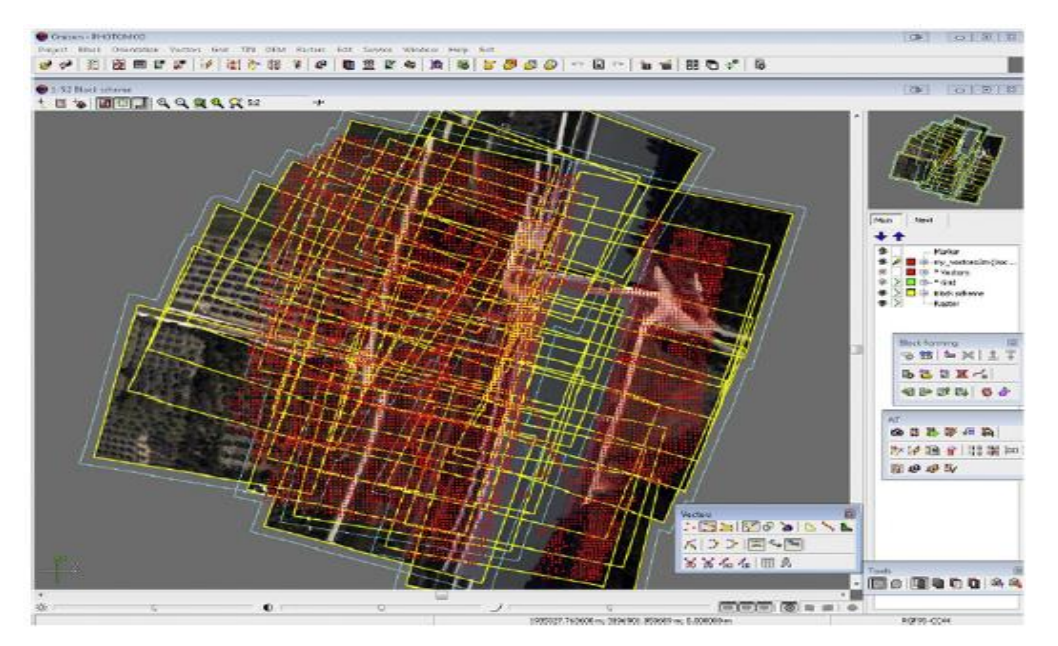

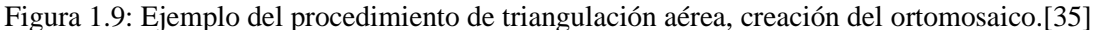

Con el fin de preparar y configurar mejor la misión de vuelo y generar el ortomosaico ideal posible con un tiempo de procesamiento mínimo, es que se tienen las siguientes buenas prácticas para la toma de las ortofotos; ángulo de la cámara en 90° verticalmente hacia abajo, altura de vuelo de 80 m, Overlap frontal de 80% y lateral de 75%[37].

Por otro lado, la georreferenciación terrestre se utiliza para asociar imágenes visuales y termográficas, obtenidas en distintas posiciones en una planta fotovoltaica, con datos geográficos. De esta forma, la inspección se basa en un mapa virtual dinámico de la instalación. Donde todas las imágenes adquiridas se sincronizan y se integran en un archivo de salida de formato kml, esto con el uso de algún software especializado como GPicSync. El archivo final kml, cuenta con los datos de imagen térmica y visual georreferenciada de la instalación fotovoltaica y describe la inspección aérea de la instalación fotovoltaica, como

una ruta en un mapa virtual, esto se visualiza a través de aplicaciones populares de cartografía virtual, como Google Earth[36].

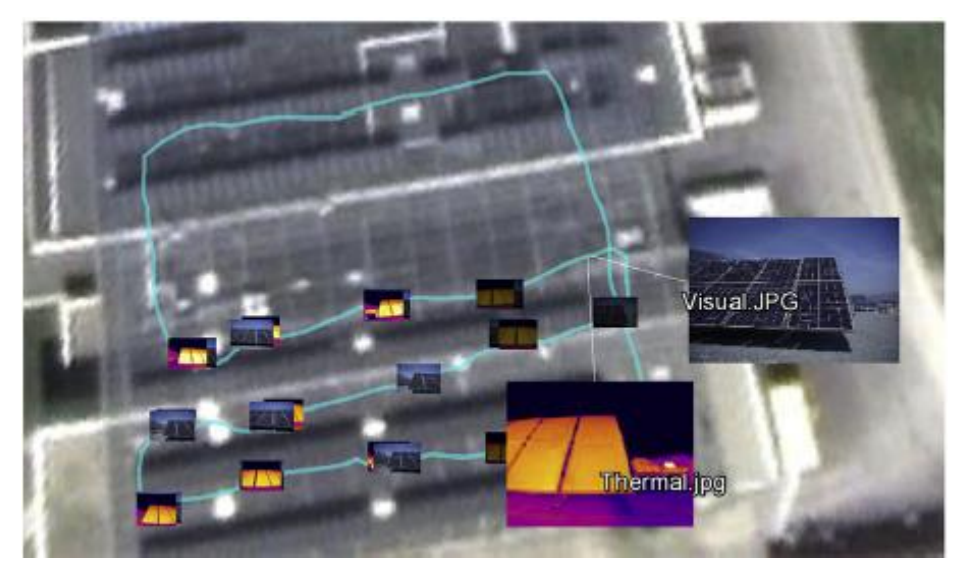

Figura 1.10: Resultado de un mapa virtual, generado por IR georreferenciado e imágenes visuales [35].

La técnica de georreferenciación terrestre se puede pulir un poco más, esto a través de desarrollar un ortomosaico visual, donde los módulos quedan identificado y clasificados a través de los planos CAD de la instalación, que se obtienen de la información técnica solicitada. En este ortomosaico creado, los módulos con anormalidades quedaran marcados o destacados, que permitirá seleccionarlos en este mapa, al momento de seleccionarlo mostrará la foto IR respectiva del módulo con la anormalidad, también al momento de marcarlos habrá colores específicos para precisar la gravedad de esta y la prioridad de atención.

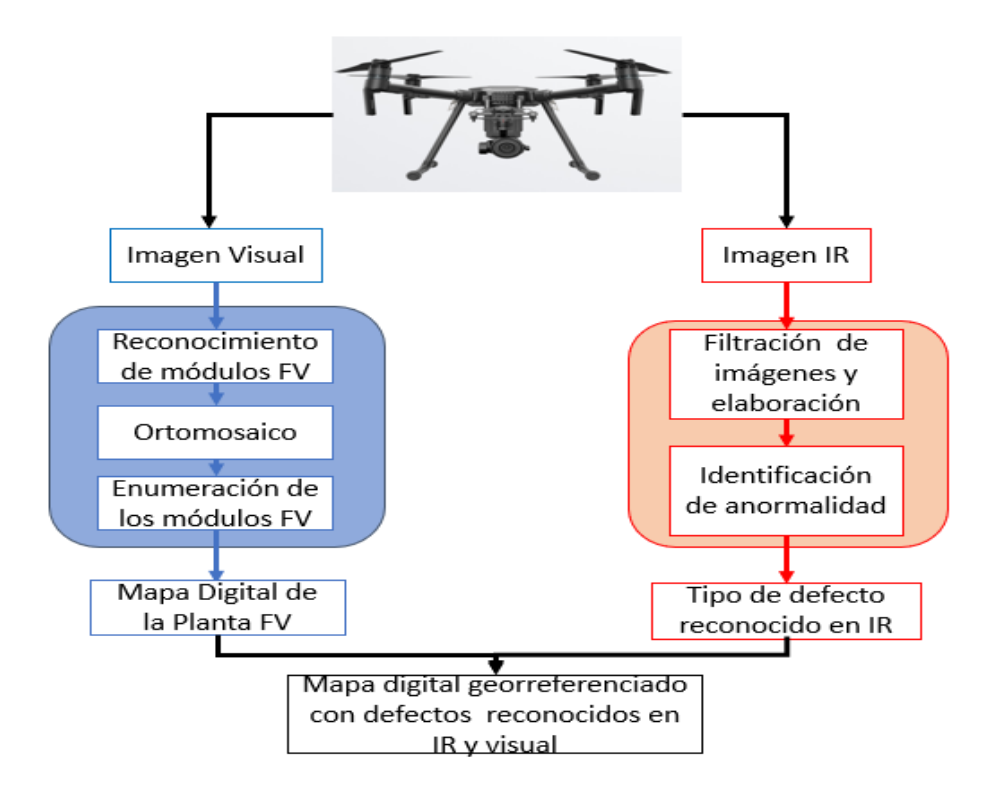

Figura 1.11: Esquema de proceso de la técnica de georreferencia[38].

En resumen, la triangulación aérea proporciona una representación completa de la instalación fotovoltaica inspeccionada, en el espectro IR y/o visual. Sin embargo, estos mapas requieren un tiempo y una carga computacional considerables para el procesamiento y síntesis de cantidades masivas de datos de imágenes, incluso para instalaciones fotovoltaicas a pequeña escala. Por otro lado, en la georreferencia terrestre, solo se consideran las imágenes térmicas que están asociadas con patrones térmicos anormales, con su respectiva imagen visual, las cuales se integran en las ubicaciones específicas del archivo kml o ortomosaico, ahorra una gran cantidad de tiempo y costes de procesamiento, a diferencia de la triangulación aérea[36]. Además, en la triangulación aérea no es posible tener una foto en la que se pueda detectar todos los defectos con detalles, en cambio en la georreferencia terrestre se tendrá la foto IR específica del módulo con detalles.

Finalmente, el procesamiento de imágenes representa una herramienta útil que aprovecha la capacidad de captura de las RPAs, es útil en el monitoreo de plantas, no solo sirve para la detección de defectos en los módulos fotovoltaicos, sino también podría servir para estimar el deterioro potencial del rendimiento, e integrar información con los sistemas tradicionales de monitoreo de plantas.

# **Termografía aérea en la industria**

En los últimos años la termografía aérea en la industria se ha establecido principalmente dado a los avances tecnológicos, la disminución de los costos de las tecnologías y los buenos resultados que se han obtenido con esta, esto a nivel internacional, como nacional. En Chile, ya existen distintos proveedores que ofrecen sus servicios de termografía aérea para plantas fotovoltaicas situadas en suelo como en techos, algunas son Adentu, Inspecdron, Nomadeimages, High Drone Chile, etc.

Generalmente estos proveedores solo se encargan de tomar las fotografías visuales e IR, y entregar un informe certificado por algún termógrafo nivel 1, pero en el último tiempo dentro de sus procedimientos ya tienen asimilado las técnicas de triangulación aérea y georreferencia terrestre.

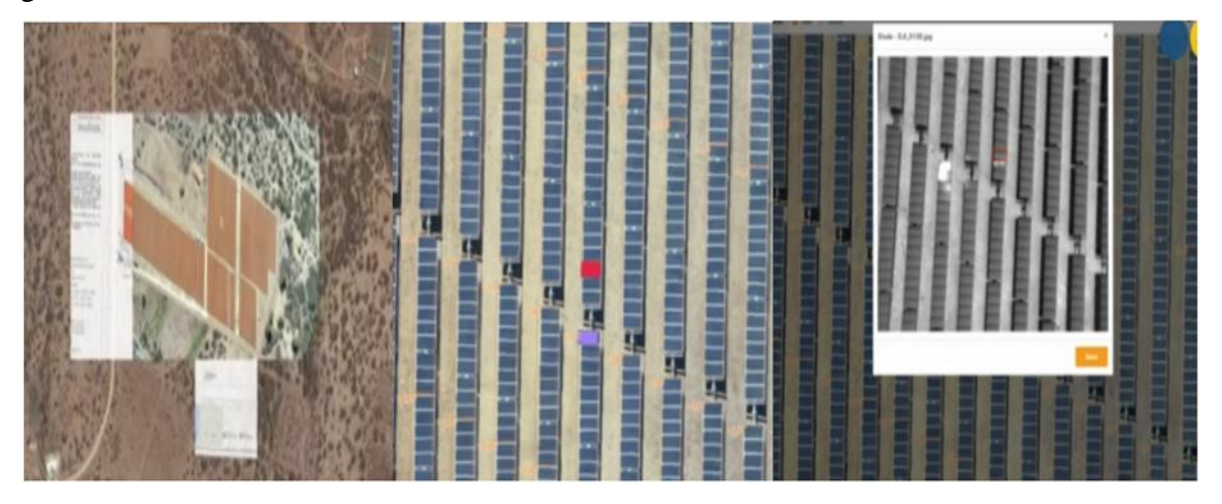

Figura 1.12: Ejemplo de georreferencia terrestre entregado en resultados por proveedor en Chile, por Inspecdron Chile.

Cabe destacar que, al cotizar una inspección por termografía aérea, por ejemplo, para una planta fotovoltaica situada en techo de 100 kW de capacidad instalada, pude variar desde los 300.000 a 3.000.000 pesos chilenos, esta gran variación en los precios se debe a lo que entregables que ofrece cada proveedor, como por ejemplo, ortofotografía en formato JPG, imágenes georreferenciadas en formato rJPG y RGB de los módulos con defectos, documento Excel donde se resumen todas las fallas con clasificación según la nomenclatura del layout o CAD de la planta, más el nivel de criticidad y su identificación, informe certificado, donde se resumen las condiciones de vuelo, las fallas, identificando los deltas de temperaturas y el control de calidad de estos mismos, etc.

Además, se debe considerar los equipos empleados que se utilizan para cada inspección, si se utilizara una cámara termográfica de resolución de 640x512 o de 336x256, si la RPA es un quadcóptero o un hexacóptero, si se utilizaran instrumentos para medir las condiciones ambientales, como piranómetros, anemómetros, etc. Además de si se realiza en una planta situado en suelo o en techo, en el caso de las plantas en suelo por lo general son más grandes que las de techo, por lo que habrá más área que inspeccionar, en estos casos el principal problema, es que se tendrán que segmentar por áreas para inspeccionar, lo cual generara más horas de trabajo y alargara la jornada de trabajo, pero a diferencia de las de techo su complejidad es menor, dado que en las de techo, dependerá a la altura que se sitúen, de si hay elementos alrededores como cables, estructuras o edificios que pueden obstruir las rutas, cabe agregar que también se puede dar el caso de plantas situadas en techo de mayor envergadura siendo su capacidad instalada mayor 1 MW, por lo que también habría que dividirla por zonas de trabajo. Todo lo anterior, hará que los precios varíen bastante.

Por esto, para poder realizar este servicio, se necesitan considerar factores como inversiones y costos, los cuales quedan expresados en la siguiente tabla:

| <b>RPA</b>                         |
|------------------------------------|
| Cámara termográfica                |
| Estación de control (computador,   |
| tablet)                            |
| Aplicaciones de pago que se usan   |
| para el vuelo o procesamiento de   |
| las imágenes                       |
| Número de expediciones por año     |
| Costo por traslado, equipamiento,  |
| horas                              |
| Costo de la batería por inspección |
| Número de operadores calificados   |
| Sueldo de operadores calificados   |
| Costo por seguro                   |

Tabla 1.4: Factores que se deben considerar al momento de generar el flujo de caja para llevar a cabo el servicio de termografía aérea[39].

A partir de los factores ya descritos, se puede generar un valor base para el cobro del servicio, dependiendo obviamente de los equipos que se vayan a utilizar, y ya de aquí sumarle un valor agregado, a partir de los entregables anteriormente descritos.

Una referencia de como varían los precios es desde Europa que la inspección de una planta fotovoltaica de 1 MW varía entre 1.500 a 2.000 euros[39], lo cual en pesos chilenos vendría a ser aproximadamente entre 1.400.000 a 1.900.000 de pesos chilenos, esto para plantas situadas en suelo. También se tiene el caso particular de que se ofrecen servicios de recuperar las pérdidas de energías en las plantas fotovoltaicas, donde se utiliza la termografía aérea y además se agregan cámaras de electroluminiscencia cuyo precio de referencia para plantas situadas en techos de 100 kW a 1 MW es de 2750 euros cuyo equivalente es de 2.600.000 pesos chilenos[40].

Por último, estos proveedores comparten similitudes en sus procedimientos, el considerar todos los aspectos respectivos a la normativa impuesta por la DGAC a las RPAs, en considerar las técnicas avanzadas de procesamiento de imágenes en sus entregables, que no cobran por kW o MW instalado, sino por área de trabajo a inspeccionar y la complejidad de esta. Sin embargo, no siguen estándares para los equipos que utilizan, varían mucho entre los proveedores, además son pocos los que incluyen la norma IEC 62446-3:2017 dentro de sus procedimientos, siendo esta la norma internacional que existe para termografía de exteriores y que hasta al momento se extrapola para la termografía aérea.

# **2 Metodología experimental**

Este trabajo se divide en 2 partes, la primera parte consistió en la prueba de aplicaciones de vuelo para RPAs en una instalación situada en techo, donde se generaron misiones y se estudiaron algunos parámetros como el overlap, la altura de vuelo y el desarrollo mismo de caminos para la inspección. En la segunda parte se pusieron a prueba la sensibilidad de algunos parámetros que son importantes para la termografía aérea, para lo cual se diseñó un experimento que consistió en calentar un vidrio a través de ampolletas de cerámica, el experimento sirve para emular un módulo fotovoltaico con puntos calientes (hot spots).

Cabe destacar, que se pensaba solo realizar pruebas en plantas situadas en techo, pero dado la contingencia nacional que ocasiono la propagación del COVID-19 en Chile, es que no se pudieron seguir haciendo pruebas en instalaciones, por lo cual este trabajo se dividió en 2 partes.

#### **Equipamiento utilizado**

La inspección basada en termografía aérea de la planta situada en techo de la primera parte como el experimento se realizaron con un quadcóptero DJI Matrice 200 v1.0 y una cámara termográfica FLIR Zenmuse XT2, cuyos modelos y especificaciones se muestran a continuación:

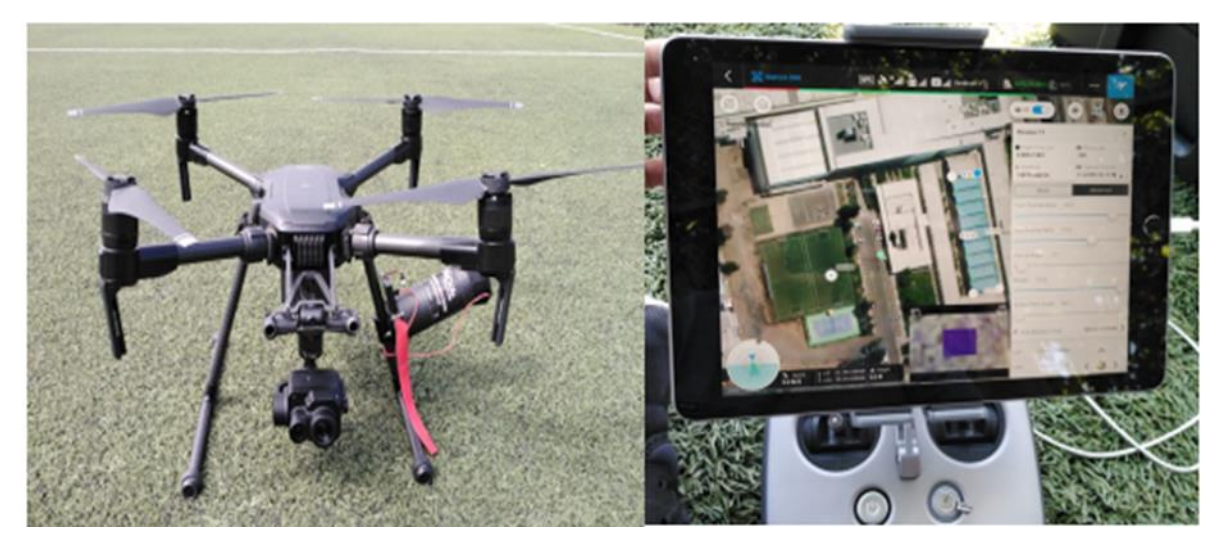

Figura 2.1: En el lado izquierdo, DJI Matrice 200 con cámara termográfica FLIR Zenmuse XT 2 y paracaídas Opale Safetech ST60X. En el lado derecho la estación de control, donde se usa un iPad.

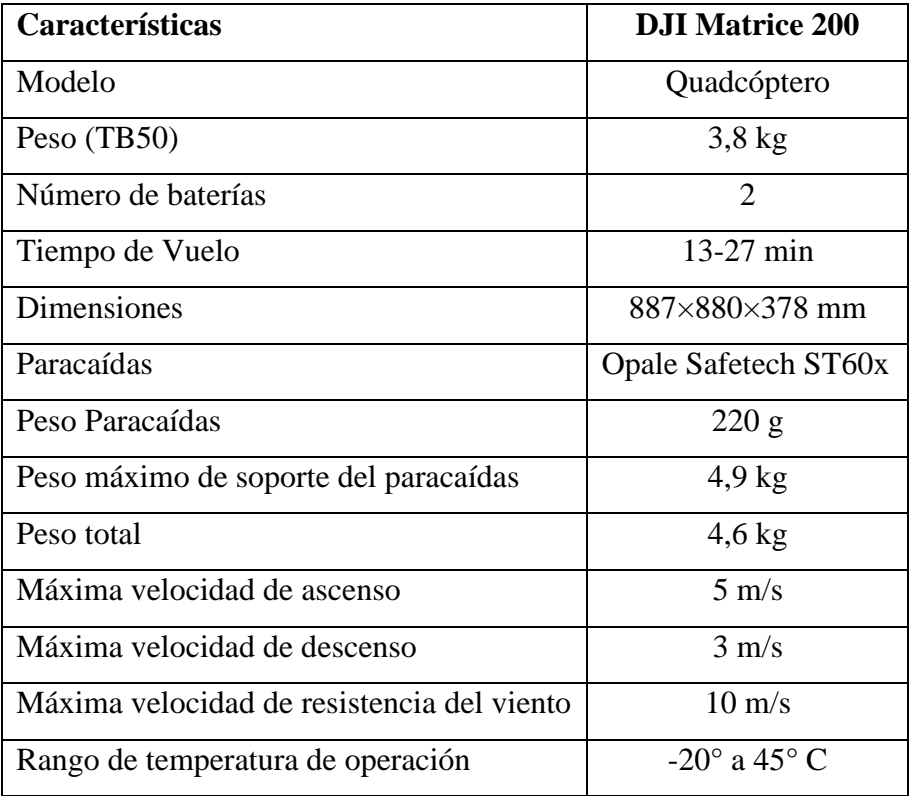

<span id="page-51-0"></span>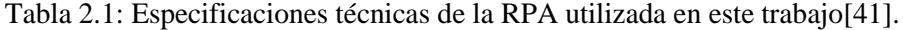

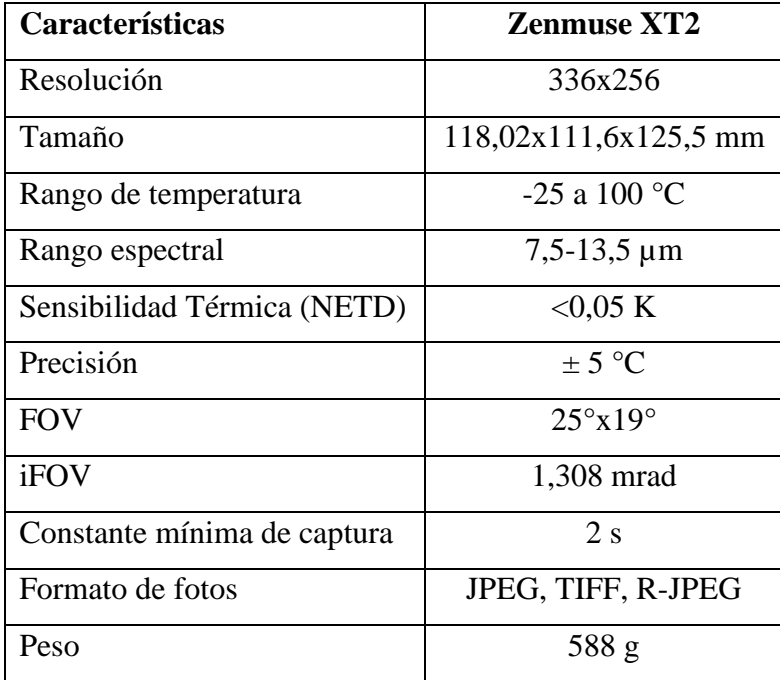

<span id="page-51-1"></span>Tabla 2.2: Especificaciones técnicas de la cámara termográfica utilizada en este trabajo[42].

Hay que destacar de la [Tabla 2.1](#page-51-0) que el peso es considerando las hélices y las baterías incluidas, el peso total es incluyendo el payload, las dimensiones son con las hélices desplegadas. Además, se contaba con 3 pares de baterías, lo cual daba una autonomía de vuelo de 1 hora aproximadamente. Para el proceso de imágenes se utilizó el software Flir Tools.

#### **Primera parte**

Esta se desarrolló en las dependencias de la Universidad Técnica Federico Santa María de campus San Joaquín, donde se tiene instalada una planta situada en techo de una capacidad instalada de 95 kW, cuya energía producida es solo para consumo interno del campus[43]. Localización: Vicuña Mackenna 3939, San Joaquín, Región Metropolitana, Chile.

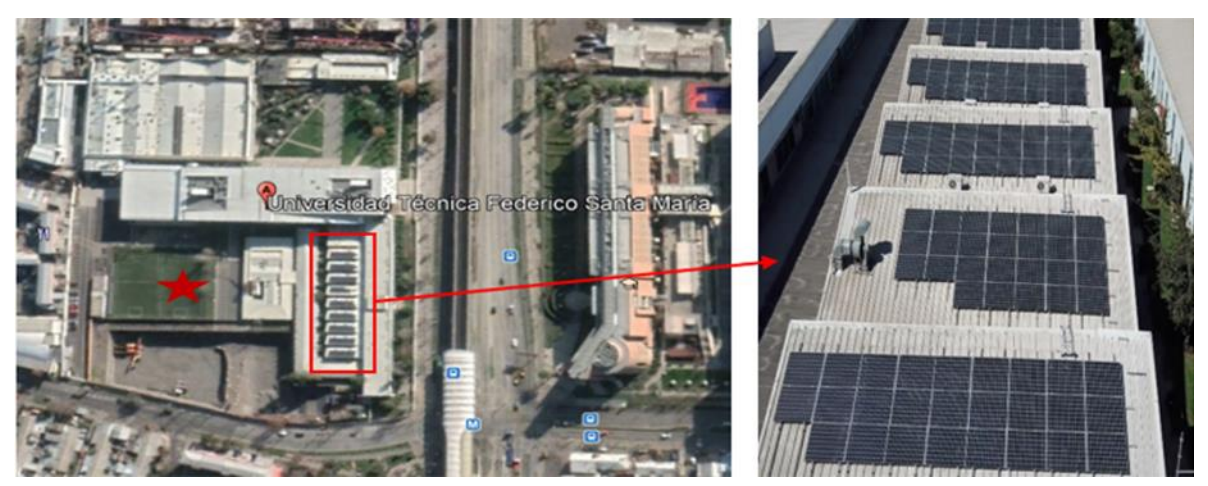

Figura 2.2: Localización de la planta situada en techo que se inspeccionó y se desarrollaron las pruebas de vuelo, se destaca con una estrella en rojo el punto de partida de la RPA, en el cual fue desde las canchas de la universidad.

Los módulos FV establecidos en la planta son policristalinos, cuyas dimensiones corresponde a un módulo grande dado que estas son de 2x1 metros y que están instalados a una altura de 8 metros desde el suelo, para más información se adjunta la ficha técnica de estos módulos en el apéndice, [Figura 8.3.](#page-117-0)

#### **Parámetros de estudio**

Esta primera parte del trabajo se focalizo en inspeccionar la planta como tal, dado que esta planta está operativa desde Mayo del 2019, y era interesante saber el estado de los módulos a través de la inspección 4 meses después, y además se aprovecha de estudiar los siguientes parámetros:

- **Overlap**, la superposición de imágenes es importante estudiarla dado que influye en la precisión y calidad de las imágenes como también en el tiempo de inspección.
- **Rutas o caminos de vuelo**, es importante saber cómo generar las rutas en las aplicaciones, si paralela o perpendicular a los módulos, si en el sentido del ángulo del módulo o no, dado que pueden afectar la calidad de las imágenes, ya que un camino de vuelo mal desarrollado puede quedar captando reflejos que se pueden confundir por falsos positivos.
- **Aplicaciones de vuelo**, se comparan 2 aplicaciones que sirven para crear misiones de vuelo, DroneDeploy y DJI GS Pro, donde se pone a prueba la calidad de las capturas IR, las opciones que ofrecen las interfases de cada aplicación y si consideran la altura de vuelo con respecto a la altura a la cual se encuentran realmente los módulos fotovoltaicos.

#### **Metodología Empleada**

#### *Condiciones de ambientales*

Primero para las condiciones ambientales se consideró cumplir los requisitos impuestos por la IEC 62446-3:2017, los cuales se exponen en la [Tabla 1.1,](#page-32-0) siendo uno de los principales que la irradiancia que impactase en el plano del módulo, la irradiancia global horizontal fuese mayor a los 600 W/ $m^2$ , todos los datos necesarios fueron recabados a través de la estación meteorológica que está instalada en la universidad.

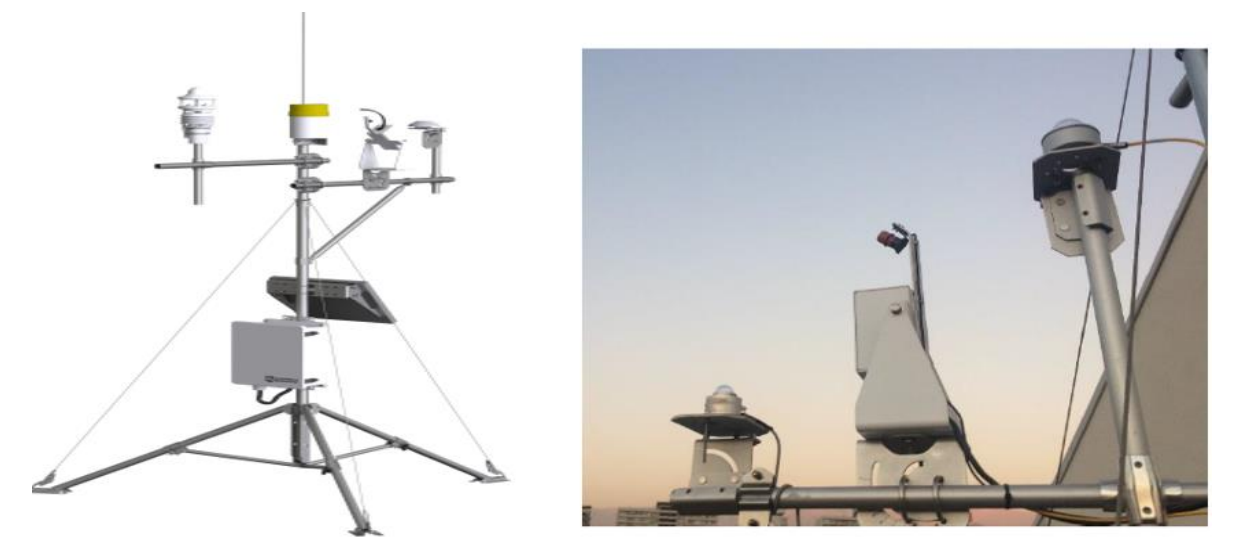

Figura 2.3: Estación meteorológica RSR100, marca Campbell[5][49].

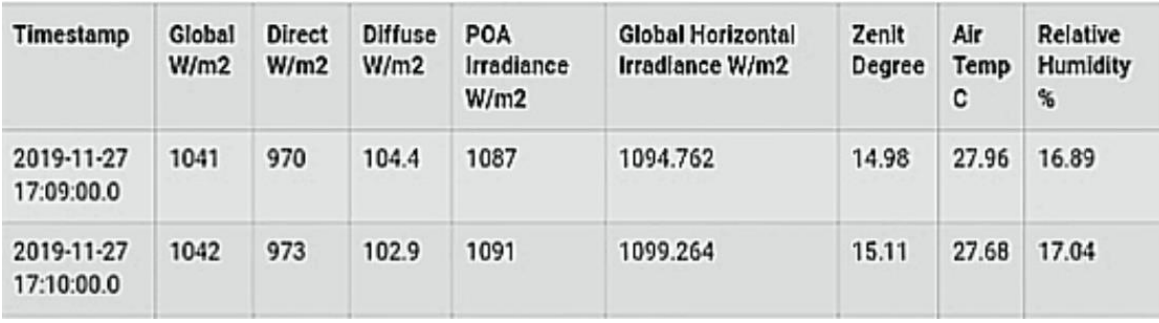

Figura 2.4: Muestra de datos que entrega la estación meteorológica instalada en la universidad.

Luego se prepara un check list o lista de verificación para la preparación de las misiones de vuelo, el cual abarca todo lo que hay que revisar con respecto al equipo en el procedimiento empleado para las pruebas de este trabajo, el cual se presenta a continuación:

# *Check List*

# **Armado RPA**

- Revisar la sujeción de los brazos de la RPA.
- Revisar la sujeción de las aspas.
- Verificar la carga de las baterías.
- Verificar la correcta instalación de la cámara en la RPA, y el estado de esta, que no exista nada que interfiera con el lente.

# **Preparación vuelo**

- Verificar conexión a internet.
- Revisar los parámetros de altura, velocidad y de aterrizaje (return to home) que están programados.
- Revisar el camino o ruta a programar.
- Revisar parámetros de la cámara, como la paleta de colores que se utilizara y en el rango de temperatura que trabajara.

#### **Después del vuelo**

- Revisar si todos los componentes de la cámara termográfica y la RPA fueron guardados.
- Cargar baterías.
- Cargar control remoto.
- Cargar el Tablet o Celular de las aplicaciones.
- Traspasar fotos visuales e IR a un computador para generar la base de datos.

# **Encendido paracaídas**

- Sacar el seguro de mano.
- Prender el control remoto del paracaídas.
- Energizar el paracaídas.

# **Apagado**

- Desenergizar el paracaídas.
- Apagar el control.
- Poner el seguro.

# **Consideraciones:**

Cada 4 vuelos es necesario cargar el paracaídas y su control; al momento del cambio de baterías, primero apagar y luego retirar las baterías; en ciertas situaciones será necesario contar con cadenas o correas ya que se tendrá que acudir a zonas de difícil acceso con la RPA, por esto mismo la persona que vaya a utilizar la RPA, lo ideal es que tenga sus exámenes pre ocupacionales al día (específicamente el de altura física) y esté utilizando los equipos de protección personal respectivos.

# *Procedimiento de la metodología*

Se realizaron distintas pruebas entre Septiembre a Noviembre del 2019, al comienzo el primer paso fue buscar información de cómo eran los procedimientos para la realización de una termografía aérea, las normas que le aplicaban, etc. Luego, vino el proceso de aprendizaje de como pilotear la aeronave y los cuidados que se debían considerar.

Al terminar las tareas previas antes mencionadas, se comienza por planear la inspección de la planta instalada en el techo de la universidad, por lo cual lo primero fue elegir un lugar en el cual se pudiera realizar las operaciones, en donde hubiera el espacio suficiente para que la RPA pueda aterrizar sin ningún problema y también evitar el flujo de personas o elementos circundantes, y así no poner en riesgo la integridad de estos, por lo que se reservaron las canchas de futbol que cuentan las dependencias de la universidad. Cabe agregar que para el armado y desarmado de la RPA se utiliza el Check List antes descrito.

Luego se escoge el rango de hora de 11 a 14 horas para realizar las pruebas, esto en base a cuando se tienen niveles de irradiancia óptimos, será prioridad tomar las imágenes durante la mañana, cuando la temperatura ambiental es más baja, lo que permite mejorar el contraste térmico y disminuir el reflejo en el rango IR provocado por el medio como por ejemplo el aire. También se revisará que el cielo no presente nubosidad y que el ambiente se encuentre calmo. En caso de que los requisitos impuestos por la IEC 62446-3:2017 no se cumplan, se repetirán las mediciones o las imágenes tomadas no serán consideradas en el análisis.

Antes de comenzar el vuelo con la aeronave, se configuran las aplicaciones que se utilizaran para inspeccionar el área de interés, donde se insertaran los parámetros correctos. Se utilizan las aplicaciones DJI GO 4 y DJI XT PRO, la primera para configurar todo lo respectivo a la RPA como actualizaciones de software, sincronización de registros de vuelo, etc. La segunda aplicación, su función corresponde a configurar la cámara termográfica, como, el rango de temperatura, la paleta de colores, etc. En el caso de la paleta de colores se escogerá White Hot, para tener el mejor contraste en el vuelo, se puede cambiar la paleta en el procesamiento de las imágenes.

Para la configuración y la generación de caminos o rutas de vuelo, se utilizará DJI GS Pro, dado que se utiliza un iPad como estación de control, en el caso de que hubiese sido un dispositivo Android se hubiese usado DJI Pilot, estas aplicaciones son las que recomiendan los fabricantes. Una de las pruebas es compararla con otra aplicación que cumple las mismas funciones que es DroneDeploy. En estas aplicaciones se configuran los parámetros de velocidad, altura y overlap. A pesar de que estas aplicaciones son de vuelo automático, esto no implica que el operador de la aeronave se desligue del trabajo, siempre tiene que estar atento a cualquier contratiempo y estar preparado para hacer cualquier cambio en caso de que la situación lo amerite, como, por ejemplo, reflejos indeseados o un aterrizaje en una zona compleja.

Las pruebas que se realizan son, probar distintos porcentajes de overlap en los caminos o rutas de vuelo, generar una ruta o camino que sea perpendicular a los módulos y otra que sea paralela a estos y por último generar la misma ruta de vuelo en 2 aplicaciones que su función es hacer mapeos, pero con la particularidad de que en una si se considera el parámetro de la altura a la cual están situados los módulos y en la otra no. Para las anteriores pruebas la metodología fue la misma, registro de hora y condiciones ambientales, uso de check list creado para corroborar el paso a paso de las pruebas, insertar los parámetros correctos de overlap, velocidad y altura de vuelo, esto al momento de generar el camino de vuelo, como también no olvidar configurar el punto de aterrizaje en las aplicaciones de vuelo, específicamente la opción que se designa en la aplicación como "return to home", es decir, que al terminar la misión de vuelo, la aeronave vuelva de forma automática al punto que se establezca, en este caso, las canchas de futbol. Cuando se esté desarrollando el vuelo nunca perder de vista la aeronave y siempre estar atento a cualquier inconveniente, luego de terminado el vuelo traspasar los datos capturados al software de procesamiento de imágenes Flir Tools para generar la base de datos para así después revisar y ver qué resultados se obtienen.

# **Segunda parte**

Esta parte del trabajo se focaliza en estudiar las limitantes de la termografía aérea, que patrones y gradientes térmicos es posible detectar para distintas condiciones de vuelo, lo cual se realiza emulando un módulo fotovoltaico con hot spots, estas pruebas se desarrollaron el 15 y 16 de Julio 2020.

Localización: Los Maitenes 401, La Reina.

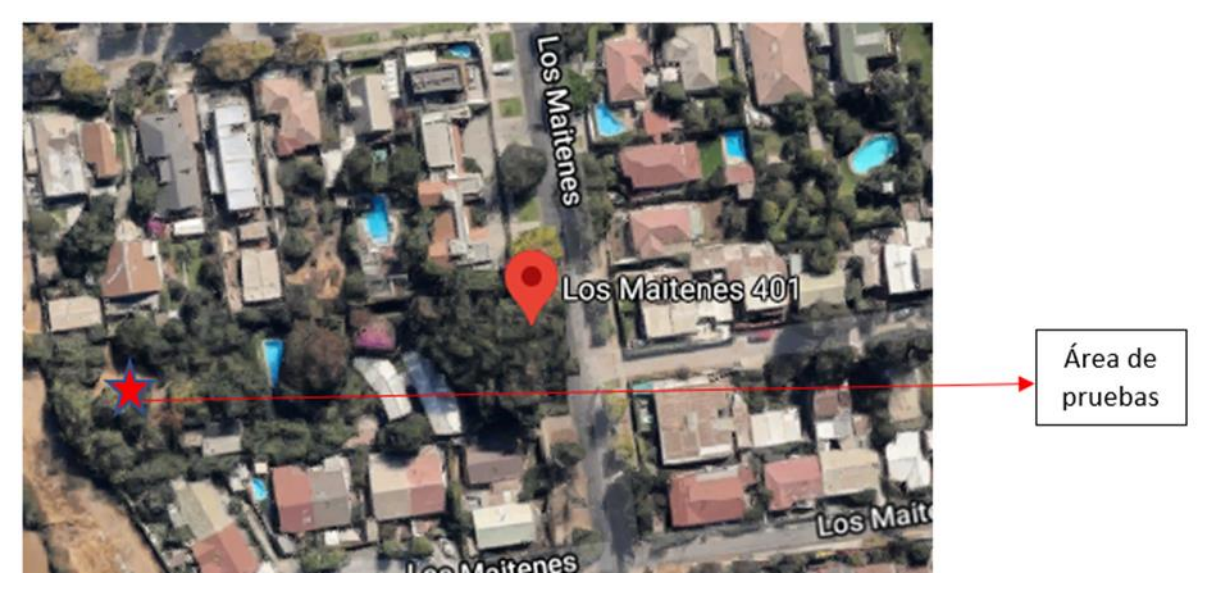

Figura 2.5: Ubicación de donde se realizaron las pruebas experimentales.

# **Parámetros de estudio**

Los parámetros que se podrán a prueba serán:

- **Altura de trabajo**, a medida que esta variable modifica su valor, cambian los valores de temperatura, y también de lo que se logra captar, se podrá evaluar cuanto afecta el GSD en los cm/pixeles que se obtengan.
- **Velocidad de Vuelo**, se estudiará para evaluar la calidad de las imágenes térmicas resultantes a distintas velocidades de vuelo, y estudiar que sucede cuando la RPA supera la velocidad máxima que propone la IEC TS 62446-3.
- **El ángulo de la cámara** con respecto a la superficie, como impacta en la foto IR que se obtiene.

# **Montaje experimental**

Se compone de una superficie de vidrio que vendría a aparentar ser un módulo fotovoltaico, esta sería apoyada en una estructura hecha de madera, para la simulación de los puntos calientes se utiliza unas lámparas con ampolletas de cerámica, la cuales se soportarán y moverán con un brazo articulado.

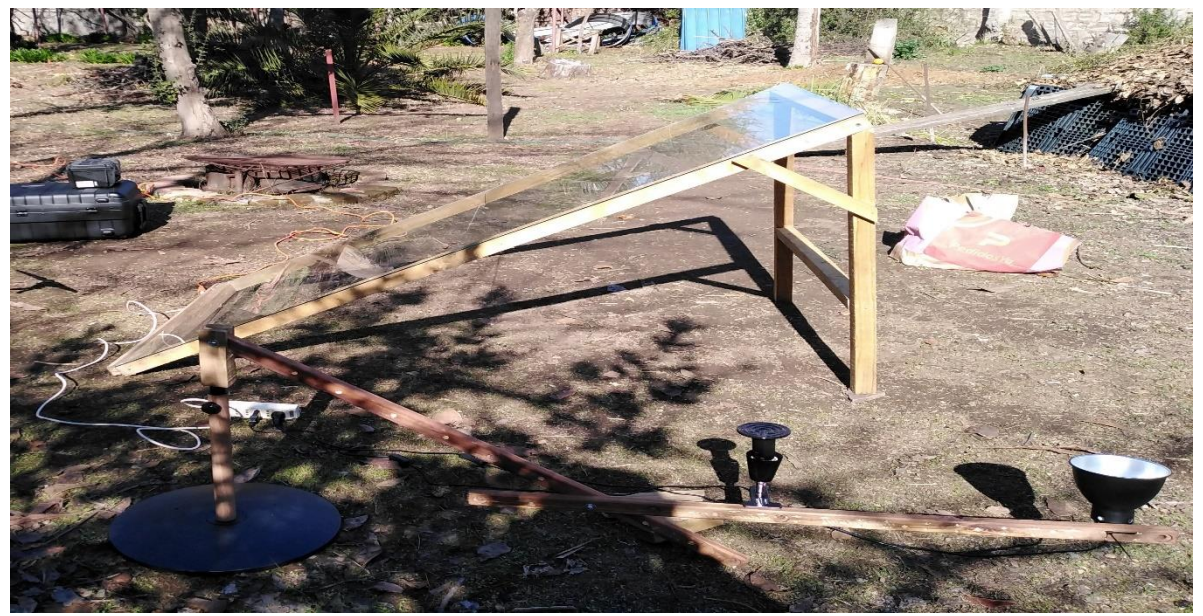

Figura 2.6*:* Montaje experimental, donde se observa la estructura de madera que soporta al vidrio, con el brazo articulado diseñado que sujeta a las lámparas con las ampolletas de cerámica.

Se diseña la estructura de madera, como un prisma triangular recto, con un ángulo en la base de 30 grados, se instalaron 2 vidrios encima de esta estructura, cuyas dimensiones son de 1x1 metros cuyo grosor es de 4 mm, estas dimensiones son en base al tamaño de un panel solar grande, el cual se soportará en la estructura poniendo un tope en la base para que no resbale. La lámpara se sujetará al brazo articulado a través de amarras plásticas, el cual se conectará a una extensión eléctrica y luego este a una conexión eléctrica de casa. En el caso de que se quiera estudiar dos puntos calientes es que el brazo articulado tiene la capacidad de adaptación para colocar 2 lámparas a la vez. Se tienen 2 lámparas una con reflector y otra con solo el soquete, para las pruebas en general de solo una ampolleta, se utiliza la con reflector.

Con respecto a las ampolletas de cerámica, se escogieron estas dado que emiten radiación infrarroja y no entregan luminosidad, por lo cual son ideales para calentar el vidrio, cabe destacar que en el mercado existe de distintas potencias, dentro de las que se utilizaran de 50 W, 75 W y 100 W, con lo cual se podrán variar los puntos calientes que se simulen.

#### **Otros recursos**

Además de la RPA y la cámara termográfica que se le monta, también se utiliza una cámara termográfica manual cuyo modelo es Fluke TI 400, cuyas especificaciones se pueden observar en el apéndice, donde las imágenes se analizan con el software SmartView.

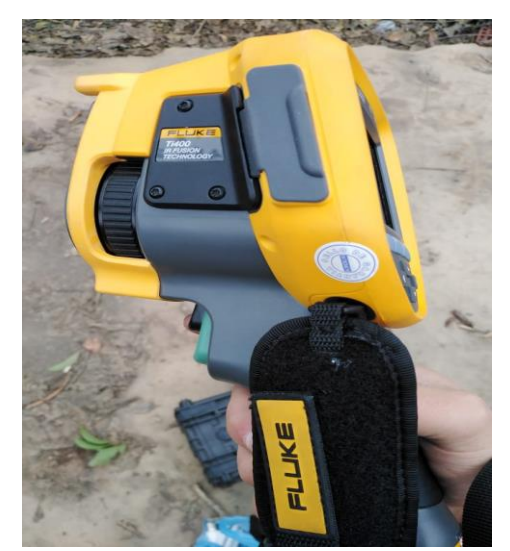

Figura 2.7: Cámara termográfica manual Fluke TI 400.

Aparte de las ampolletas de cerámicas, también se emplean otros tipos de ampolletas, como una ampolleta LFC de 40 W y una ampolleta LED de potencia equivalente de 70W.

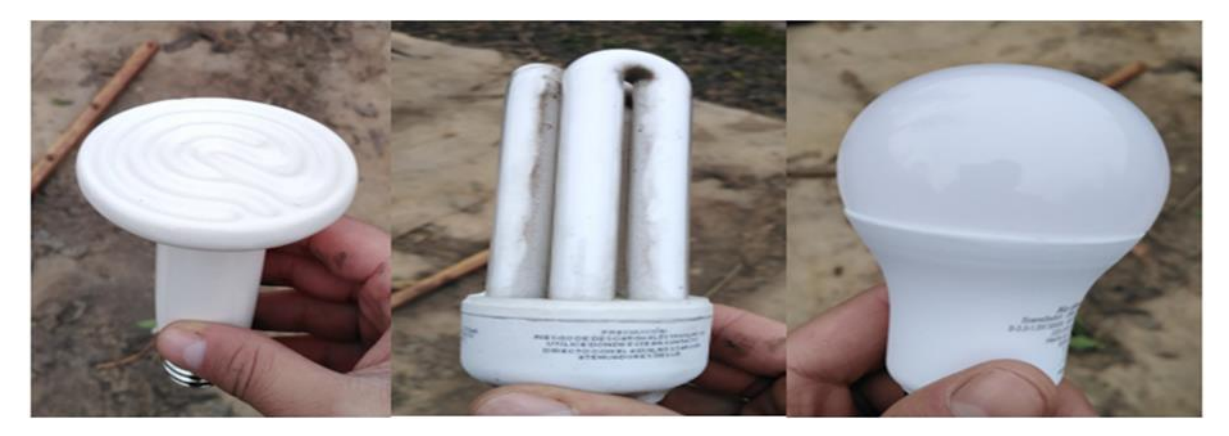

Figura 2.8: De izquierda a derecha, ampolleta de cerámica de 75W, ampolleta LFC 40W y ampolleta LED 70W.

#### **Metodología Empleada**

Primero se arma todo el montaje experimental, luego se prepara la cámara termográfica manual para tomar una foto en el estado 0 del vidrio, es decir, cuando el vidrio esta sin calentar y a la intemperie, se destaca que se le da un tiempo optimo al vidrio de espera para que se estabilice a la intemperie antes de tomar la foto con la cámara manual, esto sería unos 10 a 15 minutos. Agregar a lo anterior, que se registra la hora de la toma de esta foto.

Las pruebas se realizarán con cielo despejado, donde no se observen en el cielo más de 2 octas cubierto por cúmulos y que la velocidad del viento en el ambiente no supere los 7 m/s, todo esto en base a lo que estipula la IEC TS 62446-3:2017. El anterior parámetro ambiental y otros como la humedad relativa se registrarán a través de la dirección meteorológica.

Luego, se prepara la RPA y asociados, donde se utiliza el check list descrito anteriormente, cabe señalar, que los experimentos se realizaran en áreas no pobladas.

A continuación, se describe la metodología de las pruebas realizadas.

# *Primera prueba*

Para la primera prueba, se volará la RPA de forma vertical al montaje experimental, la cámara termográfica instalada a la RPA estará apuntando orientada con un ángulo fijo de 90°, esto es cuando está apuntando al suelo, es decir, el lente de la cámara este paralelo con el suelo donde está instalado el montaje experimental. La primera prueba, consistirá en prender solo una ampolleta y esta se colocará al centro del vidrio. Se fotografiará partiendo desde los 5 metros, y esto se realizará cada 3 metros hasta llegar a una altura de 50 metros.

Luego, se cambiará de posición la ampolleta y se probarán ampolletas diferentes, repitiendo el procedimiento antes mencionado.

Cada vez que se llegue a los 50 metros se aterrizara la aeronave y se registraran los resultados con su respectiva altura y hora de termino. Se destaca que la primera foto que se tomará a altura de suelo y con velocidad nula se hará con una cámara termográfica manual, esto al cambio de cada escenario.

#### *Segunda prueba*

Se probará con 2 ampolletas a la vez, y se desarrollara el mismo procedimiento que se ha llevado para fotografiar en la primera prueba, el que consistía en partir a tomar fotos desde los 5 m hasta los 50 m, cada 3 metros., En esta sección, se adaptara el brazo articulado para poder acomodar dos ampolletas, por lo que cambia un poco el montaje experimental. Se partirá colocando las 2 ampolletas al medio del vidrio separadas de forma vertical, se comienza con la ampolleta de cerámica de 50W y 75W.

Cada vez que se llegue a los 50 metros se aterrizara la aeronave y se registraran los resultados con su respectiva altura y hora de termino. Se destaca que la primera foto que se tomará a altura de suelo y con velocidad nula se hará con una cámara manual, esto al cambio de cada escenario.

# *Tercera prueba*

Cuando se obtenga un parámetro óptimo de altura, se creará una ruta en la aplicación DJI GS Pro, para probar la captación de la foto al variar la velocidad de la nave, esto se hará desde 0,5 m/s, hasta 5 m/s cada 0,5 m/s.

Cada vez que se llegue a los 5 m/s, se aterrizara la aeronave y se registraran los resultados con su respectiva velocidad y hora de termino. Se destaca que la primera foto que se tomará a altura de suelo y con velocidad nula se hará con una cámara manual, esto al cambio de cada escenario.

#### *Cuarta prueba*

En esta prueba solo se probará como afecta que se mueva el ángulo de la cámara termográfica de la RPA con respeto al montaje experimental que se mantendrá fijo. Antes del despegue, se fijará un ángulo en la cámara, partiendo por 90° que es cuando esta apuntado al suelo y se realizara el proceso de volar cada 5 metros hasta los 50 metros. Siempre cuidando el no mover la cámara y solo la RPA. Luego en el aterrizaje se fijará otro ángulo y así sucesivamente, esto cada 5° hasta 60°.

Cada vez que se llegue a los 50 metros se aterrizara la aeronave y se registraran los resultados con su respectiva altura y hora de termino. Se destaca que la primera foto que se tomará a altura de suelo y con velocidad nula se hará con una cámara manual, esto al cambio de cada escenario.

**Consideraciones o limitantes:** Se debe tener cuidado en trabajar con el vidrio, dado que se puede producir una rotura por choque térmico, lo cual se debe a cambios abruptos de temperatura en el vidrio, también se puede generar por calentar el vidrio de forma no homogénea lo cual genera tensiones internas, por lo que hay que estar consciente de este riesgo, y se debe calentar el vidrio de forma gradual.

Cada vez que se haga un cambio de ampolleta se esperara 10 a 15 minutos, para que se estabilice el vidrio al momento de apagar la ampolleta y prender otra.

Para obtener un delta T, es que se fotografía con la cámara termográfica manual como medición cero, para cada una de las pruebas, y así obtener una línea base de comparación para cada prueba.

# **3 Resultados y Análisis**

Como se describe en el capítulo anterior, el trabajo se divide en 2 partes, una parte donde se realizaron pruebas en una planta fotovoltaica situada en techo y otra en la cual se desarrolló un experimento para probar la sensibilidad de los parámetros más influyentes en la termografía aérea.

# **Altura óptima de trabajo**

Lo primero que se hizo fue calcular la altura óptima a través de los cm/pixel que se captan, siguiendo el estándar de la IEC 62446-3:2017, que indica que son 3 cm/pixel para inspección de módulos fotovoltaicos y utilizando la ecuación[\(3\)](#page-21-0) con la [Tabla](#page-51-1) 2[.2](#page-51-1), se realiza el siguiente calculo para el despeje de la incógnita de la altura.

$$
iFOV[mm] = \frac{iFOV[mrad] * Distanceia de trabajo[mm]}{1000}
$$

$$
30[mm] = \frac{1,308 * H[mm]}{1000}
$$

$$
\frac{30 * 1000}{1,308}[mm] = H[mm]
$$

$$
H \approx 22936[mm]
$$

$$
H \approx 23[m]
$$

Si se usa la ecuación [\(4](#page-22-0)) correspondiente a la fórmula del GSD con la [Tabla](#page-51-1) 2[.2](#page-51-1), también se puede obtener la altura óptima de trabajo, quedando de la siguiente manera:

$$
GSD = \frac{H * SW * 100}{ImW * F}
$$

$$
H = \frac{GSD * ImW * F}{SW * 100}
$$
(6)

El GSD se reemplaza por los 3 cm/pixel que es el estándar que se busca, el ImW es el ancho de la imagen en pixeles cuyo valor se obtiene de la resolución de la cámara siendo 336 pixel, la longitud focal es de 13 mm y el SW es el ancho del sensor, cuyas formulas se pueden deprender de la ecuación(1) y la [Figura 1.3,](#page-22-1) siendo las siguientes:

$$
Ancho\ del\ sensor\ (SW) = 2 * F * \tan(\frac{FOV_H^{\circ}}{2})
$$
\n<sup>(7)</sup>

$$
Alto\ del\ sensor\ (HW) = 2 * F * \tan(\frac{FOV_V^{\circ}}{2})
$$
\n(8)

Se tiene que el FOV horizontal es de 25<sup>°</sup> y la distancia focal de 13 mm, por lo que queda expresado de la siguiente forma:

$$
SW = 2 * 13 * \tan\left(\frac{25}{2}\right) = 5,76 \, [mm]
$$

Ahora se tienen todos los valores y se pueden reemplazar en la ecuación (6), para despejar la altura óptima.

$$
H = \frac{3\left[\frac{cm}{pixel}\right] * 336[pixel] * 13[mm]}{5,76[mm] * 100\left[\frac{cm}{m}\right]} = 22,75[m]
$$

Con lo anterior, se muestra que con ambas formulas se llegan a valores similares variando en unos decimales, comprobando que son equivalentes, además la altura óptima de trabajo es aproximadamente 23 metros al respetar el GSD impuesto por la IEC 62446-3:2017.

Por otro lado, cabe destacar que la literatura indica que se obtienen buenos resultados en un rango de 3 a 5 cm/pixel[6][19], con lo cual a través del mismo calculo anterior, pero en vez de 3 cm/pixel se coloca 5 cm/pixel, se puede obtener el rango de altura permisible de trabajo para la cámara que se dispone, siendo el siguiente:

$$
23 [m] \le H \le 38 [m] \tag{9}
$$

A partir de esto ya se tiene un rango de altura donde se puede trabajar sabiendo que se tendrán buenos resultados. Cabe destacar que para la primera parte del trabajo se le deben sumar los 8 metros que es donde están situados los módulos en los techos.

$$
31 [m] \le H \le 46 [m] \tag{10}
$$

Entonces dado lo anterior, para las pruebas de la primera parte del trabajo se insertó el valor de altura de vuelo de 35 metros, en cambio para el valor de velocidad de vuelo se configuró a 3 m/s, además se configura en la aplicación de vuelo que al momento de capturar la foto se vaya deteniendo la aeronave, por lo cual no rige el máximo estipulado por la IEC 624463:2017 que es de 3 m/s, ya que está se considera para cuando la aeronave al tomar la foto no se detiene, lo único que se varía es el overlap frontal y lateral.

Para el caso de que se configure que la toma de fotos se realice sin detener la aeronave, se debe tener en consideración que se debe realizar cada cierto intervalo de tiempo, siendo este no menor a la constante mínima de captura que tenga la cámara.

# **Resultados y análisis primera parte trabajo**

Los resultados y análisis que se muestran en esta parte del trabajo se centran en las fotos que se encontraron anormalidades y se trabaja con la paleta de colores White Hot para tener el mejor contraste térmico en el software Flir Tools, además se utilizan las herramientas que entrega este programa, como la medida puntual o cuadrada.

#### *Primera prueba*

En primera instancia se prueba distintos porcentajes de overlap en los caminos o rutas de vuelo. Al configurar los parámetros de la cámara dentro de la aplicación DJI GS Pro, que son la resolución, la distancia focal, el ancho y alto del sensor, ya se puede crear los caminos de vuelo, y al insertar el valor de altura la aplicación automáticamente calcula el valor del GSD.

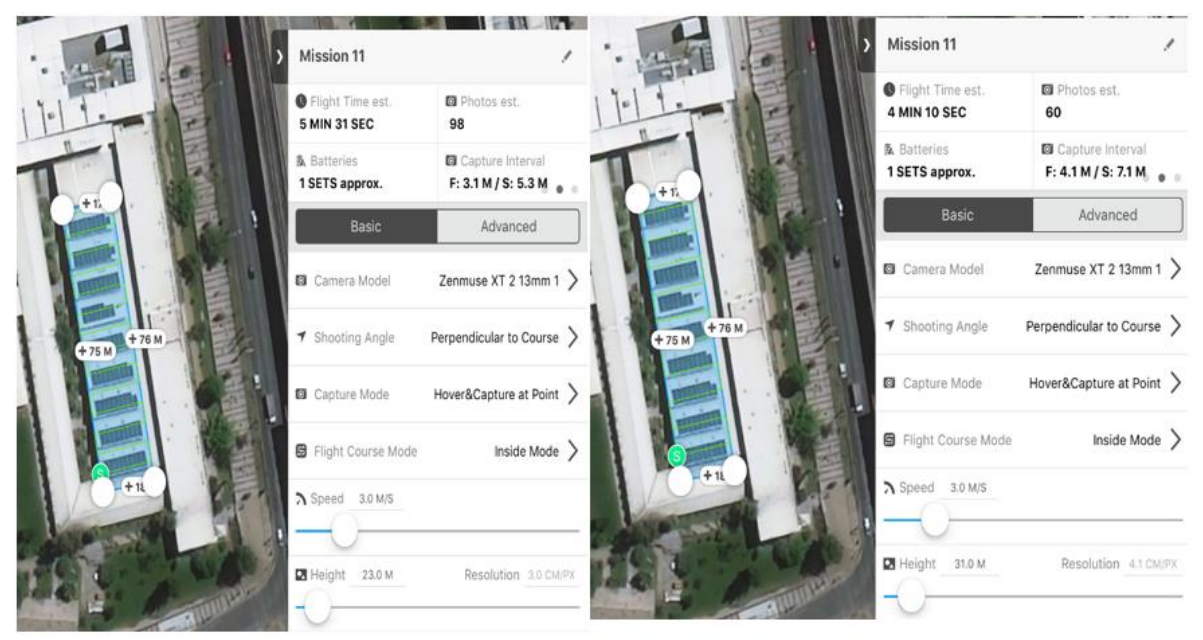

Figura 3.1: En la izquierda se crea el camino de vuelo con una altura de vuelo de 23 metros, entregando un GSD de 3 cm/pixel, en cambio en la derecha se genera a altura de vuelo de 31 metros que es considerando la altura del techo.

La anterior imagen valida lo propuesto en la altura óptima de trabajo, dado que al insertar la altura anteriormente calculada entrega el valor estándar del GSD estipulado por la IEC 624446-3:2017. También se destaca de la anterior imagen que la aplicación lo considera que estuviera a nivel de suelo, por lo que al sumar la altura a la cual se encuentran los módulos el GSD que calcula la aplicación, cambia a 4,1 cm/pixel, lo que implica que cambie cada cuantos metros se tome la foto y el tiempo de inspección dado que a mayor altura menos tiempo de inspección. Cabe mencionar que la altura que se insertó para las pruebas de vuelo es de 35 metros lo que da un GSD de 4,6 cm/pixel.

Para la primera parte se varía el overlap frontal desde 70% a 90%, cuando esto se altera en DJI GS Pro, el camino de vuelo no se ve afectado, solo cambia el intervalo de cada cuanto metro se toma una foto. Por otro lado, al variar el porcentaje de overlap lateral, el camino de vuelo si resulta influenciado, ya que entre mayor sea el porcentaje de overlap lateral el camino de vuelo dentro del área de inspección crecerá y esto se observará como más pasadas dentro del área de inspección.

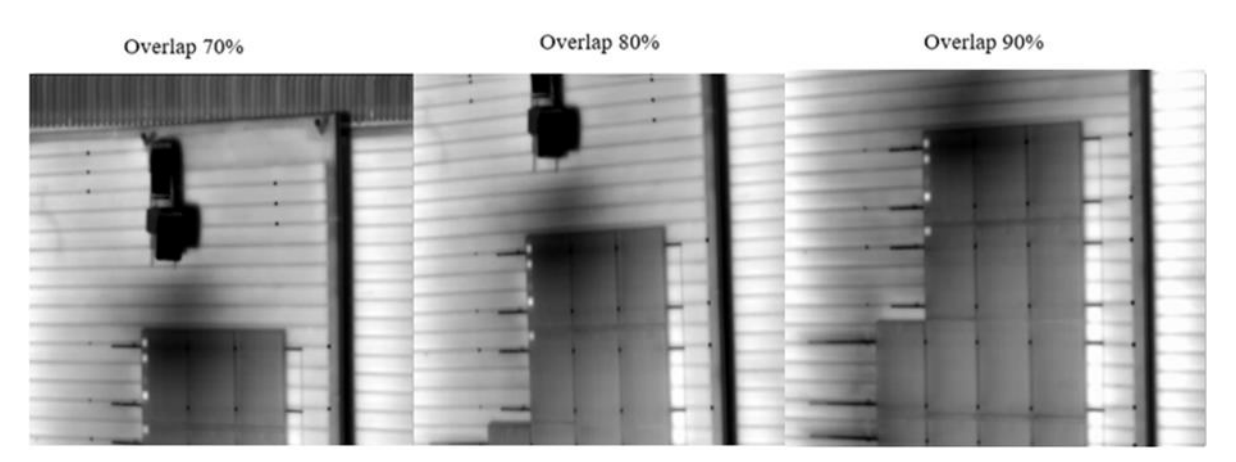

Figura 3.2: Variación del overlap frontal al generar un camino de vuelo.

Lo que se observa de las anteriores imágenes es la variación del overlap frontal, de lo que se puede destacar que a medida que sea mayor el overlap se obtendrán más fotos por lo que se puede elegir la más adecuada en caso de que se capte alguna anormalidad, también sirve para descartar falsos positivos. El impacto del overlap en la calidad de imagen es casi nula, se debe considerar un overlap frontal adecuado, para no perder información de los módulos dado que relaciona cada cuantos metros se realice una captura entre imágenes consecutivas, si el porcentaje de overlap frontal es menor, la distancia entre capturas será demasiada y se perdería información. Además, su mayor importancia es para el procesamiento de la imagen, como por ejemplo para desarrollar un ortomosaico o mapa térmico de la zona, que entre más fotos se obtengan de los módulos, se tendrán resultados más precisos, pero esto implica más tiempo de inspección, siendo lo ideal un 80% de overlap frontal, en el caso del overlap lateral no existe un ideal, sino que depende de cómo se quiera inspeccionar la planta y el camino que se quiera generar, generalmente se utiliza de un 20%.

#### *Segunda prueba*

En esta prueba se examina como dibujar los caminos de vuelo en la área de interés si perpendicular o paralelo al camino de vuelo. Por lo que se generan dos rutas, con los mismos parámetros solo cambiando la dirección de los caminos, con un overlap frontal de 80%.

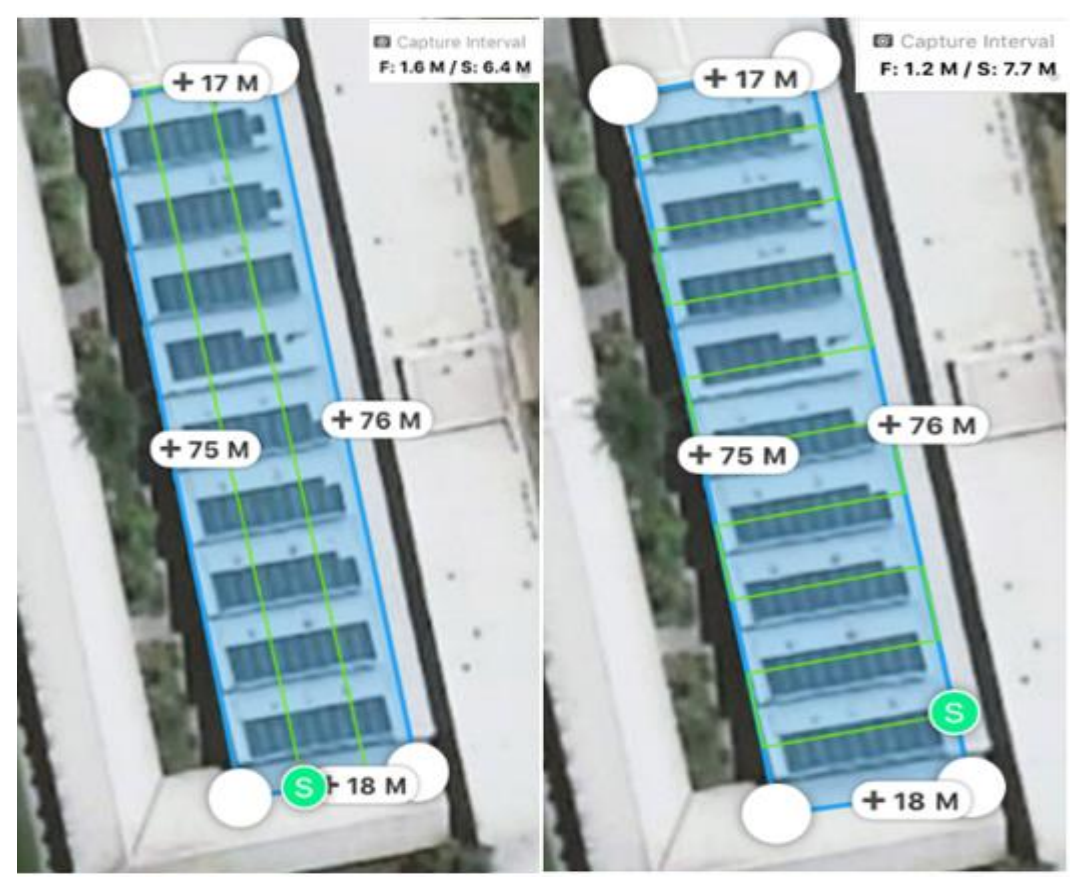

Figura 3.3: En la izquierda el camino de vuelo es perpendicular a los módulos y a la derecha el camino de vuelo es paralelo a los módulos.

En la anterior imagen se observa los 2 caminos de vuelo creados, siendo el de la izquierda perpendicular a los módulos FV y el de la derecha paralelo, además se destaca que intervalo de captura que se muestra en la esquina superior derecha de cada imagen, el "F" indica el intervalo de distancia entre 2 imágenes consecutivas capturadas a lo largo del camino principal esto en metros y el "S" indica el intervalo de distancia entre dos imágenes en 2 caminos paralelos.

<span id="page-69-0"></span>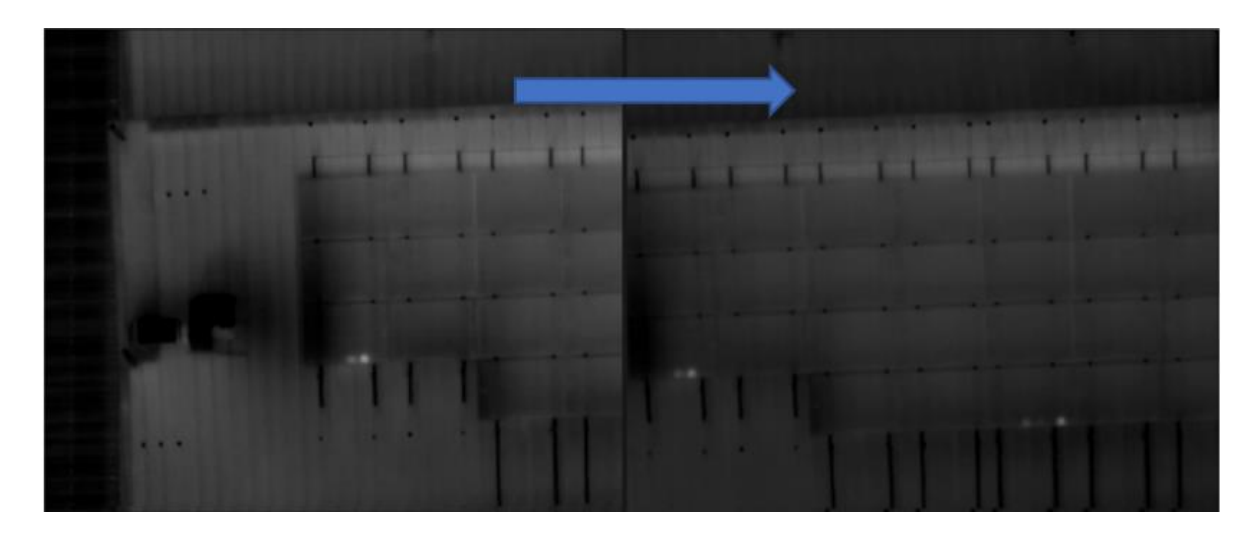

Figura 3.4: Fotos IR captadas de forma perpendicular a los módulos, la flecha azul indica la dirección de vuelo.

<span id="page-69-1"></span>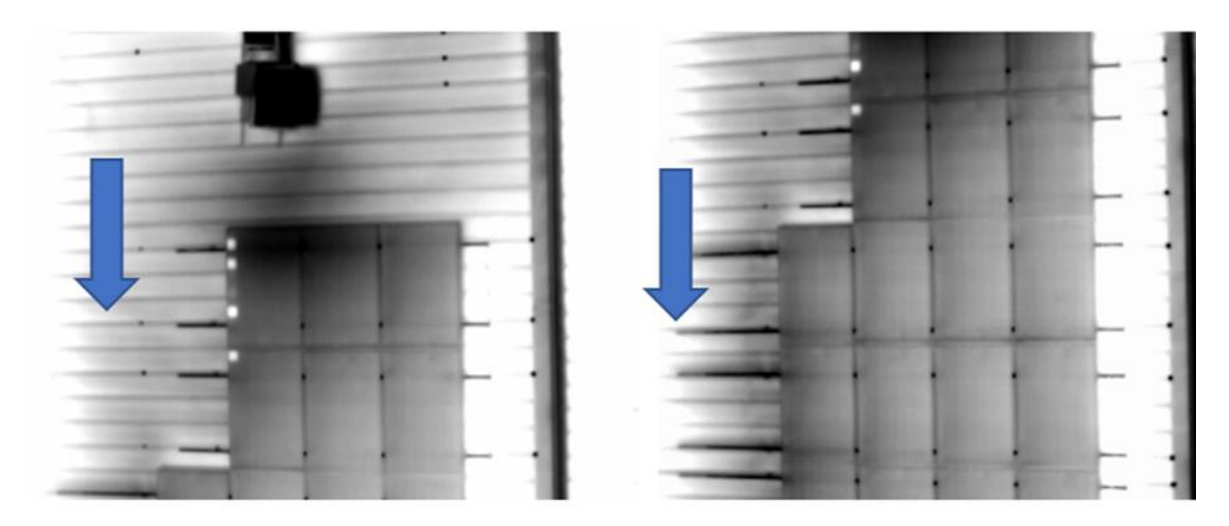

Figura 3.5: Fotos IR captadas de forma paralela a los módulos, la flecha azul indica la dirección de vuelo.

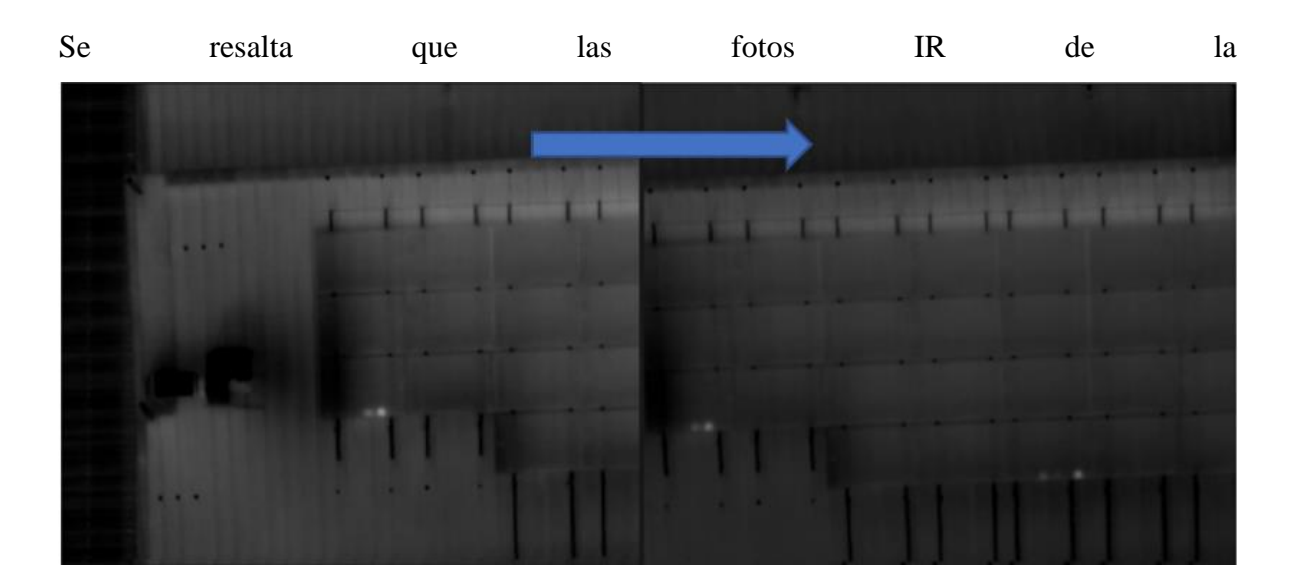

[Figura](#page-69-0) 3.4 fueron tomadas a las 11 horas y las de la [Figura 3.5](#page-69-1) a las 14 horas, teniéndose a las 11 horas una temperatura ambiente de 23°C y a las 14 horas una de 30°C, por eso la diferencia de contraste, ambas están configuradas con un rango de temperatura de 30 a 60°C.

Se destaca que la fotos IR tomadas de forma perpendicular al camino de vuelo abarca más área de inspección, esto se debe a que el ancho de la imagen tiene más pixeles y el borde más largo de la fila de los módulos queda alineado con la longitud más larga que tiene la imagen. También se tiene que, al generar el camino de forma paralelo a los módulos, este dependerá de cómo estén situados los módulos, dado que se necesitará cubrir cada fila de paneles FVs, pero esto también estará relacionado con el overlap lateral, y en casos de las filas no estén distribuidas a una misma distancia, este camino no se podrá generar de la forma adecuada, ocasionando que realice mapeos por zonas intermedias entre filas de módulos registrando información inútil y en otros casos perderá información útil. En cambio, al generar el camino de vuelo de forma perpendicular a los módulos, este no dependerá de cómo estén situados los paneles FV, solo de cómo se configure el overlap lateral, pero esto se puede realizar de forma sencilla debido a que se conocen todas las variables necesarias, como se define anteriormente, la aplicación de vuelo muestra la distancia entre 2 imágenes de caminos diferentes como "S" y además se puede saber el ancho en cm de lo que se logra capturar en la imagen IR, esto a través de saber el GSD y la resolución de la cámara.

$$
\frac{GSD * resolución_H}{100} \ge S \tag{11}
$$

$$
\frac{GSD * resolution_V}{100} \ge F \tag{12}
$$

En base a lo anterior, se desprende que lo ideal es que los caminos de vuelo se creen de forma perpendicular a los módulos FV y que el lado más largo de la fila de los paneles FV quede alineado con el ancho de la imagen IR.

# *Tercera prueba*

Esta última prueba consistió en comparar de aplicaciones que sirven para hacer mapeos térmicos o caminos de vuelo para inspeccionar un área de forma automática, DJI GS Pro y DroneDeploy, teniéndose la principal diferencia que en la última considera el parámetro de altura a la cual están situados los módulos FV.
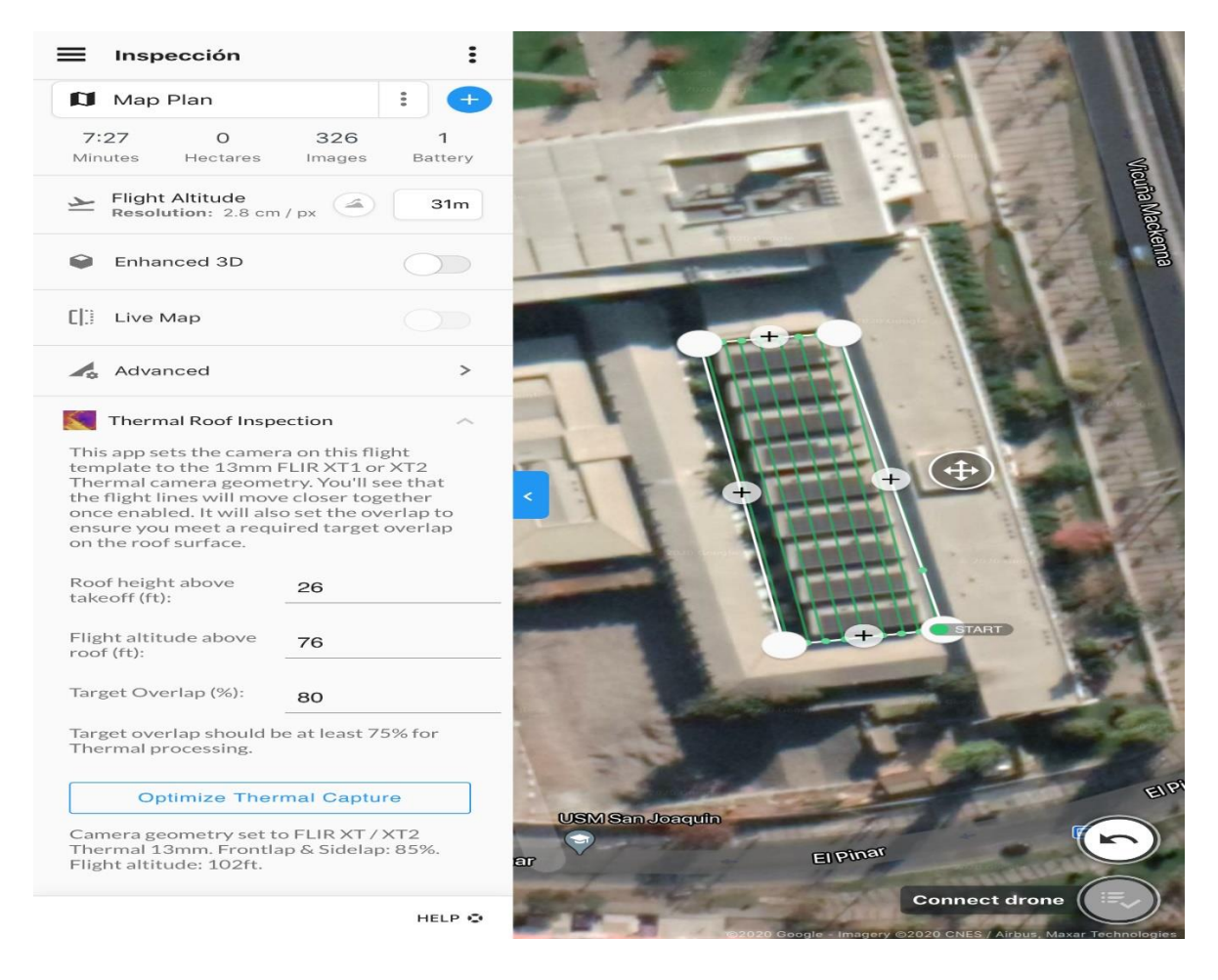

Figura 3.6: Configuración para la inspección térmica aérea en la aplicación DroneDeploy.

Como se puede observar en la imagen, la aplicación tiene una herramienta que permite desarrollar termografía aérea en techos, donde los datos que pide son la altura a la cual están situados los módulos, la altura de vuelo desde el techo y el overlap frontal que se requiera, cabe mencionar que los datos de altura los pide en unidad de pies por lo que se debe tener cuidado al momento de poner los datos. Luego optimiza de forma automática un camino de vuelo para el área que se quiera inspeccionar, no da opciones de configurar la cámara, el overlap lateral ni la velocidad de vuelo, todo esto lo calcula la herramienta con los datos que se insertan.

Lo que se destaca es que al insertar los 8 metros que son aproximadamente 26 pies y la altura de vuelo desde el techo que son 23 metros que son aproximadamente 76 pies para obtener el GSD estándar de 3 cm/pixel, el programa genera un camino de vuelo a 31 metros con un GSD de 2,8 cm/pixel, lo cual varía un poco dado que la herramienta considera a las cámaras termográficas con resolución 640x512 y en el caso de este trabajo es 336x256, pero aun así cumple el GSD esperado a la altura calculada en la ecuación(8), no así en la aplicación DJI GS Pro que a esa altura daba un GSD de 4,1 cm/pixel que se puede observar en la [Figura 3.1.](#page-66-0) También se resalta que el programa genera de forma automática el camino de vuelo en dirección perpendicular a los módulos FV, que es lo ideal según lo que se expuso en la segunda prueba.

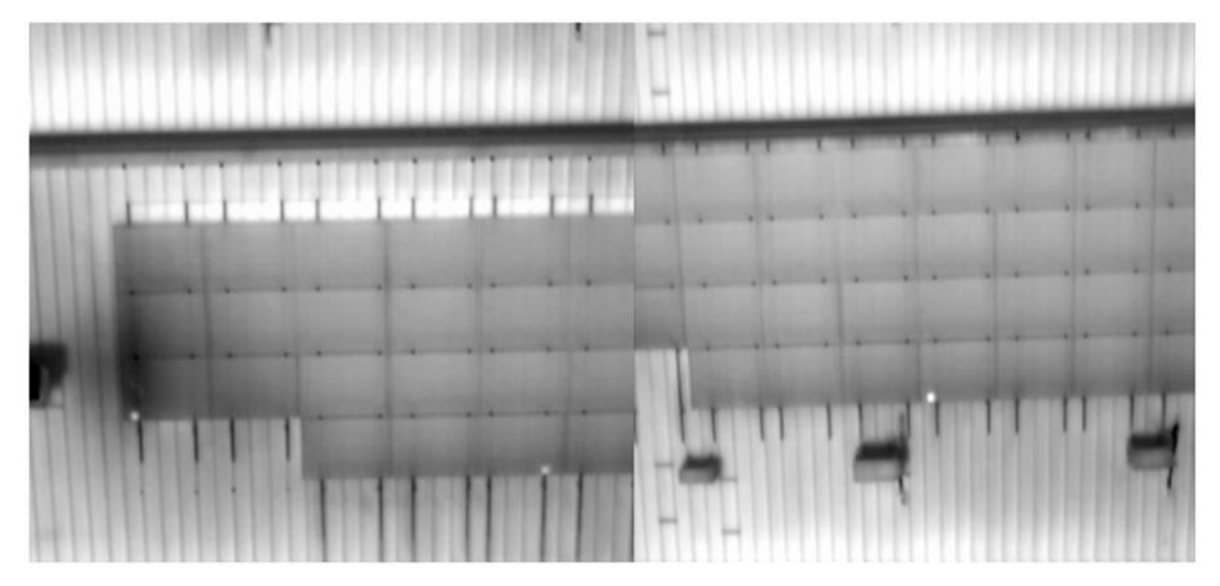

Figura 3.7: Fotos IR capturadas utilizando la aplicación DroneDeploy.

Las fotos que se obtienen son similares a las captadas por DJI GS Pro, siendo la principal diferencia que una considera el parámetro de donde están situados los módulos FV, además solo con ingresar 3 parámetros crea automáticamente el camino o ruta de vuelo, teniendo sus pro y contra, como el no poder configurar los parámetros, el que sirva solo para los modelos de cámaras Zenmuse XT y XT 2 con resolución 640x512, para tener más opciones se necesita pagar por una licencia. Por otro lado, la aplicación DJI GS Pro se debe pagar una suscripción mensual para utilizar las funciones básicas, pero a comparación de DroneDeploy da más opciones de configuración, el único detalle es que no considera la altura a la cual están situados los módulos, afectando el GSD que captura, esto se puede remediar al modificar los overlap de tal forma que se capturen las fotos en los mismos intervalos si lo hiciese al GSD indicado, como se muestran en la ecuación (11) y (12).

### *Resultados generales de la inspección de la planta situada en techo*

La inspección de esta planta situada en techo de casi 100 kW sirvió para poner a prueba los distintos parámetros anteriormente descritos, y ver el estado en el que se encuentran los módulos. Se encontraron 2 anormalidades en todo la planta, las cuales se analizaron con el software Flir Tools.

La primera anormalidad que se encontró fue un punto caliente, la cual se muestra con paleta de colores White Hot y Fusion.

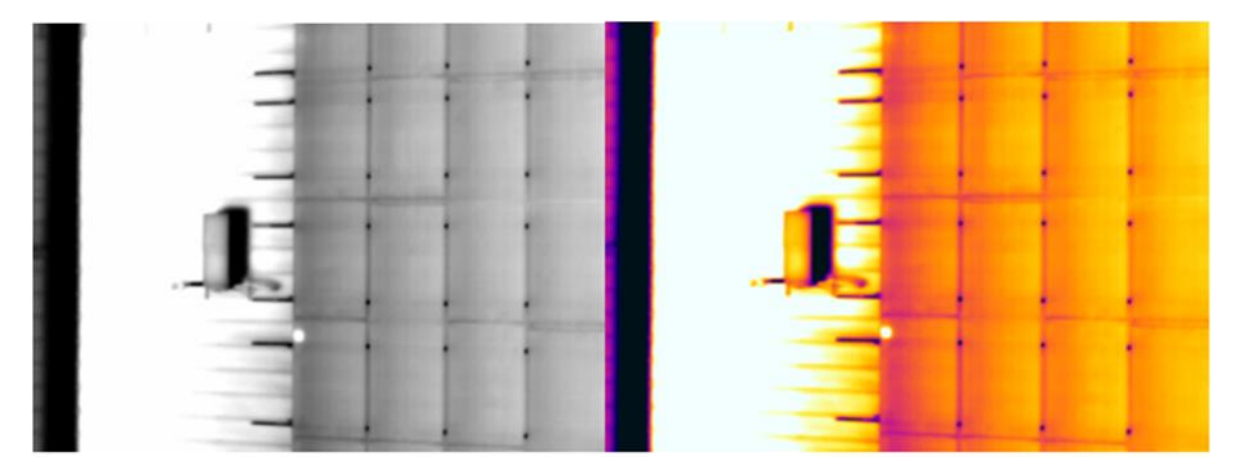

Figura 3.8: Foto IR que muestra un punto caliente, en la izquierda con paleta de colores White Hot y en la derecha Fusion.

Luego, la medición en el punto caliente es de 69,7°C, siendo que en promedio un módulo funcionando en condiciones normales es de 51°C, dando un delta T de 18,7 °C, lo cual indicaría que es de suma gravedad, y habría que tomar medidas.

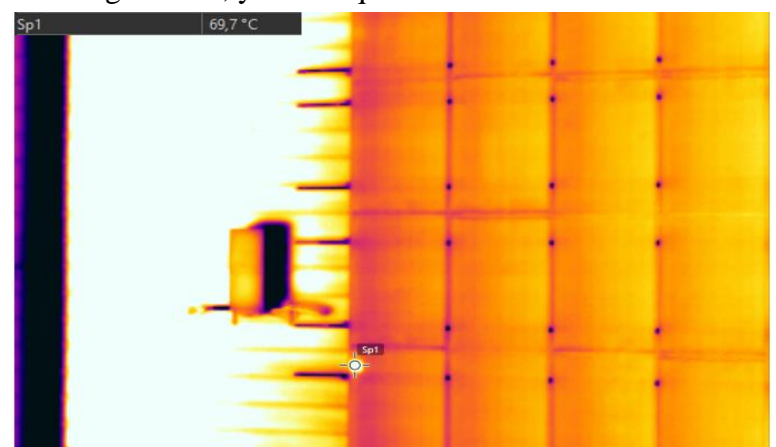

Figura 3.9: Foto IR de la primera anormalidad con la medición que entrega Flir Tools, midiendo en el punto caliente 69,7°C.

Para descartar si es un falso positivo debido a un reflejo, se revisa la imagen visual.

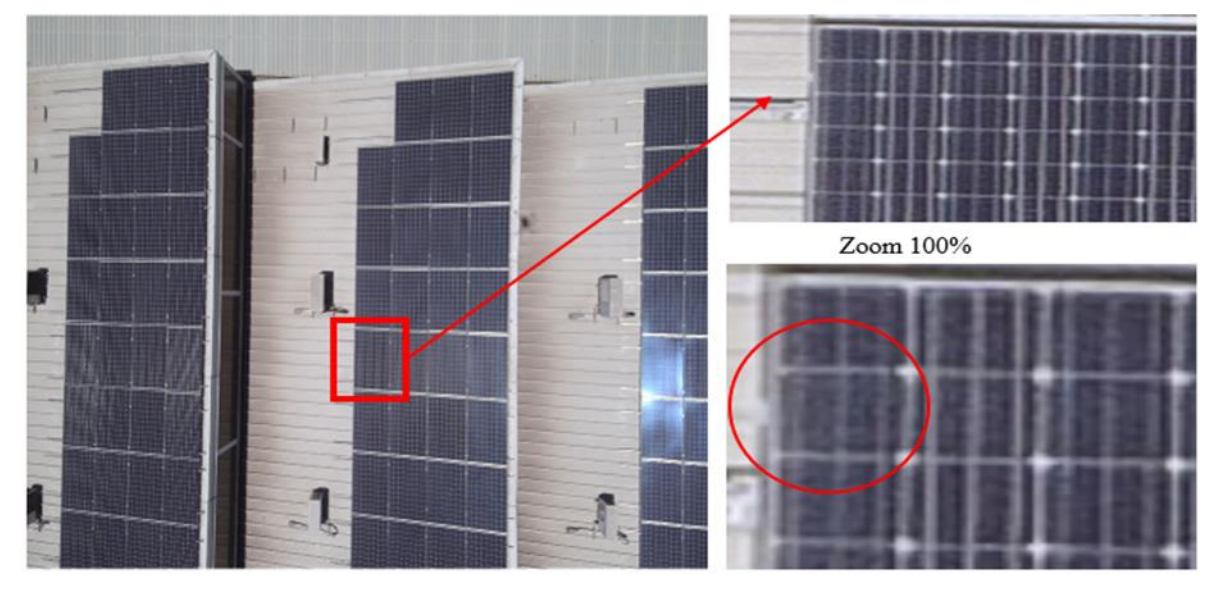

Figura 3.10: Imagen visual del módulo con la primera anormalidad.

Con la imagen anterior se puede observar que el punto caliente no se debe a reflejos indeseados, además se logra apreciar que en la celda donde se genera el punto caliente, esta deteriorada por algún golpe.

Por otro lado, la segunda anormalidad que se encuentra, es interesante dado que coincidentemente el lugar donde se instalaron los módulos FV quedaron cercanos a un extractor de aire, generando corrientes de aire que enfrian los paneles FV.

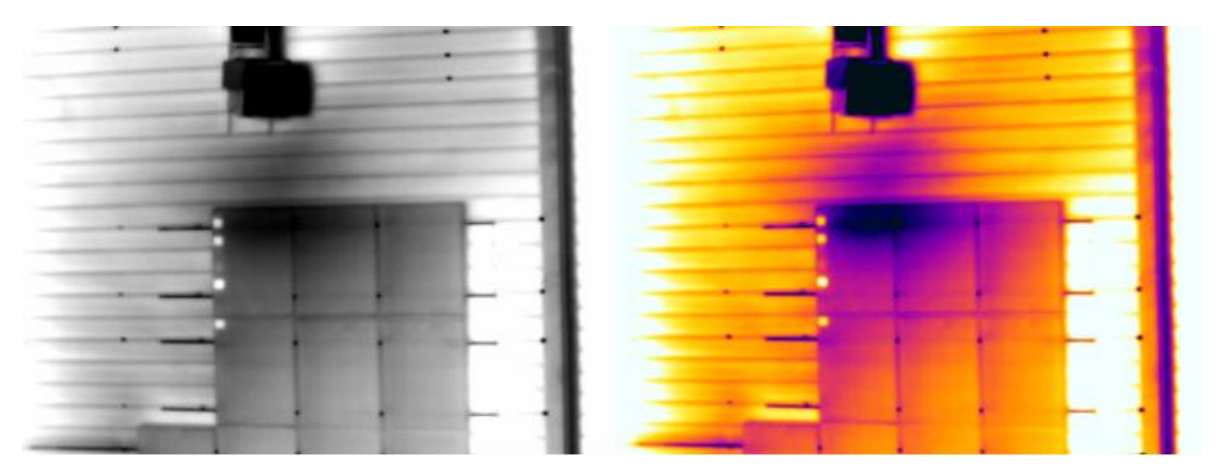

Figura 3.11: Foto IR que muestra el extractor de aire ocasionando corrientes de aire, donde se muestra el cambio de gradiente térmico que genera, también se observa algunos puntos calientes, en la izquierda con paleta de colores White Hot y en la derecha Fusion.

Se tienen 4 puntos calientes y cambio de gradiente térmico, un módulo FV funcionando en condiciones normales está operando a una temperatura aproximada de 51°C, el gradiente térmico disminuye la temperatura en promedio de ambos paneles de la esquina superior izquierda en casi 12°C y los otros módulos de los alrededores entre 7 a 5 °C, los puntos calientes desde arriba hacia abajo son de 55,5 °C, 57,7 °C, 65,2 °C y 58,3°C, teniéndose en total un delta T en comparación a la temperatura de funcionamiento promedio de 51°C de 4,5 °C, 6,7 °C, 14,2 °C y 7,3° C, siendo deltas T a considerar, ya que son de gravedad sobre todo el tercero.

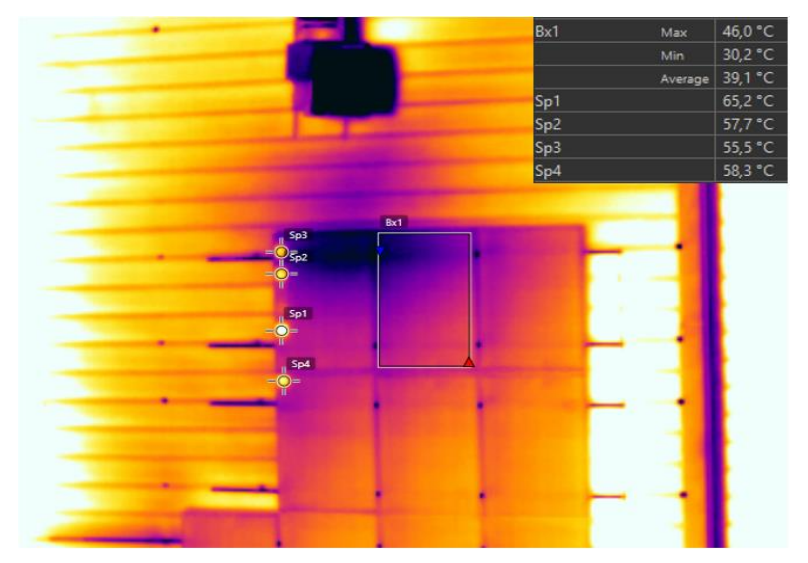

También se revisa la imagen visual, para evitar falsos positivos como reflejos indeseados. Figura 3.12: Foto IR de la segunda anormalidad con la medición que entrega Flir Tools.

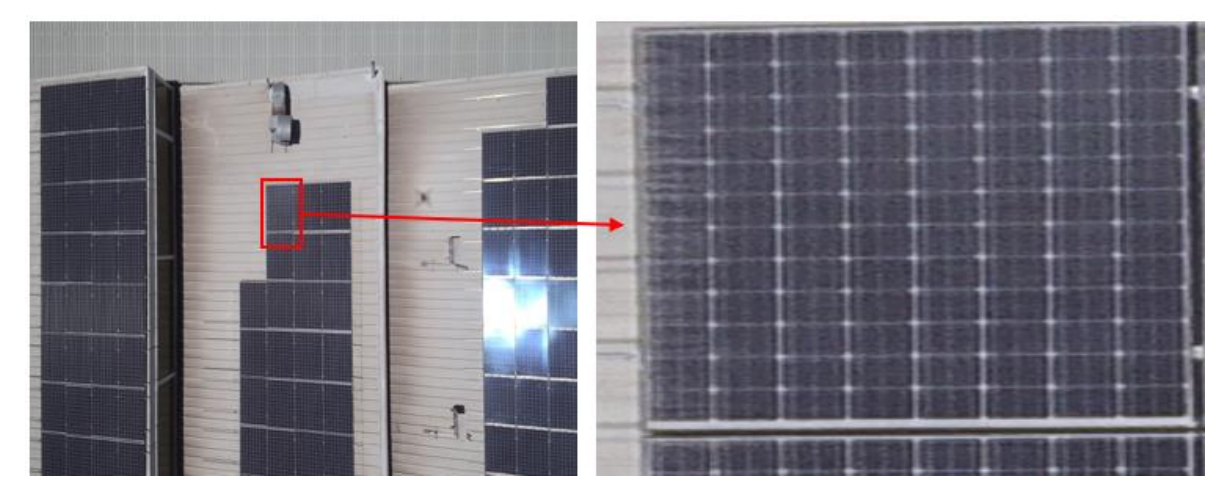

Figura 3.13: Foto visual de la segunda anormalidad, donde se puede observar el deterioro de las celdas del borde izquierdo del módulo FV.

Además de comprobar que no existen reflejos, se muestra el deterioro de las celdas del borde izquierdo de los módulos. Ademas el gradiente térmico generado por el extractor de aire, no está netamente correlacionado con los puntos calientes encontrados, los cuales se pueden deber a otras causas, como soiling, golpes al momento de la instalación.

#### *Acciones que se recomiendan*

Lo que se encontró fueron secciones de celdas o celdas completas con sobre temperaturas, esta falla se puede producir por una gama de posibilidades, observándose secciones de celdas o celdas completas aisladas con sobre temperaturas que van desde los 4 a los 19 [°C]. Las posibles causas son:

- a. Celda con fractura, producto de la incorrecta manipulación, transporte o instalación del panel, dejando una sección de la celda desconectada del circuito, por lo que solo una parte de la celda se encuentra con temperatura elevada.
- b. Celda defectuosa, es decir por problemas en la manufactura o materiales del panel.
- c. Efectos de sombra o delaminacion del EVA.

Considerando que la planta FV tiene menos de un año de operación y no se observaron efectos de sombreamiento, se descartan el modo de falla "c".

No se observan sobre temperaturas superiores a los 20 [°C], por lo que se descarta que bajo las condiciones ambientales actuales las fallas puedan producir un incendio. Sin embargo, es importante considerar que la IEC señala que los puntos calientes son averías dinámicas, que pueden aumentar sus sobre temperatura en el tiempo, por lo que si estos módulos no son reemplazados se les debe realizar un seguimiento.

#### *Otras experiencias*

Entre los meses de trabajo se tuvo la oportunidad de examinar diferentes plantas FV situadas en techo, donde se pudo observar otros tipos de anormalidades, siendo las más interesantes, una falla operacional que es ocasionada por la instalación de un pararrayos en la planta, lo cual generaba puntos calientes por sombreamiento. Y 20 módulos FV en circuito abierto, que se debieron al corte de un cable al instalar.

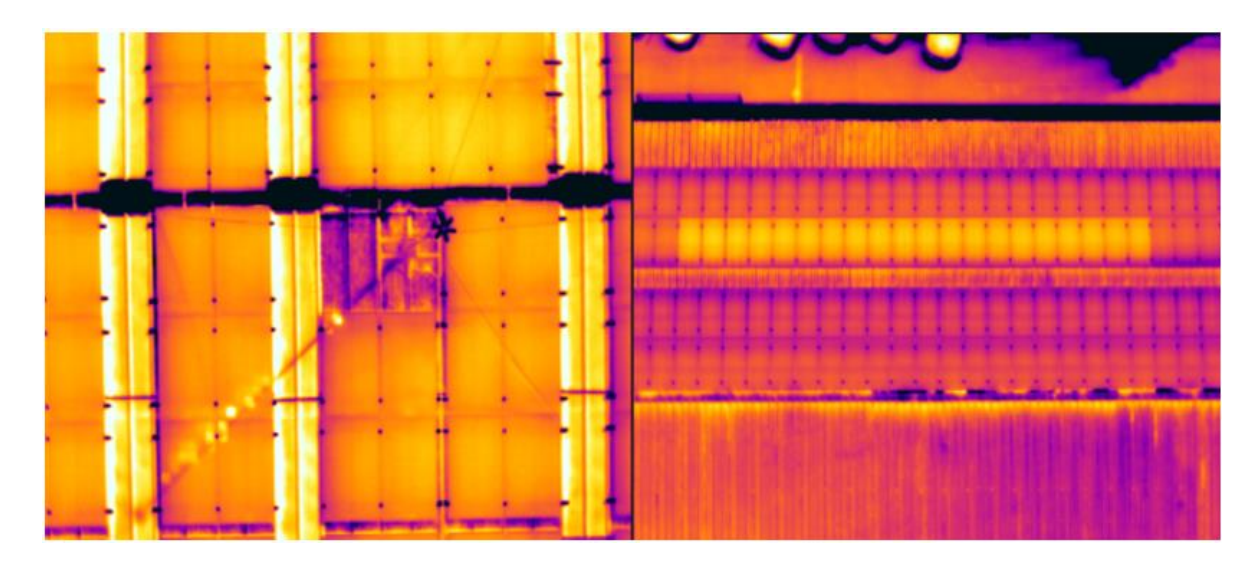

<span id="page-78-0"></span>Figura 3.14: En la derecha se observan puntos calientes ocasionado por un pararrayos el cual generaba sombras, en la izquierda se observa 20 módulos en circuito abierto.

## **Resultados segunda parte trabajo**

La primera prueba consistió en variar la altura a un ángulo fijo, para observar que sucedía al no estar en el rango de altura de trabajo óptimo descrito en la ecuación (9), la primera ampolleta que se pone a prueba es la ampolleta de cerámica de 50 W. El análisis de las imágenes se desarrolla con el software Flir Tools con la paletas de colores White Hot para mayor contraste térmico.

Al comienzo de cada prueba se tomaba una foto IR con la cámara termográfica Fluke TI 400, dado que se iba a usar de referencia para desprender los deltas de temperatura a medida que se tomaban fotos IR con la otra cámara a distintas alturas.

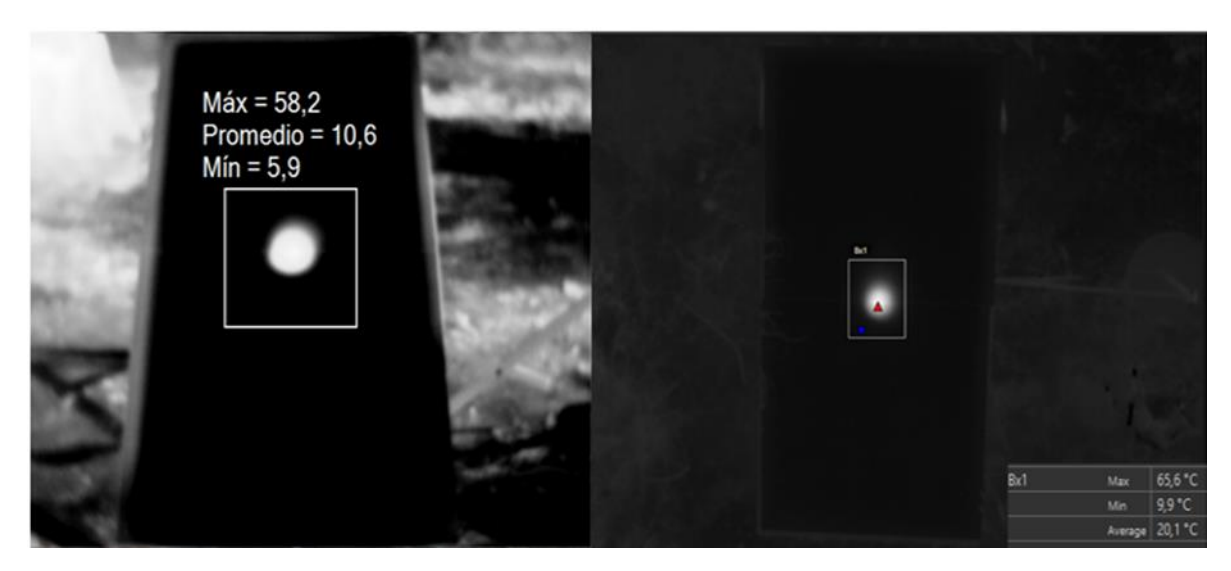

Figura 3.15: En la izquierda foto IR captada por cámara manual cuyo punto más alto indica 58,2 °C y en la derecha foto IR captada por la RPA a una altura de 7 metros donde la temperatura más alta es de 65,6°C.

Como se observa en esta imagen, la cámara manual registra una temperatura más baja que la que se obtiene con la RPA, a pesar de que se esperaba lo contrario, esto se repitió en todas las pruebas que siguieron, por lo cual se opta por descartar las fotos de la cámara manual. El anterior problema, se pudo deber a que no se esperó el tiempo suficiente a que la ampolleta calentase el vidrio, por lo que al momento de usar la RPA se registraría otra temperatura. Otra causa se pudo deber a que la cámara manual no hubiese estado calibrada o en equilibrio térmico, o como se insertó el parámetro de la emisividad del vidrio a la cámara, siendo lo que registran sea diferente, en ambos casos se toma la emisividad del vidrio como 0,9.

Por otro lado, al analizar de forma cualitativa las anteriores imágenes, se observa el punto caliente de forma perfecta cuya forma es redonda esto es debido a la lámpara cuyo diámetro es de 5,5 pulgadas, siendo este valor cercano a lo mide una celda fotovoltaica estándar que son de 6 pulgadas, por lo cual es una buena simulación de punto caliente.

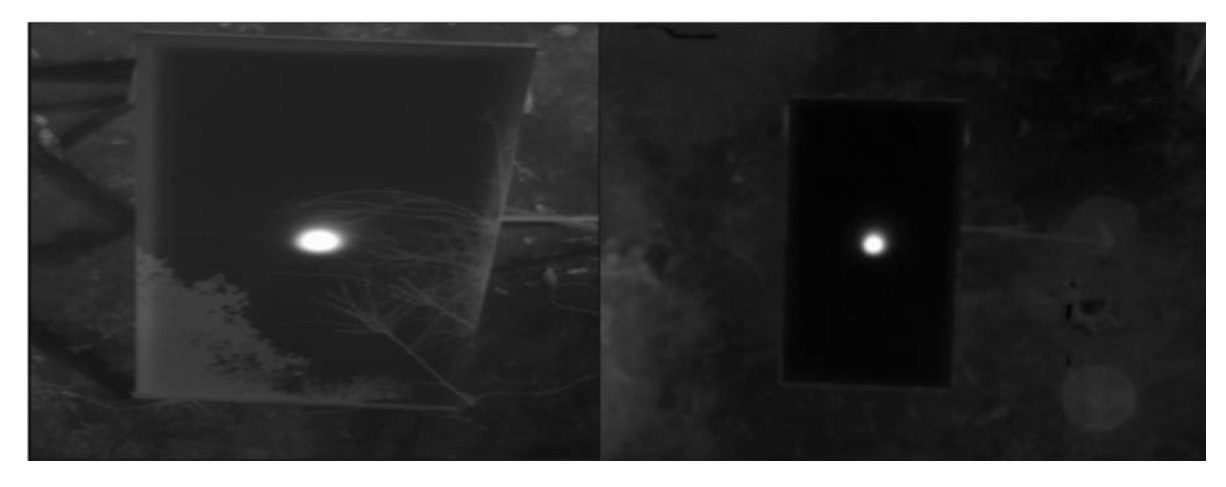

Figura 3.16: En la izquierda foto IR captada con la RPA a 5 metros del suelo, a la derecha foto con la RPA a 7 metros del suelo.

La anterior imagen muestra que a los 5 metros de altura, se captaban los reflejos de los alrededores, por lo cual se tuvo que buscar la altura y el ángulo para poder evitarlo, esto se logró a la altura de los 7 metros, aun así a medida que se elevaba la aeronave no se podía mantener fijo el ángulo de la cámara, por lo cual se descarta la medición de los 5 metros y la cuarta prueba que consistía en dejar el ángulo fijo. Además, se obtiene ya un resultado que es que no se puede mantener un ángulo fijo de la cámara y se debe buscar el punto de equilibrio entre el ángulo de la cámara y la altura.

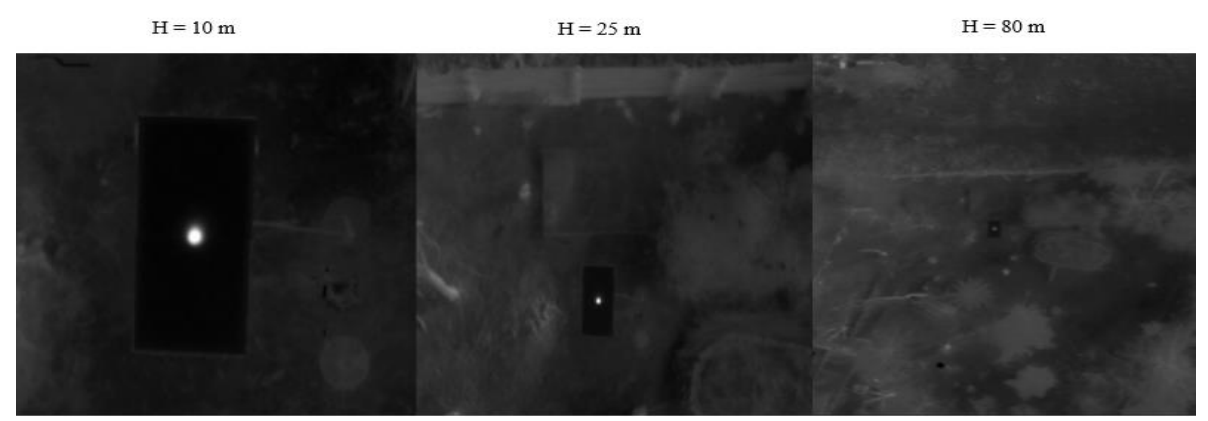

Figura 3.17: Prueba de variación de altura con ampolleta de cerámica de 50 W.

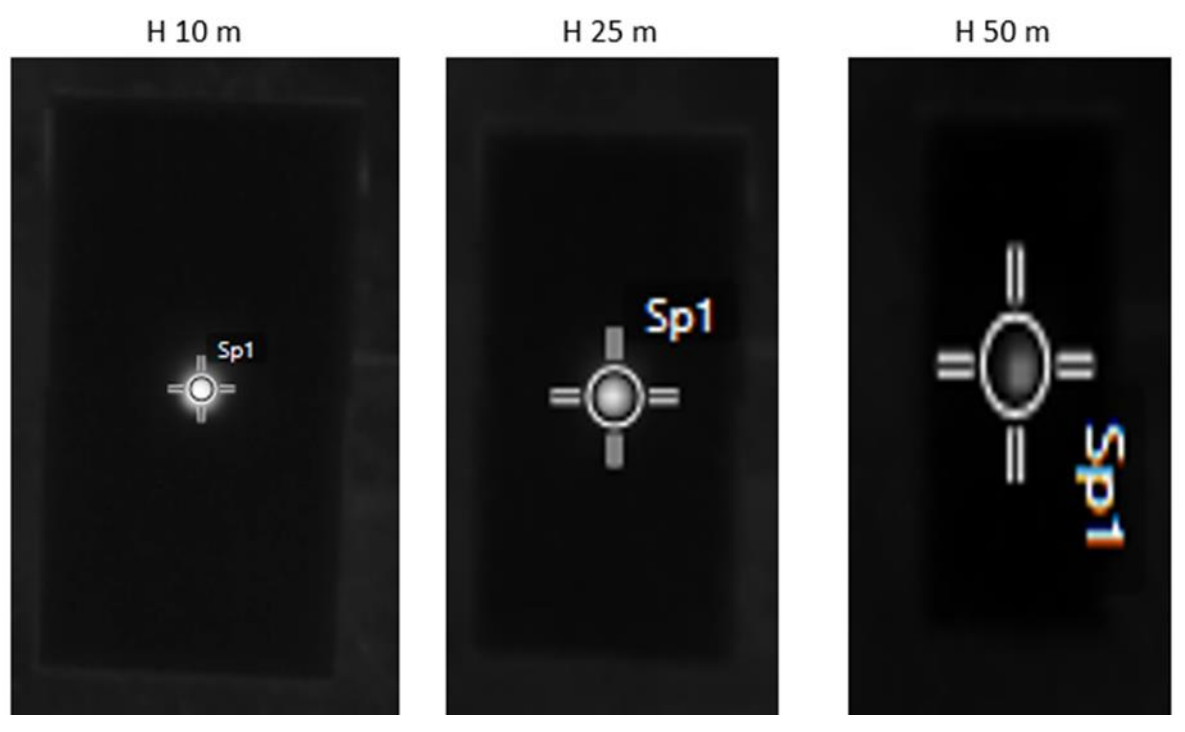

Figura 3.18: Vidrios con puntos calientes y la medición puntual que tiene Flir Tools.

Si se observa con cuidado, la medición puntual que tiene Flir Tools abarca aproximadamente 5 pixeles, por lo que cumple el estándar de la IEC 62446-3, en la imagen a 10 metros se ve que el punto caliente sobresale de la medición puntual, por lo que se perdería información y no sería tan precisa. En cambio, a una altura de 25 metros, la medición puntual contiene de forma casi perfecta al punto caliente, asegurando una medición más precisa. Por último, a la elevación de 50 metros, se cubre más que el punto caliente, por lo que la medición es el resultado del promedio entre el punto caliente y las celdas circundantes, en consecuencia, la precisión de la medición se ve afectada.

Luego se prosiguió a montar 2 ampolletas de cerámica, se destaca que no se sigue la metodología estrictamente, dado que se puso a prueba el brazo articulado para confirmar la correcta instalación de las ampolletas debajo del vidrio.

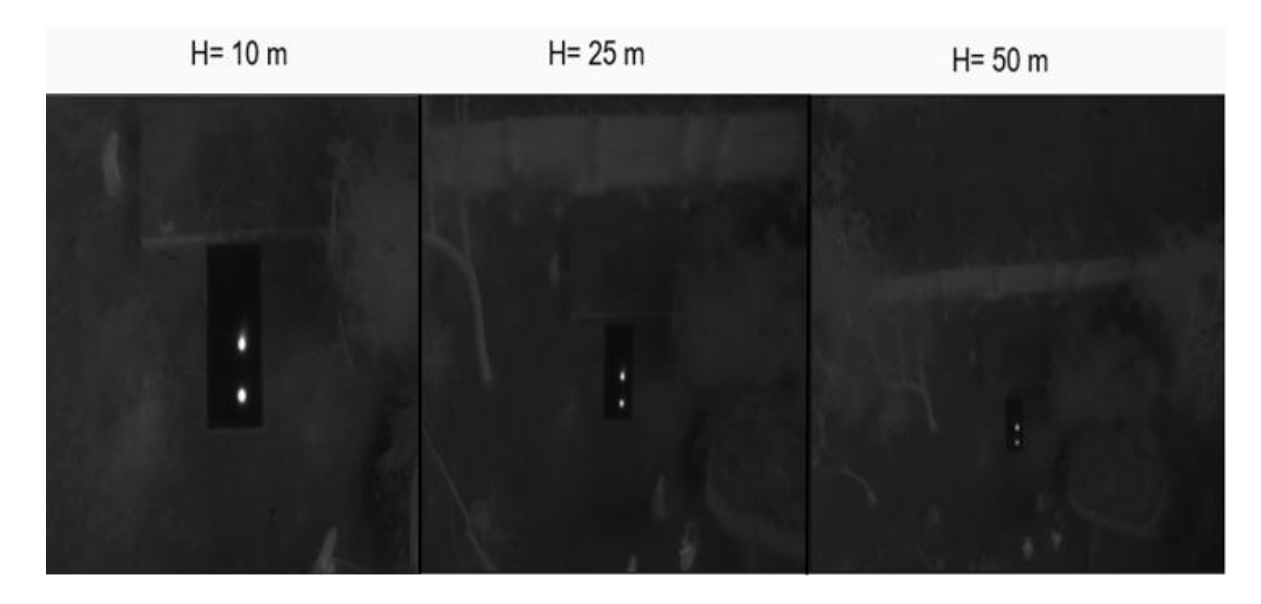

Figura 3.19: Prueba de variación de altura con 2 ampolletas de cerámica 50 W y 75 W.

Se destaca que, al momento de finalizar esta prueba, la ampolleta de 75 W fue demasiado caliente para el vidrio que se rompe, por lo que también se descarta usar la ampolleta de cerámica de 100 W.

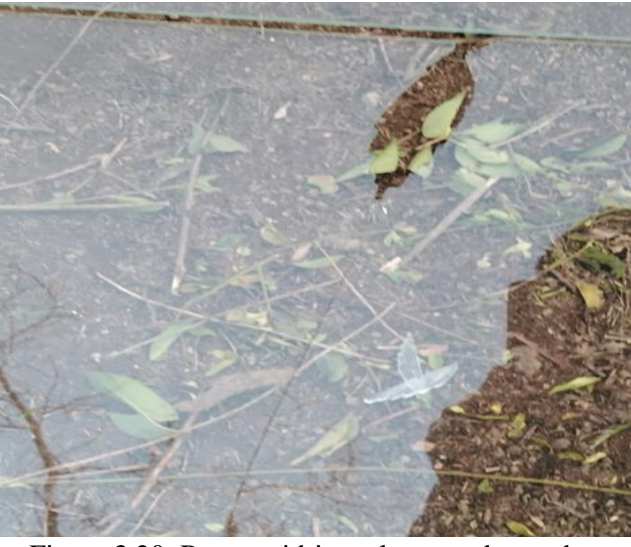

Figura 3.20: Rotura vidrio en la segunda prueba.

Luego, las pruebas se reanudaron al siguiente día, la solución fue acomodar el vidrio con la rotura hacia el suelo y centrar la toma de fotos en el vidrio superior. Además, como la rotura del vidrio queda en el borde inferior del montaje, esta sirvió para probar hasta donde la RPA puede detectar una anormalidad cuyo tamaño es menor al del punto caliente simulado. Cabe mencionar que la humedad relativa fue de un 76% al momento de retomar las pruebas, lo

cual agrega una condición operacional a este experimento, debido a que es un valor no despreciable, lo anterior se puede apreciar en la siguiente imagen.

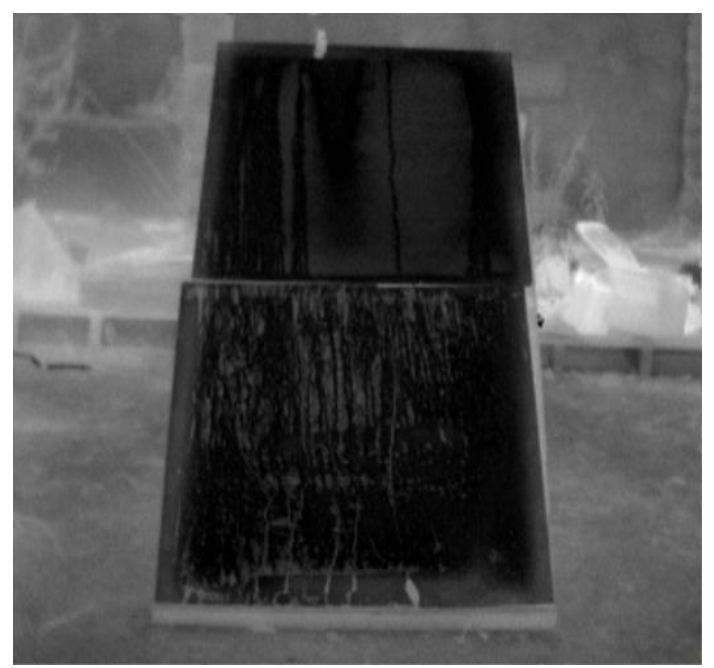

Figura 3.21: Foto IR con la cámara manual de los vidrios, después de la rotura de uno, donde se puede observar la rotura en el borde inferior y la humedad del ambiente.

Luego, se puso a prueba la ampolleta LFC de 40 W, esto para disminuir los puntos calientes dado que las anteriores ampolletas eran demasiado potentes.

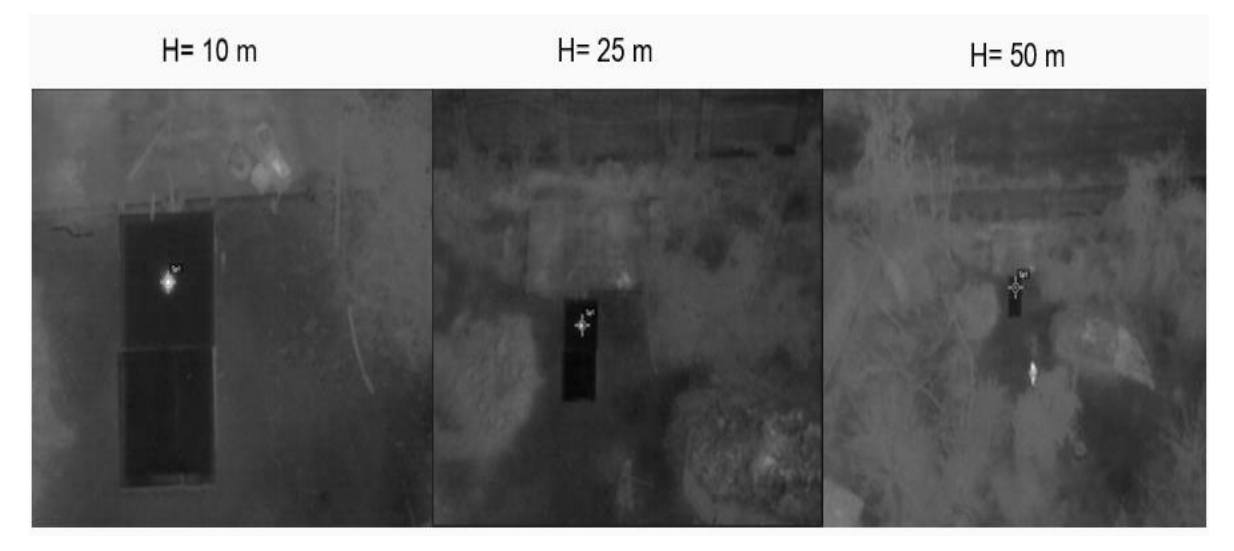

Figura 3.22: Prueba de variación de altura con ampolleta LFC de 40 W.

Se resalta de lo anterior, que la humedad relativa no se logra apreciar a diferencia de la cámara termográfica manual, la rotura del vidrio se logra apreciar hasta los 19 metros, pero esto es debido a que se está consciente de su existencia sino pasa desapercibido desde los 10 metros. Luego, se utiliza a una ampolleta LED, esto para aminorar a un más el punto caliente y observar si se logra captar a medida que altura crece.

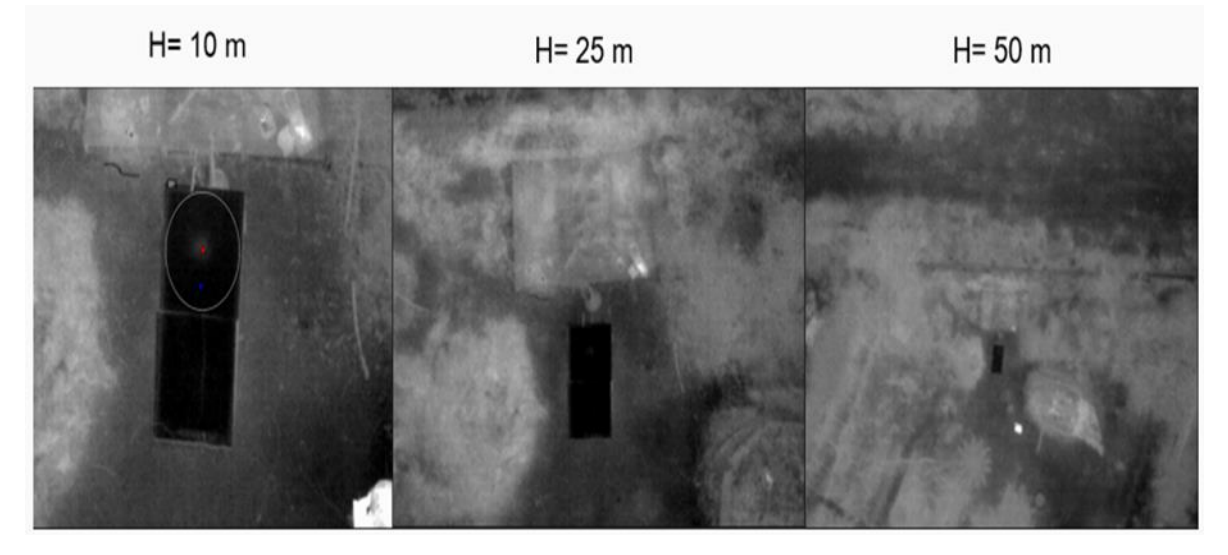

Figura 3.23: Prueba de variación de altura con ampolleta LED

Al usar la ampolleta LED el punto caliente, se deforma y se asemeja a una leve mancha la cual se logra captar hasta los 30 metros visualmente en las fotos IR, las medidas de temperatura no son precisas.

Luego, con todas las fotos recabadas se generaron tablas, las cuales incluyen la altura, el GSD y la temperatura que se registró en la foto IR y que entrega Flir Tools.

| Altura m | Temperatura °C | GSD cm/pixel |
|----------|----------------|--------------|
| 7        | 63,7           | 0,92         |
| 10       | 62,3           | 1,31         |
| 13       | 61,7           | 1,70         |
| 16       | 60,6           | 2,09         |
| 19       | 59,6           | 2,49         |
| 22       | 57,8           | 2,88         |
| 25       | 56,0           | 3,27         |
| 30       | 53,3           | 3,92         |
| 35       | 49,4           | 4,58         |
| 40       | 45,0           | 5,23         |
| 45       | 38,9           | 5,89         |
| 50       | 35,4           | 6,54         |
| 80       | 24,6           | 10,46        |

Tabla 3.1: Datos de altura, temperatura y GSD de la prueba de la ampolleta de cerámica de 50 W.

En la tabla anterior, se destaca en amarillo el rango óptimo de altura de trabajo, las otras tablas mencionadas se adjuntan en el anexo, [Tabla 7.2,](#page-110-0) [Tabla](#page-110-1) 7[.3](#page-110-1)[, Tabla 7.4,](#page-111-0) [Tabla 7.5.](#page-111-1) Luego con los datos recopilados se generan los siguientes gráficos.

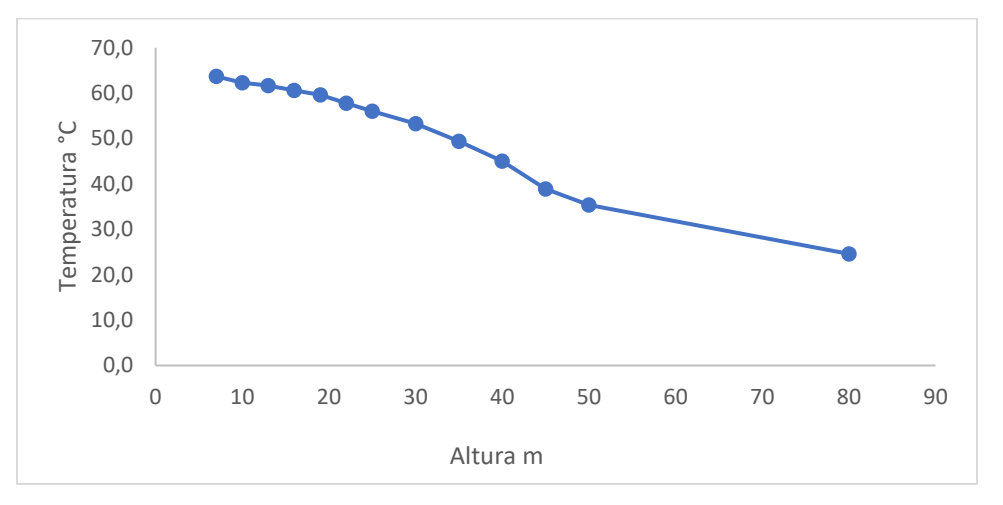

Figura 3.24: Temperatura vs altura de vuelo, ampolleta de cerámica 50 W.

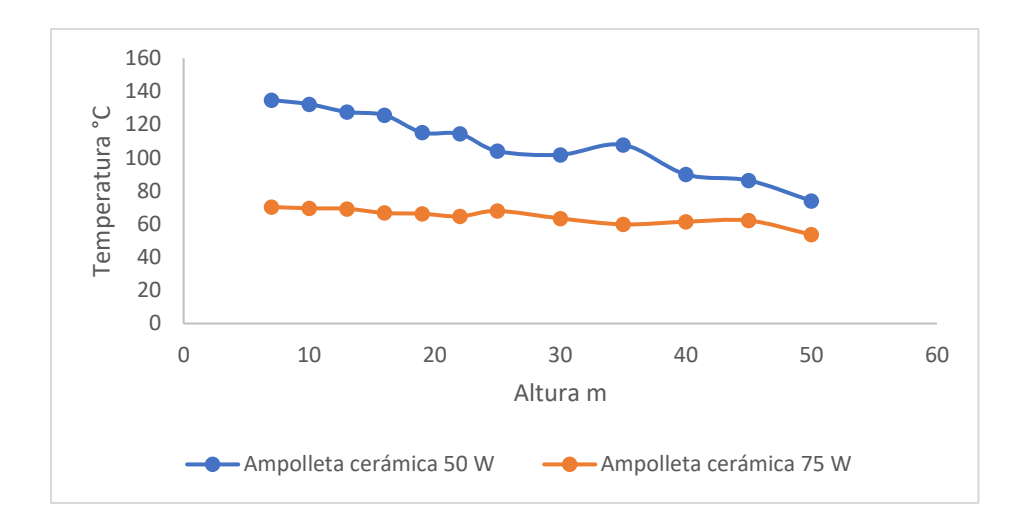

Figura 3.25: Temperatura vs altura de vuelo, para el caso de cuando se usaron 2 ampolletas a la vez.

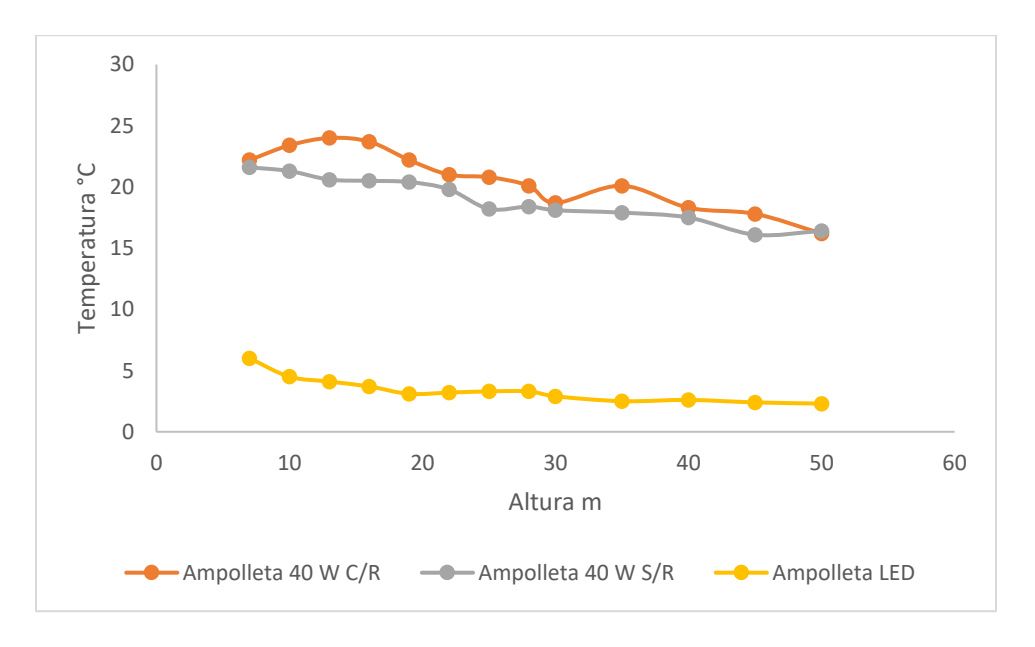

Figura 3.26: Temperatura vs altura de vuelo, para las ampolleta LFC de 40 en la cual se probaron lámparas distintas una con reflector otra sin reflector, y la ampolleta LED.

De lo que se destaca, que la tendencia es que a medida que la altura de vuelo crece la temperatura que se logra registrar decrece, esto se cumple para cuando se realizan las pruebas con sola una ampolleta, se pueden observar los datos en las tablas adjuntas en el anexo. Para el caso de 2 ampolletas, a pesar de que se cumple para la medición más alta que es la de la ampolleta de cerámica de 75 W, esto no se cumple para la de 50W, esto es debido a que al observar la [Tabla 2.2](#page-51-0) el rango de temperatura admisible de la cámara termográfica es hasta

100°C, pero en este caso se logran registrar temperaturas de hasta 136°C, por lo que se descalibra al captar los 2 puntos calientes.

Además, se puede observar que la ampolleta LED es la que menos calienta al vidrio, y que para el caso de prueba de 2 ampolletas una con reflector y otra sin reflector, calienta más la con reflector esto debido a que el reflector ayuda a concentrar el calor en un punto.

Por último, se examinó la velocidad de vuelo y la capacidad de captura que tiene la aeronave, para lo cual se generó un camino de vuelo que pase por donde está ubicado el montaje experimental. Se configuró que, al capturar la foto, la aeronave no se detenga a diferencia de la primera parte del trabajo, se utilizó la ampolleta LFC de 40 W con reflector, con la altura óptima de 25 metros.

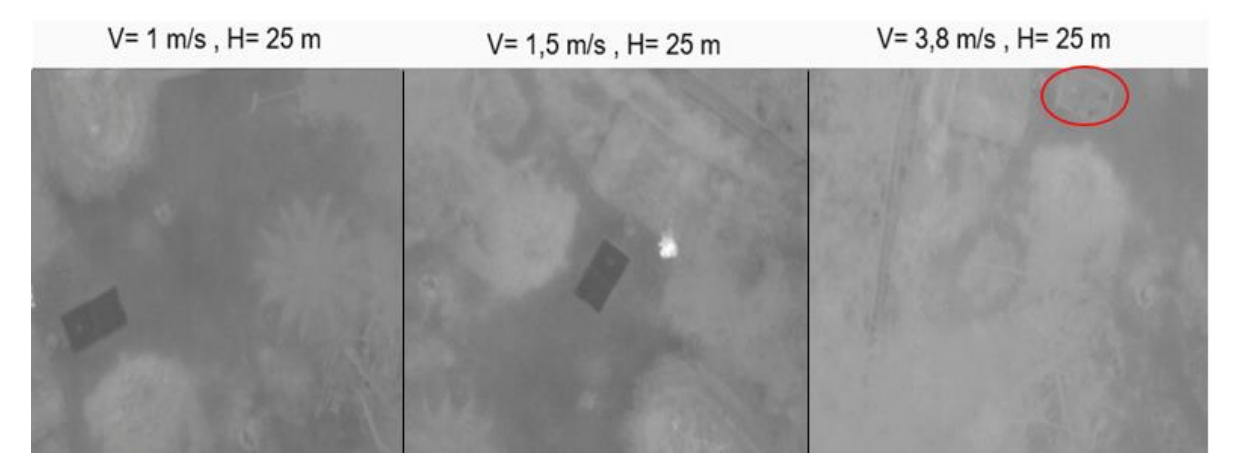

Figura 3.27: Prueba de variación de velocidad de vuelo.

Se observa que al elegir cualquier imagen capturada a las velocidades menores a los 2,5 m/s, se puede observar la anormalidad sin efectos de difuminado y hasta con mediciones de temperatura cercanas a las que se hicieron al variar la altura variando de 2 a 3 °C. Por otro lado, al superar los 2,5 m/s se comienza a ver los efectos de difuminado y ya superando los 3 m/s a parte del difuminado se comenzaba a mezclar con la radiación de reflejo de los alrededores.

En resumen, lo que se pudo desprender de esta segunda parte del trabajo es que se confirma la capacidad de detección que tiene la cámara termográfica a pesar de que anormalidades pequeñas como la rotura que tuvo el vidrio, solo se observa a cortas distancias. Se obtiene que a medida que altura crece la temperatura que se registra es menor, además la calidad de la imagen también decrece. Y se comprueba los efectos de difuminado que menciona la IEC 62446-3:2017 al superar el máximo de velocidad que son 3 m/s los que estipula.

# **4 Propuesta de metodología de trabajo**

A partir del estado del arte donde se sintetiza todo lo que se necesita saber sobre la termografía aérea, de la experiencia adquirida a través de las distintas pruebas que se realizan en la metodología experimental y de los resultados obtenidos de estos. Se genera una propuesta de metodología de trabajo para realizar una inspección basada en termografía área, la cual se presentará en esta sección, partiendo por definir cuáles son las buenas prácticas en la termografía aérea.

### **Buenas prácticas para considerar en la termografía aérea**

### ❖ **Utilizar las tecnologías adecuadas.**

En el primer capítulo, se da a conocer las limitantes que tenían la RPAs, siendo las principales, el peso de la aeronave, el modelo y la autonomía de vuelo, ya que estos parámetros definen la altura máxima a la cual pueden llegar, la carga útil que podrán soportar y la duración de vuelo. Lo ideal es que la RPA a utilizar sea un hexacóptero, dado la estabilidad y seguridad que otorga, además la carga útil que puede llevar es de hasta 2 cámaras. Obviamente, esto no descarta que no se puedan utilizar quadcópteros u octocópteros en la aplicación de una termografía aérea.

Por el lado de la cámara termográfica, cuanto mayor sea la resolución de la cámara, más píxeles tendrá, lo que permite la identificación de detalles de imagen más pequeños y, por lo tanto, mediciones de temperatura más precisas, siendo el único inconveniente el costo de la cámara ya que son más costosas.

De partida, para lograr resultados profesionales aceptables, la resolución de un detector debe ser de al menos 320 x 240 píxeles, siendo lo ideal para inspecciones solares, una cámara termográfica cuya resolución sea de 640 x 512 pixeles con una lente de 13 mm, ya que una lente más corta como una de 9 mm tiene un ligero efecto de ojo de pez, al cual se debe aplicar un factor de corrección para localizar defectos, en lentes más grande como la de 19 mm tienen un campo de visión demasiado estrecho[44].

### ❖ **Utilizar cámara con doble sensor.**

Se recomienda el uso de cámara con doble sensor incorporado RGB e IR, o el uso de dos cámaras una visual y otra termográfica dado que es crucial para la identificación de falsos positivos, ya que una celda podría aparecer más caliente que la temperatura promedio de un módulo FV, en la imagen termográfica que se obtenga, lo cual se podría deber a suciedad, excrementos de pájaros, sombras de estructuras circundantes. A pesar de que no corresponden a fallas eléctricas, estas también afectan significativamente el rendimiento de los módulos.

Por esto el comprobar los hallazgos térmicos al comparar la imagen visual con la termográfica, se evita el confundir y errar los diagnósticos, además se recopilan mayores cantidades de datos que deben almacenarse y analizarse, lo cual le proporciona un valor significativo.

#### ❖ **Estación de control a utilizar.**

El monitor idóneo para realizar las inspecciones debe ser claramente visible a la luz del sol, que no genere reflejos y así no complicar la visión del operador, además se recomienda el uso de parasol, para dar sombra y evitar sobrecalentamientos y reflejos en el monitor que se usa. Se recomienda el uso del monitor recomendado por el fabricante de la aeronave, en el caso de DJI sugiere el monitor CristalSky [45], esto no descarta que no se puedan utilizar otros tipos de monitor, como un tablet o iPad.

## ❖ **Errores comunes de medición.**

Los principales errores en la inspección termográfica de módulos FV ocurren por, mal posicionamiento de la cámara, ángulo de visión entre la cámara y el módulo inadecuado, condiciones ambientales desfavorables o con cambios abruptos, sombreamiento parcial o total por edificios, estructuras de gran altura, nubes o por la misma aeronave.

#### ❖ **Planificar de manera prolija el vuelo.**

Para asegurar que las imágenes térmicas tomadas sean representativas del gradiente térmico de las celdas FV y puedan aportar información significativa a un sistema de gestión de mantenimiento, es necesario seguir un procedimiento riguroso, tomando en cuenta las recomendaciones de los principales fabricantes de RPAs y cámaras termográficas. Primero hay que considerar siempre la seguridad, por lo que es obligación andar con los EPPs necesarios, como zapatos de seguridad que sean dieléctricos, arneses de seguridad en el caso de que se necesite subir a los techos, casco de seguridad y lentes de seguridad fotocromáticos. Además de revisar que no haya gente alrededor que no sea parte del equipo de trabajo, dado que el manejo de la aeronave puede comprometer su seguridad.

Por otro lado, siempre previo al vuelo, hay que comprobar si los instrumentos están calibrados, además de revisar que las actualizaciones de software de la aeronave, de la cámara y de las aplicaciones de vuelo estén al día. Para después, generar el plan de vuelo, en el cual se planifica los caminos de vuelo de la aeronave, donde se configuran el overlap, la velocidad y la altura de la aeronave.

Al momento de tomar las fotos, lo ideal es volar con condiciones ambientales favorables y a la hora correcta del día, pero no siempre se podrá volar en condiciones perfectas, debido a esto es que debe estar preparado a obtener buenos resultados en condiciones menos que ideales, por lo que siempre habrá que verificar la duración del vuelo, cuantas baterías se necesitarán, en algunos casos se necesitaran vuelos extras para una misma zona, plan de acción en caso de cambios abruptos de clima o condiciones adversas no programadas. Además, al planificar el vuelo, se debe estar consciente de como este se realiza, ya que, en plantas con muchos módulos, se obtienen muchas fotos y se complica el poder relacionar las fotos obtenidas con la ubicación del módulo afectado dentro de la planta, por lo que si se respeta la planificación de vuelo y se sabe por dónde parte la aeronave tomando fotos, se facilita la identificación de la ubicación en su posterior análisis.

#### ❖ **Horario de trabajo óptimo.**

El mejor momento para la termografía aérea es alrededor del mediodía y antes de la tarde, entre las 11 y 15 horas, cuando la posición del sol es más perpendicular a las plantas fotovoltaicas, siempre y cuando se cumpla con el requisito de la irradiancia que debe ser superior a 600 W / m<sup>2</sup> en el plano del módulo fotovoltaico. Sin embargo, esto no va a estar determinado estrictamente así, ya que depende de la ubicación geográfica de la planta fotovoltaica y la orientación de los paneles.

#### ❖ **Establecer o registrar los parámetros en campo.**

Como se menciona en el anterior capitulo, para asegurar que las mediciones de temperatura de los objetos de interés sean precisas, hay que establecer los parámetros en algunos casos, estos se pueden configurar en la cámara previo al vuelo, y en otros habrá que registrarlos en el proceso de análisis de la imagen donde se puede ajustar estas variables, la mayoría de estos parámetros se pueden obtener a través de una estación meteorológica, como por ejemplo, la irradiancia, la humedad relativa, la velocidad de viento, etc. O en el caso de que no haya estación meteorológica, tener lo instrumentos de medición de condiciones ambientales necesarios.

Cabe destacar, que uno de los principales errores que se tiene en la termografía en general, es establecer un valor de emisividad incorrecto, esta se puede obtener a través de tablas, en algunos casos se puede usar un termómetro de contacto para alguna medición comparativa y así obtener la emisividad, o tener un parámetro de referencia y hacer la medición comparativa con la misma cámara, pero esto dependerá también del tipo de cámara y del equipamiento que se tenga.

Otro parámetro, es la temperatura reflejada, generalmente se considera idéntica a la temperatura ambiente que haya en el momento de la inspección, dado que los módulos tienen una alta emisividad y los elementos que hay alrededor generalmente con un cielo despejado son nulos y se considera solo el aire.

#### ❖ **Paletas de color a utilizar.**

Se recomienda que el color de paletas que se debe utilizar en la cámara termográfica sea White Hot ya que presenta el mejor contraste térmico, pero también es una buena opción utilizar las paletas de color Fusion o Iron Bow dado que muestra buenos resultados en paneles solares, techos y equipamiento electrónico de exteriores[46].

## ❖ **Reconocimiento en terreno de las características del lugar a inspeccionar y revisión de los sensores de la RPA.**

Los techos a menudo tienen líneas eléctricas, árboles y estructuras de gran altura cercanas que pueden complicar la planificación del vuelo y en el peor de los casos, finalizar el vuelo prematuramente. Por lo cual, previo al vuelo, se debe hacer un reconocimiento de los elementos del contorno del área a inspeccionar y al momento de la configuración del plan de vuelo, ver si los sensores anti colisión de la aeronave estén activados para evitar choques con cualquier estructura.

# ❖ **Encontrar el equilibrio apropiado entre el ángulo de visión de la cámara y la altura de la RPA.**

El ángulo de visión debe establecerse lo más cerca posible de 90° pero no menos de 60° del plano del módulo, cabe indicar que se considera 90° cuando la cámara está apuntando verticalmente hacia abajo, teniendo en cuenta que el operador de la aeronave tendrá que ir revisando y evitando los reflejos, con el objetivo de minimizar la dispersión en los resultados. Lo anterior puede requerir algo de experimentación al momento del vuelo, en el caso de que no estén las condiciones ideales, si se obtiene reflejo en la imagen, habrá que cambiar el ángulo de visión para reducir el impacto del reflejo, si no se tiene la certeza de lo que se está viendo es un reflejo o una falla, observe esa sección de paneles desde un ángulo diferente, si el punto de estudio se queda en el lugar, es una anomalía legítima si se mueve es un reflejo, en el caso de que al mover el ángulo de visión no se pueda discernir, habrá que volar la RPA un poco más bajo o más alto, pero siempre cuidando de que no se generen sombras en los paneles debido a la aeronave y el no volar tan alto para que se pueda detectar los defectos en las celdas, de tal forma que no se pierda el rango de GSD adecuado[47].

### **Metodología que se propone de trabajo**

La preparación de esta metodología incluye la planificación del vuelo, la adquisición de imágenes, el procesamiento posterior de imágenes y la frecuencia de la inspección. Donde se incluyen el procedimiento que conlleva una termografía aérea descrito en el capítulo 1, el check list creado en el capítulo 2 y la buenas prácticas que se deben considerar descrito anteriormente.

#### **Planificación del vuelo**

En primer lugar, la aeronave debe estar registrada en la DGAC y el piloto debe tener su licencia acreditada por la DGAC, además el mismo piloto o alguien del equipo debe ser un termógrafo de al menos nivel I certificado. Como también se debe tener una póliza de seguro en caso de daños a terceros.

Cuando se tiene una solicitud de trabajo, se debe adquirir como mínimo los planos CAD de la instalación FV con el archivo kml del lugar que se vaya a inspeccionar, esto es esencial para poder preparar antes los caminos de vuelo, estimar las baterías necesarias y el tiempo de inspección requeridos, los planos CAD son necesarios principalmente para después del procesamiento de la imágenes ya que sirven para identificar la ubicación del módulo en la planta FV. Lo ideal es obtener los planos CAD, con la ficha técnica de los módulos, el layout de la planta y el archivo kml o kmz. Cabe agregar que se deben tener al menos 4 a 5 packs de baterías. Y en el caso de plantas de gran envergadura se debe sectorizar, es decir separar el área a inspeccionar, en áreas más pequeñas las cuales se enumerarán, esto para facilitar la inspección y las jornadas de trabajo en el caso que se necesite, ya que sirve para planificar el avance de progreso de la planta a inspeccionar.

Luego de adquirida toda la información técnica que se necesita para realizar la inspección, se debe siempre pedir la autorización de vuelo a la DGAC, para el lugar donde se planean llevar a cabo los trabajos, esto se debe hacer con 7 días de antelación, cabe agregar que el documento que se necesita para pedir la autorización se encuentra adjunto en el anexo[, Figura](#page-113-0)  [8.1.](#page-113-0)

Para la planificación del vuelo, se revisarán las condiciones ambientales, en caso de que los niveles de radiación solar obtenidos sean menores a 600  $W/m^2$ , las mediciones no se realizaran, hasta que la radiación llegue a los valores esperados, se corroborará que el cielo no presente nubosidad y la toma de imágenes se tomará en condiciones de viento moderadas, por lo cual es recomendable el día de la inspección se escoja con cuidado, revisando antes las condiciones medioambientales que se esperan para la zona ese día. En el día que se escoja para la inspección registrar los datos de alguna estación meteorológica cercana, o llevar los propios equipos de medición necesarios como piranómetros, anemómetros, higrómetros y termómetros, revisar [Tabla 7.6,](#page-112-0) siempre trabajar con los datos que estén dentro de lo estipulado por la IEC 62446-3:2017 que se puede observar en la [Tabla 1.1,](#page-32-0) sino cumplen estos requisitos, repetir la toma de muestras.

Se recomienda además tener o crear una lista de verificación de los equipos que necesita el personal llevar para realizar la inspección de forma correcta y segura. Y otra de los componentes y acciones necesarias para que la RPA funcione cumpliendo las especificaciones recomendadas. Puede tomarse como ejemplo el Check List descrito en el segundo capítulo.

Y como se describe en las buenas prácticas, tener los EPPs necesarios, como zapatos de seguridad que sean dieléctricos, arneses de seguridad en el caso de que se necesite subir a los techos, casco de seguridad y lentes de seguridad fotocromáticos. También se planificará la inspección entre las 11 a 15 horas, se priorizará tomar las imágenes durante la mañana, cuando la temperatura ambiental es más baja, lo que permite mejorar el contraste térmico y disminuir el reflejo.

Luego, para el día que se lleve a cabo la inspección, se llevaran todos los equipos necesarios, y se escogerá un lugar seguro para operar, que no haya flujo de personas y que sea fácil aterrizar. Para después armar la RPA en base al Check List que se tenga. Y dar comienzo a la adquisición de imágenes.

## **Adquisición de imágenes**

Al generar el camino de vuelo para la inspección, se debe definir cuál va a ser el objetivo que se preferirá, si la calidad de la foto o el tiempo de inspección, si se escoge la primera opción, se recomienda que las fotos IR se capturen con un GSD de 3 cm/pixel, por lo cual se debe calcular la altura óptima de trabajo, en base a las especificaciones de la cámara termográfica que se tenga, usar como ejemplo el cálculo descrito en el tercer capítulo.

Se necesitará hacer uso de una aplicación de vuelo, se recomienda el uso de la aplicación DJI GS Pro, a pesar de que solo sea para dispositivos IOS, en la cual lo primero es configurar la cámara termográfica de forma manual, donde se pide la resolución, la longitud focal, el ancho y alto del sensor, para las últimas 2 se utilizan las ecuaciones (7) y (8). Luego se inserta el valor de altura calculado a partir del GSD, en el caso de que sea techo, se le debe sumar esta altura, y configurar el overlap de tal forma que los parámetros "F" y "S" intervalo de captura que tiene el programa sean iguales a cuando está situado en suelo, considerar las ecuaciones (11) y (12). Luego, el camino de vuelo se debe realizar de forma perpendicular a los módulos FV, y el overlap frontal debe ser como mínimo de 80%, para este caso que se prefiere la calidad, el indicado es 90%, y en la aplicación configurar la opción "Hover & Capture", lo cual indica que la aeronave se detiene para hacer la captura de cada una de las fotos, esto con una velocidad de vuelo de 3 m/s. Lo anterior conllevará bastante tiempo de inspección.

Por otro lado, si se opta por la segunda opción, la captura de fotos se debe realizar con un GSD de 5 cm/pixel, por lo que se debe volar a una altura de vuelo mayor, el overlap frontal que se debe usar es de un 80%, configurar la opción en la aplicación de "Capture a Equal Time Interval", lo cual indica que la aeronave no se detiene para capturar la foto, pero dependerá de la constante mínima de captura de la cámara, que se puede obtener de la ficha técnica de la cámaras termográficas, cuya velocidad estará limitada por lo estipulado en la IEC 62446-3:2017 que el máximo es 3 m/s para evitar efectos de difuminado.

En las 2 opciones que se describen, no olvidar siempre revisar si los sensores de la RPA, que son para evitar obstáculos estén activados y designar el lugar de aterrizaje en la aplicación, además de configurar que cuando las baterías estén al 20% de carga eléctrica dar el aviso para aterrizaje, que al terminar la misión de vuelo, la aeronave vuelva de forma automática al punto de aterrizaje que se designe, esto en la aplicación de vuelo se define como "return to home", en el caso de que se complique el aterrizaje en el punto designado, el piloto puede cancelar la orden automática y aterrizarlo por él mismo.

Las 2 anteriores opciones, es considerando que en el mapa que tienen las aplicaciones estén precargados los módulos FVs, en el caso de plantas nuevas puede darse que los mapas no estén actualizados por lo que no se vean los módulos, para este tipo de situaciones se recomienda el volar de forma manual, por lo que los resultados dependerán de la experiencia del piloto, también hay una opción en la aplicaciones de vuelo que da la opción de dibujar de forma manual un camino de vuelo a través de la aeronave designando los puntos en los que se quiera la captura de una foto, para después guardarlo y hacerlo de forma automática Por otro lado, sin importar que opción se escoge, se debe preparar la aplicación de la cámara termográfica, en este caso se usa DJI XT Pro, se inserta el rango de temperatura, la paleta de colores, si se quiere ver la imagen visual con la imagen IR sobrepuesta o solo la imagen IR. Luego de configurar lo referente a la cámara en la aplicación, se registran los parámetros en terreno, con los equipos de medición que se lleven o de alguna estación meteorológica. Y se reconocerá en terreno las características del lugar a inspeccionar, si hay cableado, edificios, carteles a los alrededores. Otro factor es que lo ideal es que los módulos no tengan soiling para realizar la inspección.

Después de realizados los pasos anteriores, se inicia la adquisición de imágenes, a pesar de que el proceso es automático, el piloto debe estar atento a todo, siempre observando el estado de los paneles, en el caso de que no esté seguro o vea algo interesante, puede cortar el vuelo automático y volarlo de forma manual para eliminar falsos positivos, acá lo esencial es encontrar el equilibrio apropiado entre el ángulo de visión de la cámara y la altura de la RPA, después se puede retomar el vuelo automático. También debe cerciorarse que la cámara este en la dirección de la RPA, dado que si no está en la dirección de la RPA al momento de pilotearlo de forma manual puede ir en la dirección no esperada y en el peor de los casos ocasionar un accidente.

Cada vez que se termine la misión de vuelo, tomar una foto de mayor cobertura, para tener noción de que zona se trabajó, para que luego no sea tan complejo ubicar la posición de los módulos con defectos y además en casos de que se tengan fallas de gran envergadura, el sobrevuelo a gran altura ayuda a observar de mejor forma el impacto en la planta, por ejemplo, varios módulos en circuito abierto como en la [Figura 3.14.](#page-78-0)

Luego de aterrizada la aeronave, se deben traspasar los datos adquiridos a un computador para su revisión, en donde se validarán las muestras tomadas para descartar falsos positivos, esto a través de comparar la imagen visual con la IR. Ya al validar las fotos se terminará la inspección, para después pasar al paso del análisis de la imágenes recabadas con algún software especializado.

### **Procesamiento de imágenes**

Luego finalizado el vuelo y al haber obtenido las imágenes y generado la base de datos para el software de proceso de imágenes, en este caso se usa FLIR Tools, en el cual se puede analizar las imágenes para desprender las anormalidades, con el fin de realizar lo anterior de forma correcta, se debe ingresar los valores de los parámetros, de la emisividad, la temperatura reflejada, además de establecer el rango de temperatura y la paleta de colores, estos dos último se escogen en base a buscar el mejor contraste térmico que se pueda.

Se deben identificar las fotos IR con anormalidades y realizar el respectivo análisis cuantitativo y cualitativo de estas fotos, como detallar el tamaño de la zona de temperatura anormal y especificar el  $\Delta T$  encontrado en los módulos comprometidos. Para después clasificar la anormalidad en base a algún patrón térmico, al contrastar con la [Tabla 1.3.](#page-37-0) Lo idóneo sería entregar un diagnostico al correlacionar con la imagen visual, curvas IV y con la estimación de perdida de potencia o rendimiento.

Cabe destacar de lo anterior que, al obtener las imágenes visuales, generalmente vienen con efecto ojo de pez, por lo que se recomienda usar algún software como DxO ViewPoint 3, que corrija este efecto si es que se necesitará usar esta imagen para el análisis y posterior informe. En base a los resultados que se obtengan del análisis anterior se debe generar un informe especificando la ubicación de los módulos con anormalidades en el plano, con la descripción de las anormalidades y la gravedad de estas mismas, además de contener algunas recomendaciones de acciones a tomar. Este informe está destinado a las personas encargadas de O&M en las plantas, para que ellos decidan qué acciones de mantenimiento se llevaran a cabo. En cambio, si se encuentran anormalidades ínfimas o nulas, esta misma inspección puede servir para generar una línea base de la planta.

Además, a este informe se le puede agregar la georreferenciación terrestre de las fotos IR que se le hayan encontrado anormalidades. También se debe clasificar la falla que se encuentra en base a la gravedad y la urgencia de atención de esta, cabe mencionar, que la [Tabla 1.2](#page-34-0), es una forma de clasificar las fallas en base al riesgo que pueden generar, la cual se puede adaptar para cualquier planta, dada las características de los módulos que se tengan, en base a los deltas de temperatura, a continuación, se describe una tabla que puede servir de referencia.

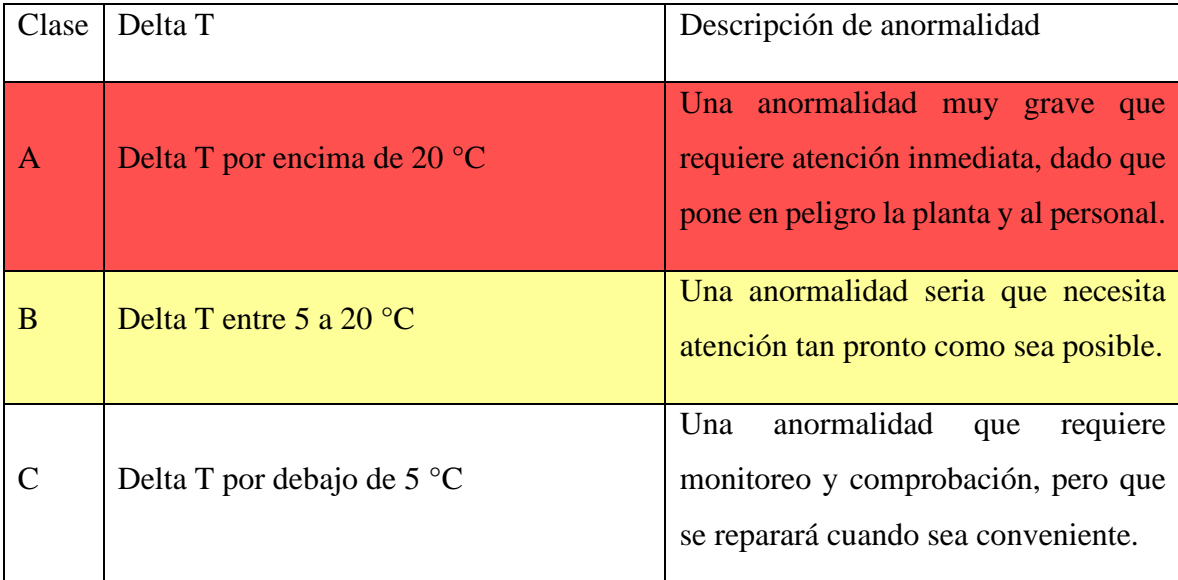

Tabla 4.1: Ejemplo para clasificar las fallas que se encuentren en base a la gravedad respectivo al delta T que se encuentre.

#### **Frecuencia de inspección**

Se debe realizar una inspección de la planta fotovoltaica durante la puesta en servicio y operación de esta. El intervalo que recomienda la norma IEC 62446-3:2017 para las inspecciones termográficas periódicas es de cuatro años, pero los intervalos aplicados para una instalación específica dependen de los planes O&M, esta planificación no debe superar los 4 años para una inspección de termografía aérea, dado que puede tener consecuencias fatales en forma de incendio. Se recomienda que los planes de O&M, consideren un periodo de dos a tres años para la implementación de una inspección basada en termografía aérea.

#### **Cuadro comparativo con la IEC 62446-3:2017**

Normas o estándares específicos para termografía aérea como tal aún no existen, la IEC 62446-3:2017 es una norma general para termografía de exteriores, a pesar de que hay mención de cámaras montadas en RPAs, no profundiza en la técnica como tal, y en todo el procedimiento que aún no está estandarizado. Y solo se extrapolan algunos factores de la IEC 62446-3:2017 para la termografía aérea, lo cual se resume en un cuadro comparativo, donde se desprende que es lo útil de esta norma para la termografía aérea y, por otro lado, que es lo que le falta y entrega este trabajo.

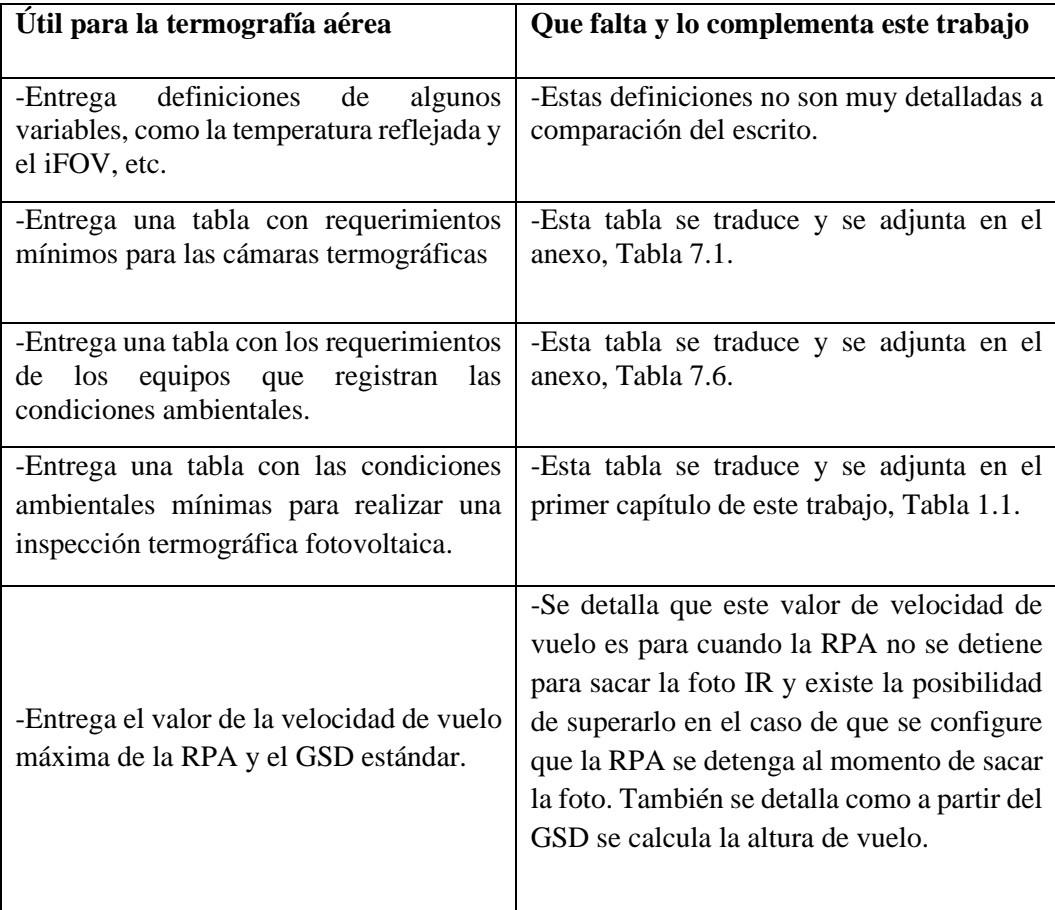

| Útil para la termografía aérea                                                                                                    | Que falta y lo complementa este trabajo                                                                                                    |
|----------------------------------------------------------------------------------------------------|----------------------------------------------------------------------------------------------------|
| -Define la emisividad y entrega valores de<br>los materiales específicos que hay en las<br>plantas FV.                                                              | -También se define la emisividad, pero solo<br>se da el valor de la emisividad del vidrio.                                                                                                    |
| -Define las variables importantes para el<br>software de análisis de imágenes IR, que<br>la emisividad, la temperatura<br>son<br>reflejada, el rango de temperatura | También se consideran las mismas<br>variables para el software de análisis de<br>imágenes IR.                                                                                                    |
| -Entrega la tabla que clasifica en base a la<br>gravedad de anormalidad.                                                                                            | -Esta tabla se traduce y se adjunta en el<br>primer capítulo de esta memoria, Tabla 1.2.                                                                                                    |
| anormalidades<br>de<br>matriz<br>-Entrega<br>térmicas en módulos FV.                                                                                                | - Esta matriz se traduce y se adjunta en el<br>primer capítulo de este trabajo, Tabla 1.3.<br>La única desventaja de esta matriz es que no<br>indica que fallas se lograran identificar con<br>la termografía aérea y cuáles no. |

Tabla 4.2: Cuadro comparativo con la IEC 62446-3:2017.

De la anterior tabla, uno de los puntos más interesantes es el de la matriz de anormalidades, ya que no indica que fallas se pueden lograr captar y cuáles no, a través de la termografía aérea, o bajo qué requisitos se pueden identificar ciertas fallas por medio de este tipo de inspección. Esto depende de distintos factores, como las tecnologías que se utilizan, el cómo se toma la foto IR, en qué condiciones, etc. Lo que se puede asegurar, en base los anteriores capítulos, es que, desde el tamaño de una celda, se detectan puntos caliente u otras fallas, estos puntos calientes se pueden deber a la rotura del vidrio frontal, por sombreamiento externo, por soiling, por problemas internos de las celdas, etc. Se debe destacar que a medida que sigan surgiendo nuevos avances tecnológicos con las RPAs y las cámaras termográfica diseñadas para estas, es que la RPA podrá identificar más patrones térmicos para distintas condiciones.

Por último, este trabajo incorpora el procedimiento de la termografía aérea, una guía de buenas prácticas y tiene una propuesta de metodología de trabajo, lo cual en la IEC 62446- 3:2017 no existe.

## **5 Conclusiones**

Se presentan las conclusiones de acuerdo con los objetivos específicos planteados:

1. Se logra reunir y abarcar todos los antecedentes que conlleva la inspección basada en termografía aérea de una planta FV, lo que permite conocer el estado en el que se encuentra, esto se cumple al definir los conceptos teóricos básicos, al destacar los aspectos tecnológicos y las limitantes técnicas de las RPAs, resaltar a que normativa está sujeta la termografía como lo son las DAN 91 y 151 de la DGAC y la IEC 62446-3:2017, se describe el procedimiento de operación para realizar una termografía aérea y como esta se realiza en la industria. De lo anterior, se desprenden ciertos detalles que se pueden transformar en oportunidades de mejora. En la [Tabla 1.1,](#page-32-0) se definen los valores óptimos de trabajo de las condiciones ambientales, pero no se menciona la humedad y los porcentajes óptimos de trabajo de esta. Asimismo en la [Tabla 1.3,](#page-37-0) se clasifican los patrones térmicos de las fallas, sin embargo en esta se nombran ciertas fallas pero no especifica su patrón térmico, como es el caso de PID, lo ideal sería especificar cada una de las fallas con su patrón térmico respectivo, en el caso de que los patrones térmicos sean demasiado similares, anexar la curva IV y su degradación eléctrica, como se muestra en la [Figura 8.2.](#page-115-0) Además, esta matriz de anomalías está enfocada solo para módulos monofaciales, tampoco considera si las celdas de estos módulos son estándar o PERC, lo cual podría ocasionar que los patrones térmicos cambien o que no se aseguren buenos resultados con termografía aérea.

Por otro lado, cuando se describieron las técnicas de triangulación aérea y georreferenciación terrestre, se concluye que la segunda es de mayor utilidad para la inspección de plantas FVs, pero de esta técnica no existe un procedimiento o metodología de trabajo claro para ser desarrollada de forma correcta y eficiente, por lo que habría que estudiarla en mayor profundidad y ver como integrar esta información en los sistemas actuales de monitoreo de plantas FVs.

Por último, no se identificó la relación costo/beneficio que respalde la implementación de la termografía aérea en plantas FVs, por lo que abre una nueva rama de estudio para futuros trabajos respectivo al tema.

2. Se diseñaron pruebas de vuelo en plantas FV situadas en techo, que permitieron examinar la sensibilidad de variables necesarias para la configuración de una inspección en la aplicación de vuelo, como lo fueron el overlap frontal y lateral, la dirección al momento de crear un camino de vuelo y comparar aplicaciones de vuelo. Además, se diseñaron experimentos para estudiar la sensibilidad de los parámetros más importantes al realizar una termografía aérea, como lo son la altura de vuelo, el ángulo de la cámara y la velocidad de vuelo. En estas pruebas, se obtuvieron los factores claves de la realización de estas pruebas, como la designación de un área de trabajo, donde se evite el flujo de personas y que no existan elementos metálicos circundantes que entorpezcan el despegue y aterrizaje de la aeronave y así asegurar la seguridad de los equipos y de las personas. También, la calibración de la brújula de la aeronave, la actualización de los softwares de los equipos y el acceso a internet, lo cual asegura que se pueda volar sin inconvenientes. Otro punto clave, es el registro de la hora y las condiciones ambientales, esto para facilitar el posterior análisis de los datos que se obtengan.

Por último, se destaca al realizar las pruebas de vuelo no había forma de conocer el valor del ángulo al cual estaba orientada la cámara térmica en la interfase de las aplicaciones de vuelo y tampoco existe alguna opción donde se pueda ajustar este parámetro a través de estas. Lo anterior, puede generar dispersión en los resultados de la medición, debido a que se ajusta de forma manual el ángulo y dirección de la cámara térmica esto generalmente en pleno vuelo de inspección.

3. A través del software Flir Tools se analizaron las imágenes IR de los módulos FVs de la planta situada en techo, donde se pudo desprender la altura de trabajo óptimo, la que depende de las características de la cámara y del GSD que se requerirá. Para la primera parte del trabajo, que consistió en la inspección de una planta FV situada en techo, se obtuvo que el overlap o superposición de imágenes, no afecta en la calidad de las imágenes, pero si en la cantidad de información que se consigue, lo que implica que afecte el tiempo de inspección, siendo lo ideal que se trabaje con un overlap frontal de 80%, en cambio el overlap lateral no se puede definir un valor, ya que dependerá del camino de vuelo que se genere para inspeccionar la planta. También se extrae que lo ideal es que los caminos de vuelo se generen de forma perpendicular a los módulos, esto para garantizar que la inspección abarque completamente la planta. Asimismo, se compararon aplicaciones de vuelo, siendo la recomendada DJI GS Pro, debido a que da mayores opciones de configuración. Por último, se da a conocer el estado de los módulos de la planta FV estudiada, lo cuales en su mayoría estaban en condiciones normales de funcionamiento, pero aun así se reconocieron 4 puntos calientes en un panel, por lo que se recomienda que este módulo sea reemplazado y en el caso de que no se pueda reemplazar inmediatamente, se debe realizar un constante monitoreo a este.

Por otro lado, al realizar los experimentos en la segunda parte, se desprende que el ángulo de la cámara no se puede mantener fijo, esto debido a que se deben evitar las sombras y los reflejos para evitar los falsos positivos. Del mismo modo se confirma la capacidad de detección que tiene la cámara termográfica y que en el rango de altura óptima se tendrán las mediciones más precisas. Además, se comprueba que a medida que la altura incrementa, la temperatura que se registra, la calidad de la imagen y la precisión decrecen. Por último, se comprueba los efectos de difuminado que menciona la IEC 62446-3:2017 al superar una velocidad de 3 m/s.

4. A partir de lo investigado y aprendido del primer capítulo y de la experiencia adquirida del segundo y tercer capítulo, se genera una guía de buenas prácticas, además se propone una metodología de trabajo. También, se expone el aporte de este trabajo a la termografía aérea a modo de complemento con la norma IEC 62446-3:2017. De lo anterior, se desprende que no se encontró información específica que indique cual es la frecuencia ideal de inspección con termografía aérea, aparte de los 4 años que indica la norma IEC 62446-3:2017 para termografía de exteriores, lo cual puede ser un rango de tiempo muy extenso, y en casos de fallas que no se puedan observar con una simple inspección visual y no se inspeccione con otra técnicas como curvas IV, en este periodo de tiempo podría incrementar su riesgo para la planta, lo cual podría poner en peligro la integridad de esta y del personal. Si se hiciese cada año el impacto del costo para la planta FV podría ser elevado, por lo que este trabajo opta por recomendar un rango entre 2 a 3 años.

Por último, a partir de las conclusiones descritas, es que se puede concluir con respecto al objetivo general, ya que el aporte de este trabajo a modo de complemento con el estándar internacional IEC 62446-3:2017, logra ajustar todas las características que conlleva el proceso de una inspección basada en termografía aérea para plantas FV situadas en techo, a un estándar común, es decir, instaura las bases que se deben seguir para desarrollar un termografía aérea de forma correcta en plantas FV. Cabe destacar que esto no está exento de oportunidades de mejora y puede estar sujeto a cambios, dado que la termografía aérea depende de las tecnologías, como lo son las RPAs, cámaras termográficas, aplicaciones de vuelo y el software de procesamiento de imágenes, los cuales están atados a los avances tecnológicos que vayan surgiendo con el pasar del tiempo, o por otro lado, si se emite alguna normativa internacional que sea específica para la inspección fotovoltaica a través de termografía aérea. Aun así, este trabajo puede servir como línea base para futuras inspecciones o investigaciones respectivas a la termografía aérea.

## **Recomendaciones:**

- Probar la propuesta de metodología en terreno.
- Desarrollar una georreferenciación terrestre en detalle.
- Comparar con alguna cámara termográfica manual la diferencia entre la temperatura que capta y la que registra una RPA, y estudiar cuanto es lo que varía la precisión de la cámara.
- Establecer la relación costo/beneficio que genera la termografía aérea en una planta FV.
- Probar la termografía aérea en una planta de módulos bifaciales.

## **6 Bibliografía**

- [1] FLIR, "NOTA TÉCNICA ¿A qué distancia puede medir?," .
- [2] Köntges M. *et al.*, *IEA-PVPS T13-01 2014 Review of Failures of Photovoltaic Modules Final*, no. July. 2014.
- [3] J. A. Tsanakas, L. Ha, and C. Buerhop, "Faults and infrared thermographic diagnosis in operating c-Si photovoltaic modules: A review of research and future challenges," *Renewable and Sustainable Energy Reviews*, vol. 62. pp. 695–709, 2016.
- [4] Á. H. Herraiz, A. P. Marugán, and F. P. G. Márquez, "A review on condition monitoring system for solar plants based on thermography," in *Non-Destructive Testing and Condition Monitoring Techniques for Renewable Energy Industrial Assets*, 2020, pp. 103–118.
- [5] F. Castillo, "Detección y reconocimiento de fallas en plantas fotovoltaicas a través de cámaras térmicas," 2018.
- [6] S. Gallardo-Saavedra, L. Hernández-Callejo, and O. Duque-Perez, "Technological review of the instrumentation used in aerial thermographic inspection of photovoltaic plants," *Renewable and Sustainable Energy Reviews*, vol. 93. pp. 566–579, 2018.
- [7] H. Glavaš, M. Vukobratović, M. Primorac, and D. Muštran, "Infrared thermography in inspection of photovoltaic panels," in *Proceedings of International Conference on Smart Systems and Technologies 2017, SST 2017*, 2017, vol. 2017-Decem, pp. 63–68.
- [8] eCity, "Consideraciones para instalar energía fotovoltaica en el techo." [Online]. Available: https://ecitysolutions.cl/2018/01/12/consideraciones-para-instalar-energiafotovoltaica-en-el-techo-2/. [Accessed: 11-Apr-2020].
- [9] G. Soto Olea, J. Hernández Venegas, and D. Almarza, "Guía de operación y mantenimiento de sistema fotovoltaicos, Programa Techos Solares Públicos." .
- [10] Cambio Energético, "Placas solares bifaciales." [Online]. Available: https://www.cambioenergetico.com/blog/placas-solares-bifaciales/. [Accessed: 10-

May-2020].

- [11] IEA-PVPS T13-10, *Review on Infrared (IR) and Electroluminescence (EL) Imaging for Photovoltaic Field Applications*, no. March. 2018.
- [12] FLIR Systems, "Cámaras térmicas de alta velocidad: la velocidad necesaria." [Online]. Available: https://www.flir.com/es/discover/rd-science/high-speed-thermal-cameras- -the-need-for-speed/. [Accessed: 28-Apr-2020].
- [13] Academia Testo, "FOV." [Online]. Available: http://www.academiatesto.com.ar/cms/fov. [Accessed: 29-Mar-2020].
- [14] Academia Testo, "IFOV." [Online]. Available: http://www.academiatesto.com.ar/cms/ifov. [Accessed: 29-Mar-2020].
- [15] G. Verhoeven, "Resolving some spatial resolution issues Part 1: Between line pairs and sampling distances," *AARGnews*, vol. 57, no. November, pp. 25–34, 2018.
- [16] Pix4D, "¿Qué es la precisión en un proyecto de mapeo aéreo?" [Online]. Available: https://www.pix4d.com/es/blog/mapeo-aereo-de-precision. [Accessed: 23-Aug-2020].
- [17] Academia Testo, "IFOVmeas." [Online]. Available: http://www.academiatesto.com.ar/cms/ifovmeas. [Accessed: 01-Apr-2020].
- [18] IEC, *IEC TS 62446-3:2018 "PHOTOVOLTAIC (PV) SYSTEMS –REQUIREMENTS FOR TESTING,DOCUMENTATION AND MAINTENANCE – Part 3: Photovoltaic modules and plants –Outdoor infrared thermography."* 2018.
- [19] S. Gallardo-Saavedra, L. Hernandez-Callejo, and O. Duque-Perez, "Image resolution influence in aerial thermographic inspections of photovoltaic plants," *IEEE Trans. Ind. Informatics*, vol. 14, no. 12, pp. 5678–5686, 2018.
- [20] M. C. Soriano and R. R. Pastor, *Termografía Infrarroja. Nivel II*. 2016.
- [21] FLIR, "A Guide To Inspecting Solar Fields With Thermal Imaging Drones," 2019.
- [22] FLIR, "Thermal Imaging Guidebook for building and renewable energy applications," *Guid B.*, p. 68, 2011.
- [23] IR InformIR Blog, "Emissivity and Reflected Temperature." [Online]. Available: http://irinformir.blogspot.com/2012/02/thermographic-measurement-techniques.html. [Accessed: 15-Apr-2020].
- [24] Academia Testo, "Determinación de la temperatura de la radiación reflejada." [Online]. Available: http://www.academiatesto.com.ar/cms/determinacion-de-latemperatura-de-la-radiacion-reflejada. [Accessed: 15-Apr-2020].
- [25] FLIR Systems, "DELTA Thermal Drones and solar Inspection: Part 2." [Online]. Available: https://www.flir.com/suas/delta/delta-thermal-drones-and-solarinspection-pt-2/. [Accessed: 26-Apr-2020].
- [26] Academia Testo, "Condiciones ambientales (2)." [Online]. Available: http://www.academiatesto.com.ar/cms/condiciones-ambientales-2. [Accessed: 17- Apr-2020].
- [27] Academia Testo, "Condiciones ambientales." [Online]. Available: http://www.academiatesto.com.ar/cms/condiciones-ambientales. [Accessed: 17-Apr-2020].
- [28] Thermal Imaging Blog, "Level and Span–a Definition." [Online]. Available: http://thermal-imaging-blog.com/index.php/2010/02/10/level-and-span-adefinition/#.XovkoHJ7m02. [Accessed: 06-Apr-2020].
- [29] Dirección General de Aeronáutica Civil, *DAN 91 "Reglas Del Aire."* 2015.
- [30] Dirección General de Aeronáutica Civil, *Dan 151 "Operaciones de aeronaves pilotadas a distancia, en asuntos de interés público, que se efectúen sobre áreas pobladas".* 2015.
- [31] ISO, *ISO 18251-1:2017 Non-destructive testing - Infrared thermography - Part 1: Characteristics of system and equipment*. 2017.
- [32] ISO, *ISO 9712 : 2012 Non-destructive testing — Qualification and certification of NDT personnel*. 2012.
- [33] A. K. Vidal de Oliveira, D. Amstad, U. E. Madukanya, L. Rafael, M. Aghaei, and R. Rüther, "Aerial Infrared Thermography of a CdTe Utility-Scale PV Power Plant," in *46th IEEE PVSC*, 2019, pp. 1–6.
- [34] A. El-Amiri, A. Saifi, A. Obbadi, Y. Errami, S. Sahnoun, and A. Elhassnaoui, "Defects detection in Bi-Facial photovoltaic modules PV using pulsed thermography," in *3rd Renewable Energies, Power Systems and Green Inclusive Economy, REPS and GIE 2018*, 2018.
- [35] NAMA Facility, G. Soto, J. Hernández, D. Almarza, I. Jofré, and A. Ukar, "Guía de operación y mantenimiento de sistemas fotovoltaicos," p. 78, 2016.
- [36] J. A. Tsanakas, L. D. Ha, and F. Al Shakarchi, "Advanced inspection of photovoltaic installations by aerial triangulation and terrestrial georeferencing of thermal/visual imagery," *Renew. Energy*, vol. 102, pp. 224–233, 2017.
- [37] 3Dsurvey, "Flight preparation How to plan your flight mission for best Digital Orthophoto Detailed."
- [38] F. Grimaccia, S. Leva, and A. Niccolai, "PV plant digital mapping for modules' defects detection by unmanned aerial vehicles," *IET Renew. Power Gener.*, vol. 11, no. 10, pp. 1221–1228, Aug. 2017.
- [39] S. S. Marti, "Aerial Thermography Inspections in Large-Scale PV Plants," 2018.
- [40] Smart Solar, "We get the maximum profitability out of your solar plant."
- [41] DJI, "The World Leader in Camera Drones/Quadcopters for Aerial Photography." [Online]. Available: https://www.dji.com/matrice-200-series/info. [Accessed: 29- Aug-2020].
- [42] DJI, "Manual User Zenmuse XT 2," pp. 1–18, 2018.
- [43] Universidad Técnica Federico Santa María, "USM consolida innovador proyecto fotovoltaico en campus y sedes · USM Noticias · Universidad Técnica Federico Santa María." [Online]. Available: https://noticias.usm.cl/2020/07/23/usm-consolida-
innovador-proyecto-fotovoltaico-en-campus-y-sedes/. [Accessed: 19-Aug-2020].

- [44] Raptor Maps, "How to Inspect Solar Farms with Drones." [Online]. Available: https://raptormaps.com/how-to-inspect-solar-farms-with-drones/. [Accessed: 26-Apr-2020].
- [45] DJI, "CrystalSky Created for Aerial Imaging DJI." [Online]. Available: https://www.dji.com/crystalsky. [Accessed: 23-Sep-2020].
- [46] FLIR Systems, "DELTA Episode 4 Color Palettes." [Online]. Available: https://www.flir.com/suas/delta/delta-episode-4/. [Accessed: 10-May-2020].
- [47] FLIR Systems, "DELTA Episode 3 Resolution & Field of View Comparison." [Online]. Available: https://www.flir.com/suas/delta/delta-episode-3/. [Accessed: 10- May-2020].
- [48] Astroenergy, "datasheet crystalline pv module asm6612P series." [Online]. Available: https://www.google.com/search?client=firefox-bd&q=datasheet+crystalline+pv+module+asm6612P+series. [Accessed: 29-Aug-2020].
- [49] W. Arturo and Z. Korze, "' D ISEÑO E IMPLEMENTACIÓN DE UN LABORATORIO PARA ESTUDIO DE FALLAS EN PANELES FOTOVOLTAICO ,'" 2019.

## **7 Anexo**

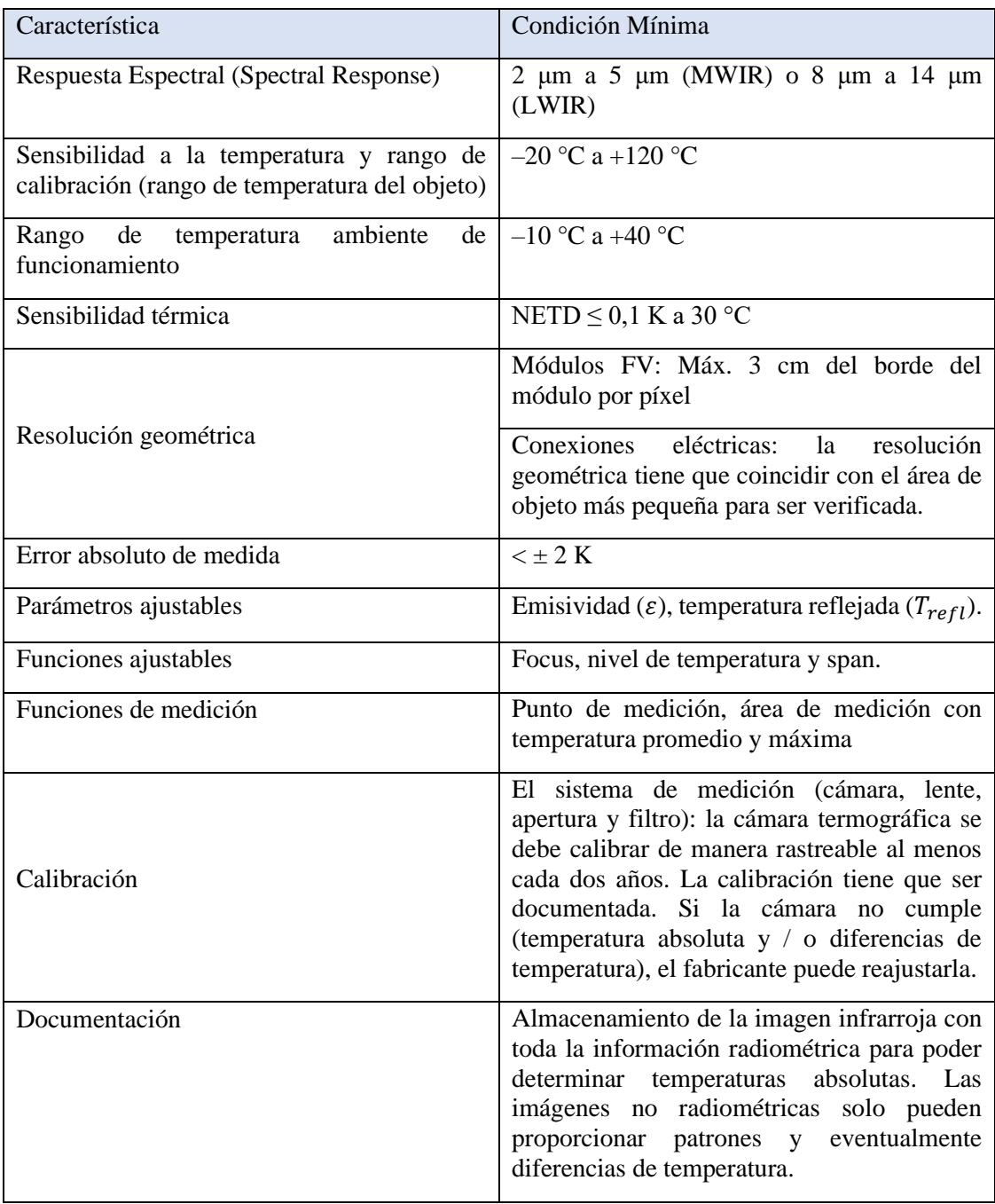

-Las cámaras que funcionan en un rango de longitud de onda de 2 μm a 5 μm solo se utilizarán para la termografía de componentes eléctricos BOS, p. fusibles Debido a la transparencia del vidrio en el rango de 3 μm, el uso de ese rango en los módulos fotovoltaicos puede provocar errores de medición.

-3 cm de longitud de borde por píxel equivale a 5 x 5 píxeles en una celda PV de 6 ". -El punto de medición real se define principalmente como 3 x 3 píxeles, para ópticas de alta calidad.

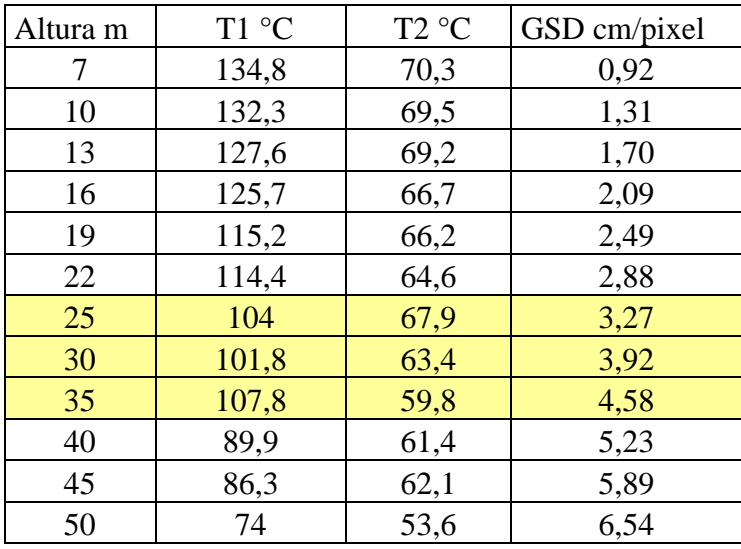

Tabla 7.1: Requerimientos mínimos de cámaras termográficas[18].

Tabla 7.2: Datos de altura, temperatura y GSD de la prueba de la con 2 ampolleta de cerámica una de 50 W y otra de 75 W.

| Altura m | Temperatura °C | GSD cm/pixel |
|----------|----------------|--------------|
| 7        | 22,2           | 0,92         |
| 10       | 23,4           | 1,31         |
| 13       | 24             | 1,70         |
| 16       | 23,7           | 2,09         |
| 19       | 22,2           | 2,49         |
| 22       | 21             | 2,88         |
| 25       | 20,8           | 3,27         |
| 28       | 20,1           | 3,66         |
| 30       | 18,7           | 3,92         |
| 35       | 20,1           | 4,58         |
| 40       | 18,3           | 5,23         |
| 45       | 17,8           | 5,89         |
| 50       | 16,2           | 6,54         |

Tabla 7.3: Datos de altura, temperatura y GSD de la prueba de la ampolleta LFC de 40 W con lámpara con reflector.

| Altura | Temperatura ° C | GSD cm/pixel |
|--------|-----------------|--------------|
| 7      | 21,6            | 0,92         |
| 10     | 21,3            | 1,31         |
| 13     | 20,6            | 1,70         |
| 16     | 20,5            | 2,09         |
| 19     | 20,4            | 2,49         |
| 22     | 19,8            | 2,88         |
| 25     | 18,2            | 3,27         |
| 28     | 18,4            | 3,66         |
| 30     | 18,1            | 3,92         |
| 35     | 17,9            | 4,58         |
| 40     | 17,5            | 5,23         |
| 45     | 16,1            | 5,89         |
| 50     | 16,4            | 6,54         |

Tabla 7.4: Datos de altura, temperatura y GSD de la prueba de la ampolleta LFC de 40 W con lámpara sin reflector.

| Altura m | Temperatura ° C | GSD cm/pixel |
|----------|-----------------|--------------|
| 7        | 6               | 0,92         |
| 10       | 4,5             | 1,31         |
| 13       | 4,1             | 1,70         |
| 16       | 3,7             | 2,09         |
| 19       | 3,1             | 2,49         |
| 22       | 3,2             | 2,88         |
| 25       | 3,3             | 3,27         |
| 28       | 3,3             | 3,66         |
| 30       | 2,9             | 3,92         |
| 35       | 2,5             | 4,58         |
| 40       | 2,6             | 5,23         |
| 45       | 2,4             | 5,89         |
| 50       | 2,3             | 6,54         |

Tabla 7.5: Datos de altura, temperatura y GSD de la prueba de la ampolleta LED.

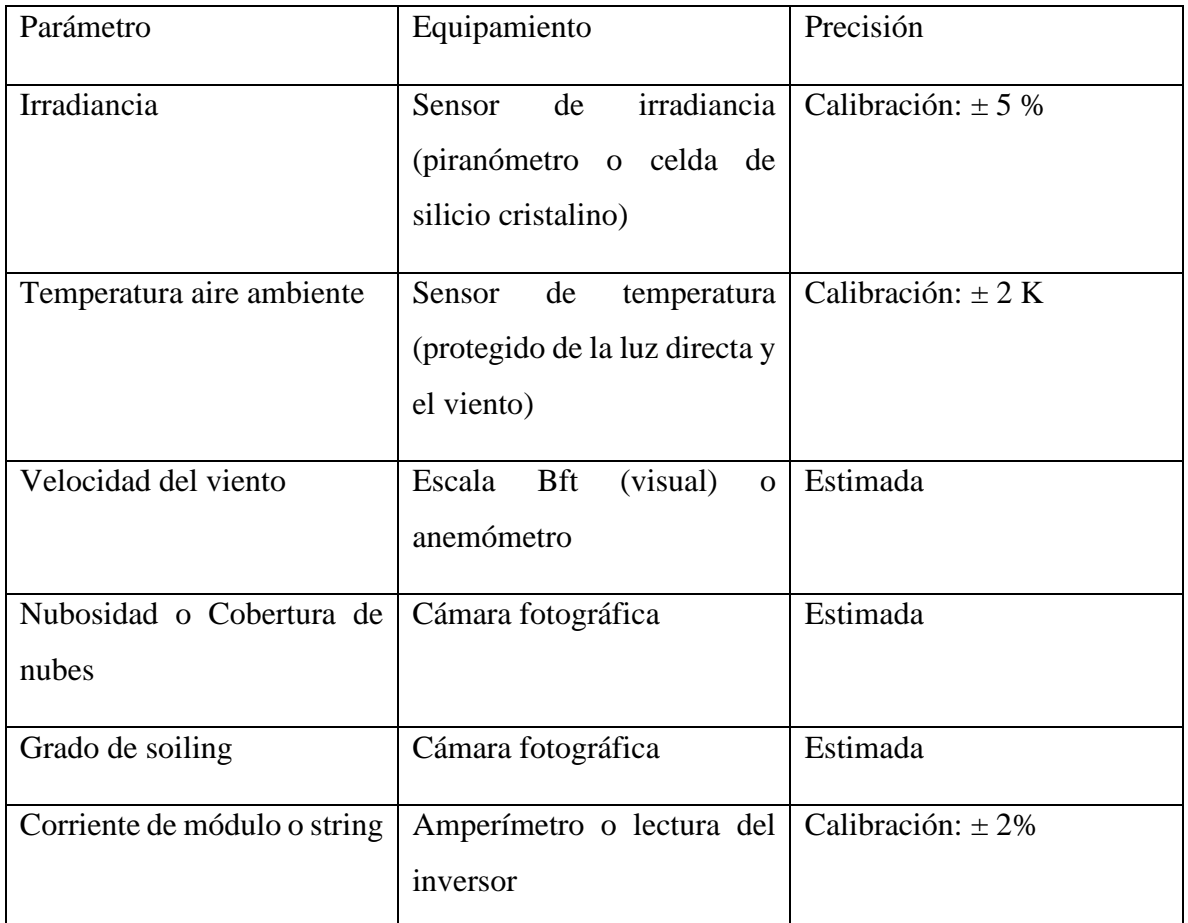

Tabla 7.6: Requerimientos para los equipamientos que registran las condiciones ambientales.

## **Apéndice**

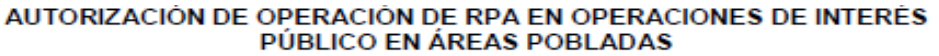

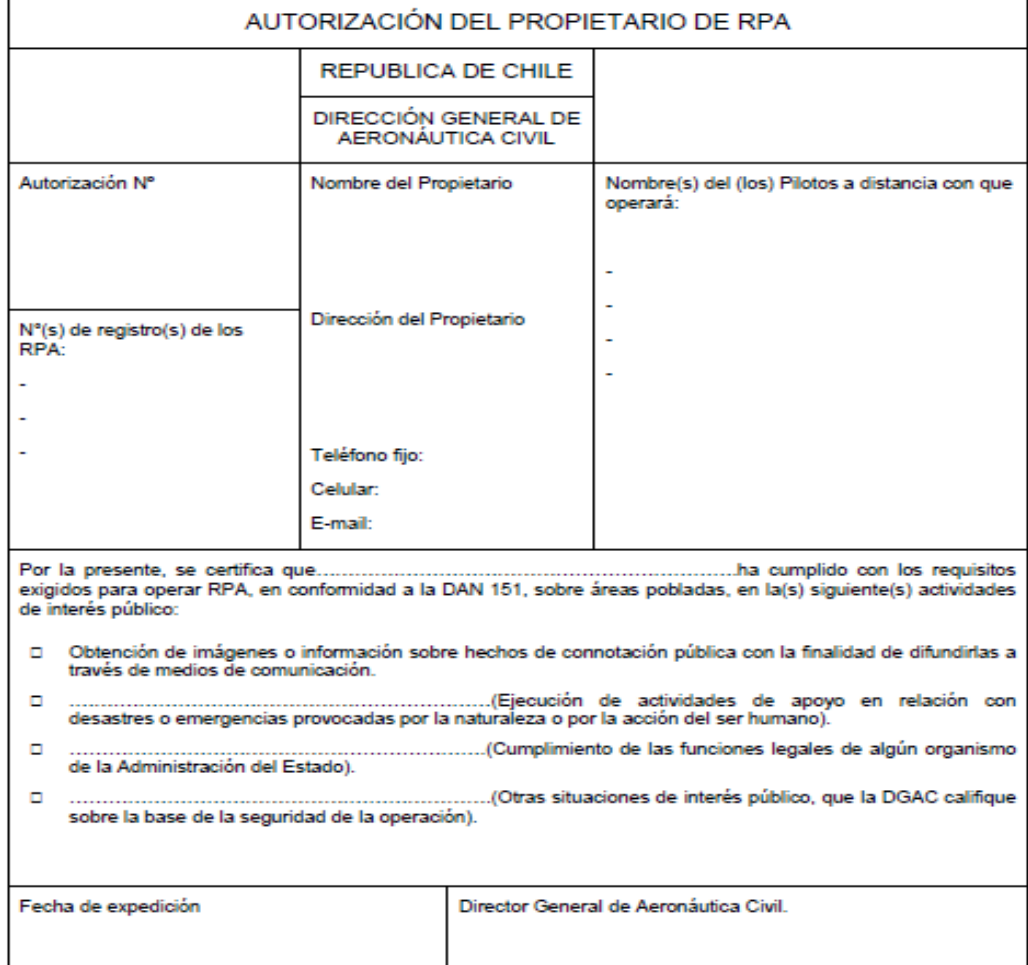

Figura 8.1*:* Documento para pedir la autorización de vuelo[30]*.*

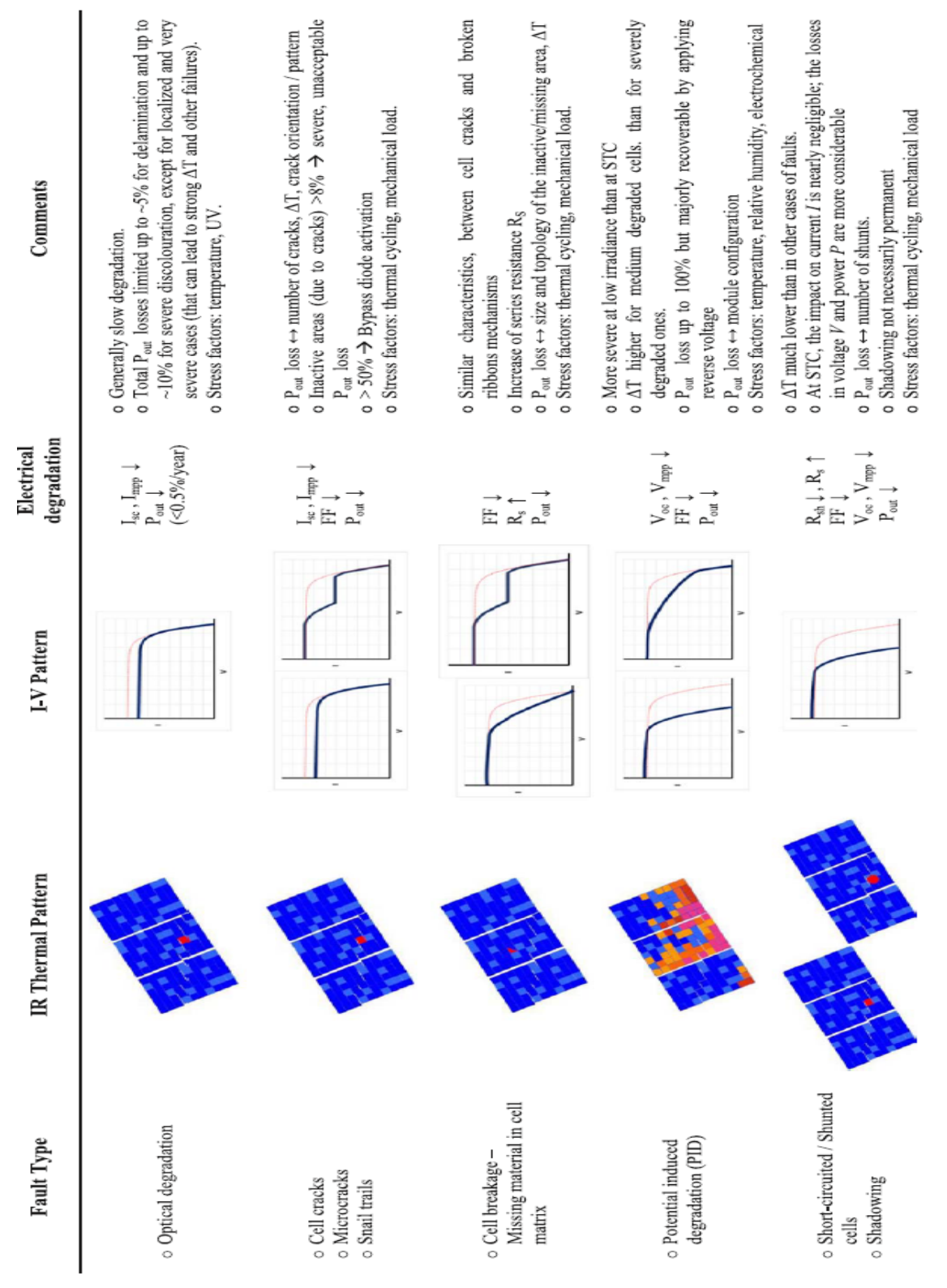

| Comments                  | o Strong, even extreme, AT in a part or a whole cell, depending<br>o If all (usually two) ribbons fail at the same cell, the submodule<br>goes off and current flows through a bypass diode $\Rightarrow$ sever $\mathbf{P}_{\text{out}}$ loss (up to 30-50%)<br>o Drastic P <sub>out</sub> and FF loss per cell or broken ribbon.<br>o Stress factors: thermal cycling, mechanical load<br>on the number of broken ribbons. | o If N the total number of the strings bypass diodes of the<br>module, and M the faulty ones, then the resultant power and<br>faulty<br>ģ<br>o Usually moderate uniform AT across<br>substring/submodule but drastic V and P losses.<br>voltage losses are (M/N)×100%<br>o Stress factors: electrical | o "Patchwork" (non-specific) thermal pattern is indicative of a<br>o Drastic voltage and power losses, nearly 100%. No actual I-V<br>short-circuited module due to either failure/short-circuit in all<br>bypass diodes or wrong connection of the module.<br>characteristic obtainable.<br>o Stress factors: electrical | $\alpha$ The resultant $\Delta T$ is low-moderate and uniform for all the<br>o Possible causes: bad open-circuited wiring between modules<br>o The module is just open-circuited and normally fully<br>in the array or in the junction-box.<br>o Failure in system scale.<br>module surface.<br>operational. |
|---------------------------|----------------------------------------------------------------------------------------------------|----------------------------------------------------------------------------------------------------|----------------------------------------------------------------------------------------------------|----------------------------------------------------------------------------------------------------|
| degradation<br>Electrical | $FF, P_{out} \downarrow$                                                                                                    | $\begin{array}{c} V_{\infty}, V_{\text{map}} \downarrow \ {\rm P}_{\text{out}} \downarrow \end{array}$                                                                                                    | $V_{oc}$ , $V_{mpp}$ $\downarrow \downarrow \downarrow$<br>Pout $\downarrow \downarrow \downarrow$                                                                                                    | NA                                                                                                    |
| I-V Pattern               |                                                                                                    |                                                                                                    | Non-applicable (N/A)                                                                                                    | NA                                                                                                    |
| Thermal Pattern           |                                                                                                    |                                                                                                    |                                                                                                    |                                                                                                    |
| Fault Type                | Broken interconnecting<br>ribbon(s)<br>o Faulty or displaced<br>soldering                                                                                                    | o Substring open-circuited<br>Defective bypass diode<br>o Internal short-circuit                                                                                                    | o All bypass diodes short-<br>o Erroneous connection<br>circuited                                                                                                    | o Failed system connection<br>o Open-circuited module                                                                                                    |

Figura 8.2: Tablas patrones termográficos que se relacionan con la degradación eléctrica[36].

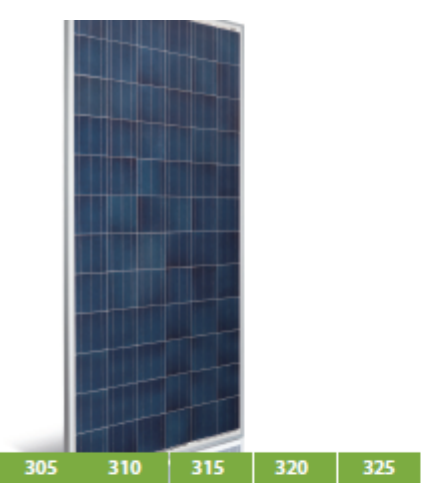

## **Datasheet Crystalline PV Module ASM6612P Series**

EN

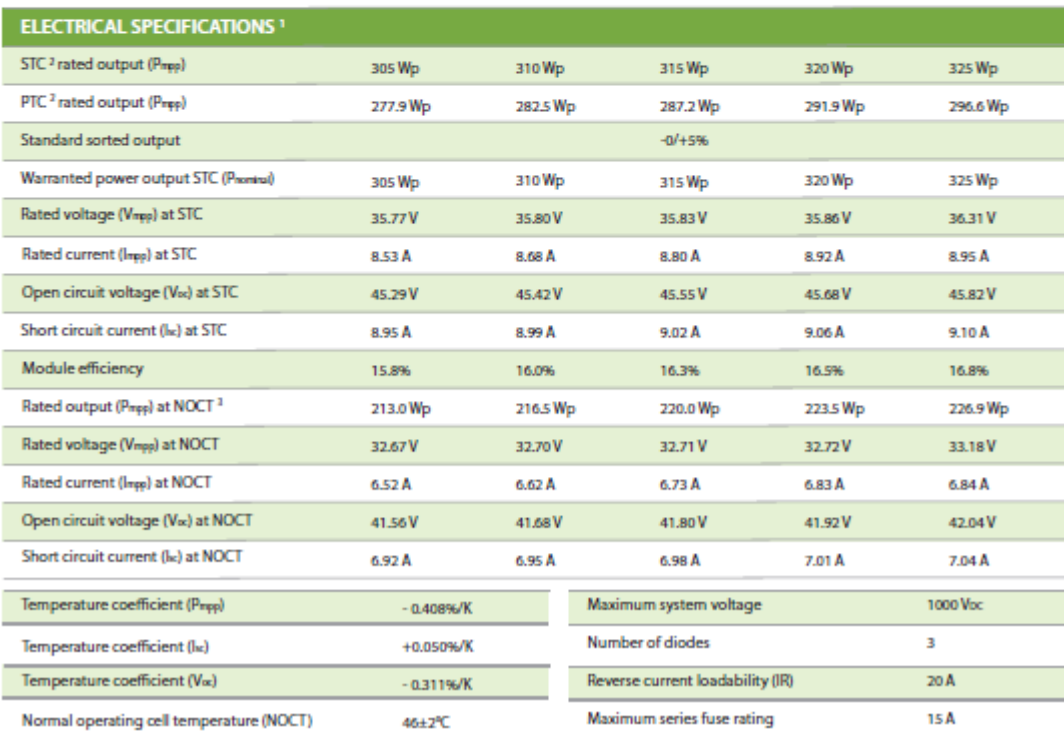

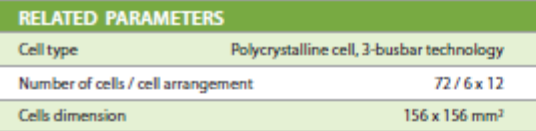

23.5 kg

 $3.2 \text{ mm}$ 

5400 Pa

MC 4 Pluggable

IP 67

**MECHANICAL SPECIFICATIONS** Outer dimensions (L x W x H)<sup>5</sup>

Frame technology

Module composition

Weight (module only)

Front glass thickness

Junction box IP rating

Cable length (UL/IEC)

Cable diameter (UL/IEC)

Maximum load capacity

Fire performance (UL/IEC)

Connector type (UL/IEC)

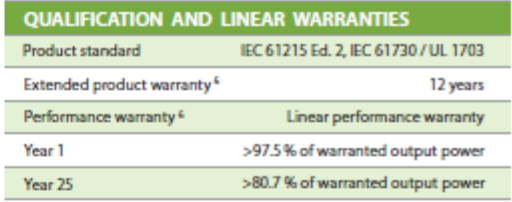

m

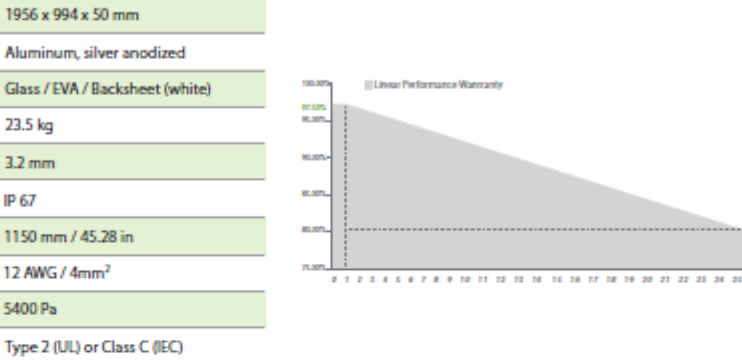

| <b>MODULE DIMENSION DETAILS</b>   |                  |                                                                                                    |                                                                       |
|-----------------------------------|------------------|----------------------------------------------------------------------------------------------------|-----------------------------------------------------------------------|
| Front view                        | Side view        | Rear view                                                                                                    | Frame cross section                                                   |
| 904 mm/1.261 feet<br>A17 fax<br>š | 50 mm/0.164 feet | 16-15 mm x<br><b>AS mm/ 0.011 feets</b><br>0.025 feet<br>$\sim$<br>ï<br>Of the multiple of net<br>Drainage hole<br>ã<br>ã<br>ļ<br>346.5 mm / 0.018 feet<br>Groundhole<br>5-7 mm x<br>004 mm/1.007 leat<br>11.5 mm / 0.023 feet x<br><b>Q.Cliff</b> feet<br><b>Maunting hole</b> | 11 mm/0.036 feet<br><b>Mal 640 W1</b><br>ŝ<br>سا<br>15 mm/ 0.115 feet |

Figura 8.3: Ficha Técnica Módulos FV instalado en la planta FV inspeccionada[48].

| Marca                   | Fluke                      |
|-------------------------|----------------------------|
| Modelo                  | <b>TI 400</b>              |
| Resolución<br>térmica l | 320x240                    |
| (pixeles)               |                            |
| Rango de Temperatura    | -20 a 1200 °C              |
| Precisión               | $\pm$ 2 °C o 2 % (la mayor |
|                         | de ambas)                  |
| Sensibilidad térmica    | mK<br>50<br>a<br>una       |
|                         | temperatura de 30 °C       |
| de<br>Longitud<br>onda  | 7,5 a 14 µm                |
| cámara                  |                            |
| Tipo de cámara          | Manual                     |
| Corrección manual de Sí |                            |
| nivel de spam           |                            |
| <b>GPS</b>              | N <sub>0</sub>             |
| Modo de fusión          | Sí                         |
| Imágenes dinámicas      | No                         |
| multiespectrales        |                            |
| Foco                    | Manual/Automático          |
| Tipo de sensor          | un-cooled                  |
|                         | microbolometer             |
| Grado de protección IP  | IP54                       |
| Zoom Óptico             | No                         |
| Medidor de distancia    | Sí                         |
| laser                   |                            |

Tabla 8.1:Especificaciones cámara termográfica manual Fluke TI 400[49].